## **sna enable-host (Token Ring, Ethernet, Frame Relay, FDDI)**

To enable Systems Network Architecture (SNA) on the interface, use the **sna enable-host** command in interface configuration mode. To disable SNA on the interface, use the **no** form of this command.

**sna enable-host** [**lsap** *lsap-address*]

**no sna enable-host** [**lsap** *lsap-address*]

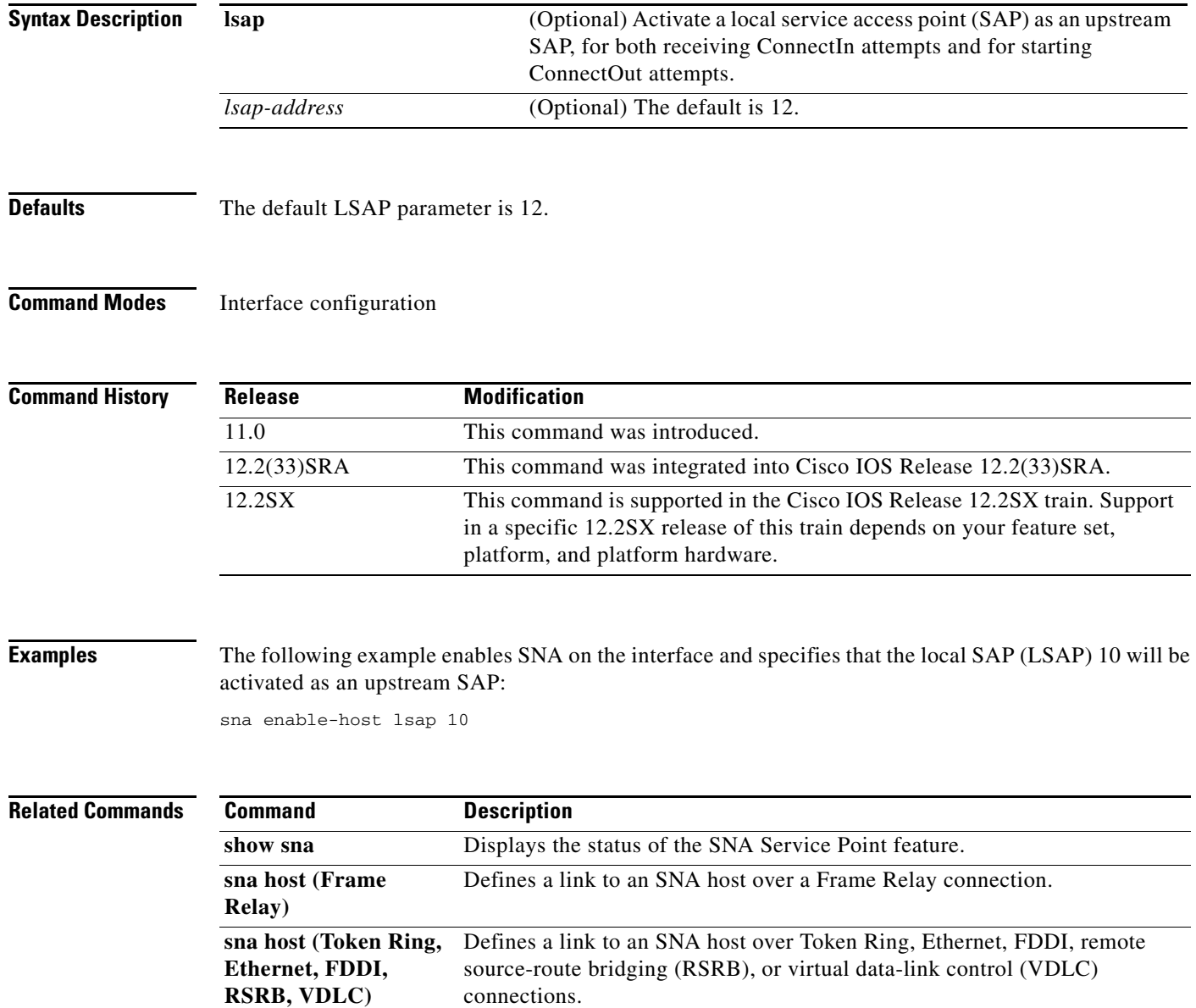

## **sna enable-host (QLLC)**

To enable an X.121 subaddress for use by the Systems Network Architecture (SNA) Service Point feature on the interface, use the **sna enable-host** command in interface configuration mode. To disable SNA Service Point on the interface, use the **no** form of this command.

**sna enable-host qllc** *x121-subaddress*

**no sna enable-host qllc** *x121-subaddress*

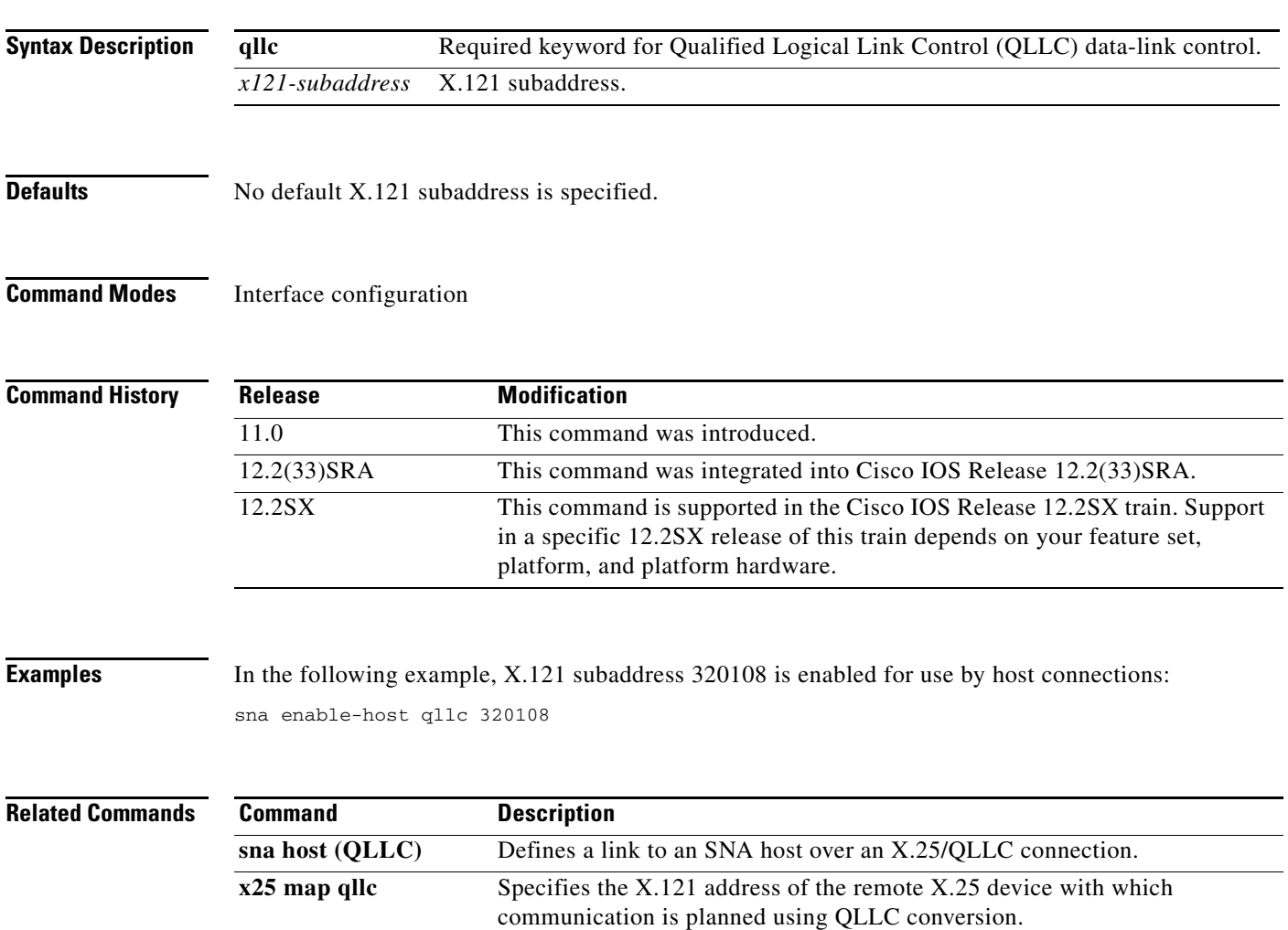

 $\Gamma$ 

## **sna enable-host (SDLC)**

To enable a Synchronous Data Link Control (SDLC) address for use by host connections, use the **sna enable-host** command in interface configuration mode. To cancel the definition, use the **no** form of this command.

**sna enable-host sdlc** *sdlc-address*

**no sna enable-host sdlc** *sdlc-address*

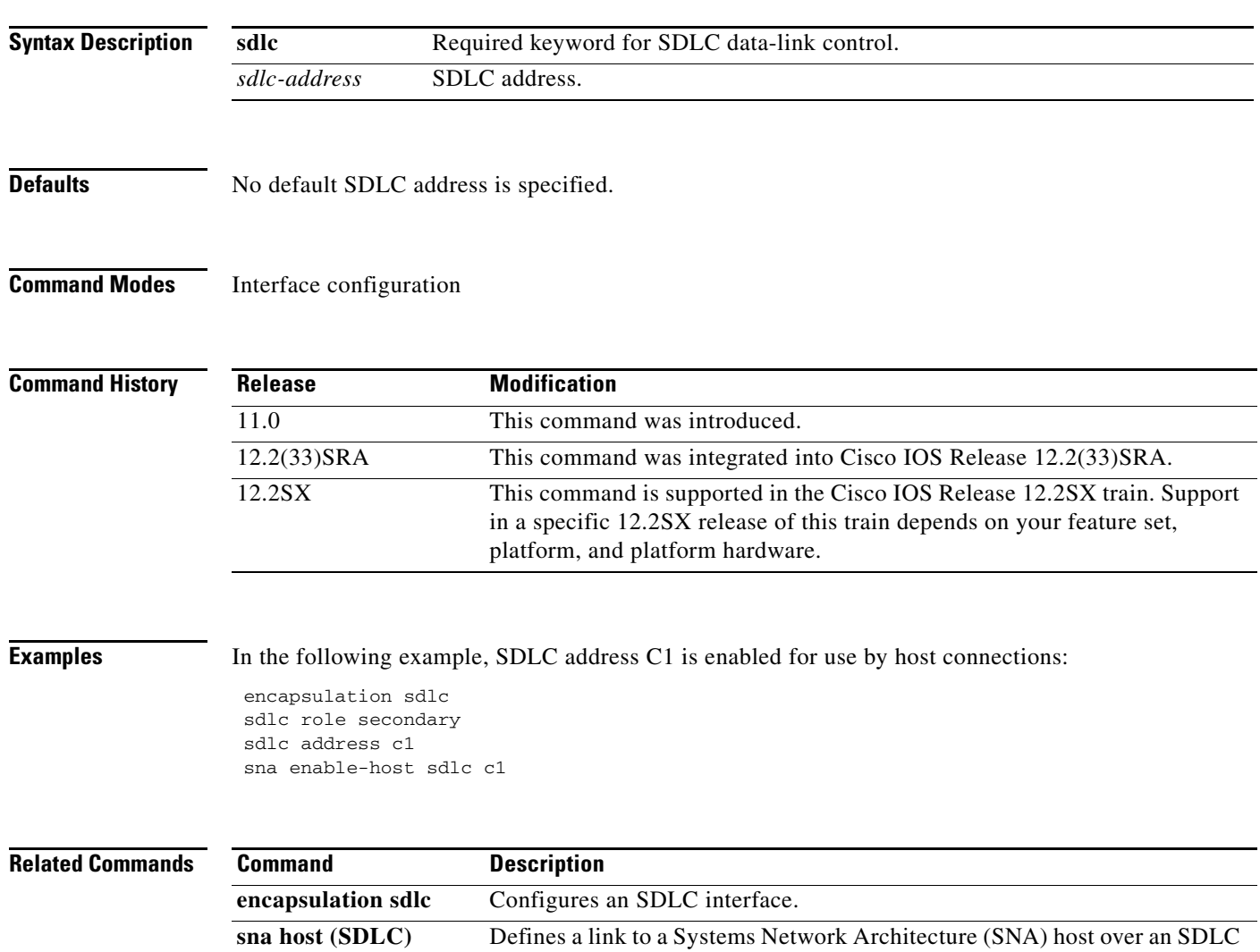

connection.

## **sna host (Token Ring, Ethernet, FDDI, RSRB, VDLC)**

To define a link to a Systems Network Architecture (SNA) host over Token Ring, Ethernet, FDDI, remote source-route bridging (RSRB), or virtual data-link control connections, use the **sna host** command in global configuration mode. To cancel the definition, use the **no** form of this command.

**no sna host** *host-name* **xid-snd** *xid* **rmac** *remote-mac* [**rsap** *remote-sap*] [**lsap** *local-sap*] [**interface** *slot/port*] [**window** *window-size*] [**maxiframe** *max-iframe*] [**retries** *retry-count*] [**retry-timeout** *retry-timeout*] [**focalpoint**]

| <b>Syntax Description</b> | host-name                    | SNA host.                                                                                                    |
|---------------------------|------------------------------|----------------------------------------------------------------------------------------------------|
|                           | xid-snd xid                  | Exchange identification (XID) that will be sent to the host during<br>connection establishment. The XID value is eight hexadecimal<br>digits that include both block and ID numbers. For example, if the<br>XID value is 05D00001, the block number is 05D and the ID<br>number is 00001. |
|                           | <b>rmac</b> remote-mac       | MAC address of the remote host physical unit (PU).                                                                                                    |
|                           | rsap remote-sap              | (Optional) Service access point (SAP) address of the remote host<br>PU. The default is 4.                                                                                                    |
|                           | <b>Isap</b> <i>local-sap</i> | (Optional) local SAP (LSAP) address used by the SNA Service<br>Point to establish connection with the remote host. The default is<br>12.                                                                                                    |
|                           | interface slot/port          | (Optional) Slot and port number of the interface.                                                                                                    |
|                           | window window-size           | (Optional) Send and receive window sizes used for the host link.<br>The range is from 1 to 127. The default is 7.                                                                                                    |
|                           | maxiframe max-iframe         | (Optional) Send and receive maximum I-frame sizes used for the<br>host link. The range is from 64 to 18432. The default is 1472.                                                                                                    |
|                           | retries retry-count          | (Optional) Number of times the SNA Service Point attempts to retry<br>establishing connection with the remote host PU. The range is from<br>0 to 255 (0 = no retry attempts, $255$ = infinite retry attempts). The<br>default is 255.                                                     |
|                           | retry-timeout retry-timeout  | (Optional) Delay (in seconds) between attempts to retry<br>establishing connection with the remote host PU. The range is from<br>1 to 600 seconds. The default is 30 seconds.                                                                                                    |
|                           | focalpoint                   | (Optional) Host link to be used for the focal point support.                                                                                                    |

**Defaults** The default remote SAP is 4. The default local SAP is 12. The default window size is 7. The default maximum I-frame size is 1472. The default retry count is 255. The default retry timeout is 30 seconds.

 $\mathbf{r}$ 

**sna host** *host-name* **xid-snd** *xid* **rmac** *remote-mac* [**rsap** *remote-sap*] [**lsap** *local-sap*] [**interface**  *slot/port*] [**window** *window-size*] [**maxiframe** *max-iframe*] [**retries** *retry-count*] [**retry-timeout** *retry-timeout*] [**focalpoint**]

#### **Command Modes** Global configuration

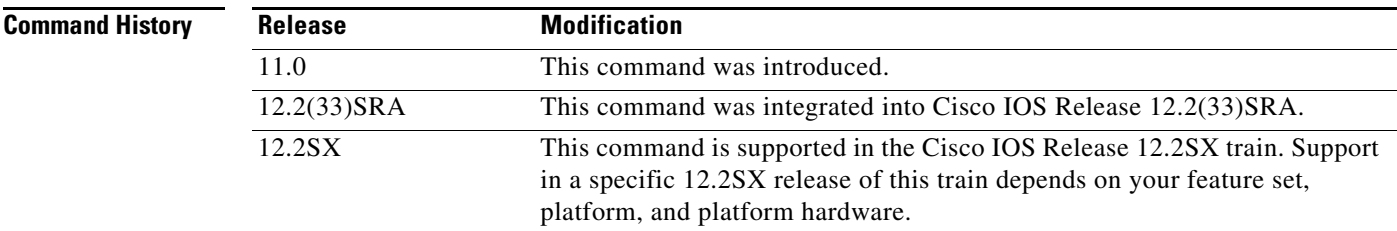

**Examples** The following example defines a link to a Systems Network Architecture (SNA) host:

sna host CNM01 xid-snd 05d00001 rmac 4001.3745.1088 rsap 4 lsap 4 focalpoint

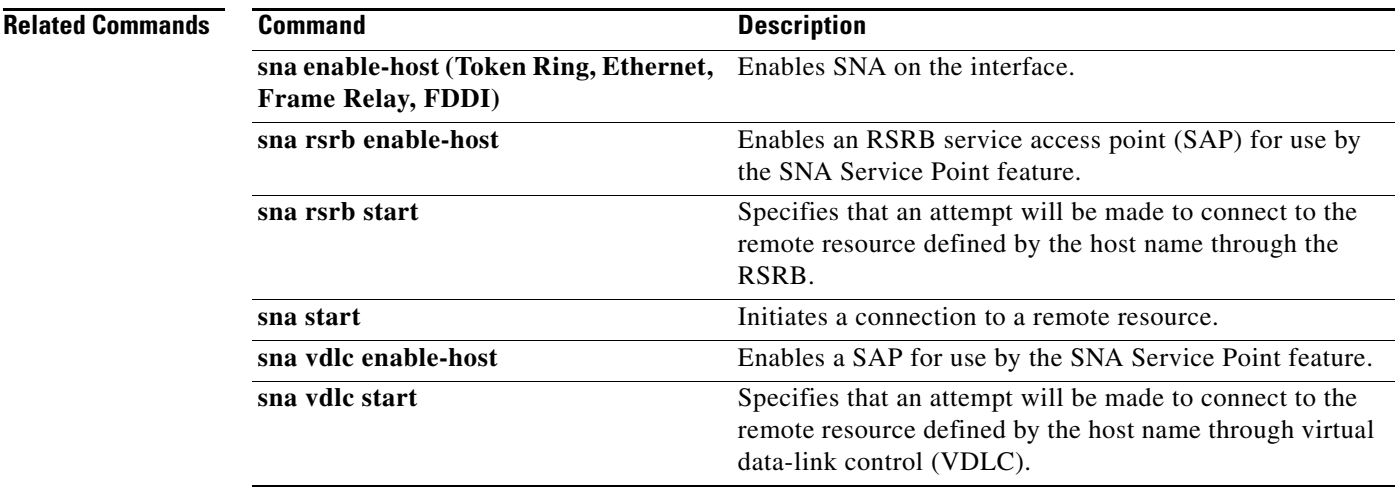

## **sna host (Frame Relay)**

To define a link to a Systems Network Architecture (SNA) host over a Frame Relay connection, use the **sna host** command in global configuration mode. To cancel the definition, use the **no** form of this command.

- **sna host** *host-name* **xid-snd** *xid* **dlci** *dlci-number* [**rsap** *remote-sap*] [**lsap** *local-sap*] [**interface** *slot*/*port*] [**window** *window-size*] [**maxiframe** *max-iframe*] [**retries** *retry-count*] [**retry-timeout** *retry-timeout*] [**focalpoint**]
- **no sna host** *host-name* **xid-snd** *xid* **dlci** *dlci-number* [**rsap** *remote-sap*] [**lsap** *local-sap*] [**interface** *slot*/*port*] [**window** *window-size*] [**maxiframe** *max-iframe*] [**retries** *retry-count*] [**retry-timeout** *retry-timeout*] [**focalpoint**]

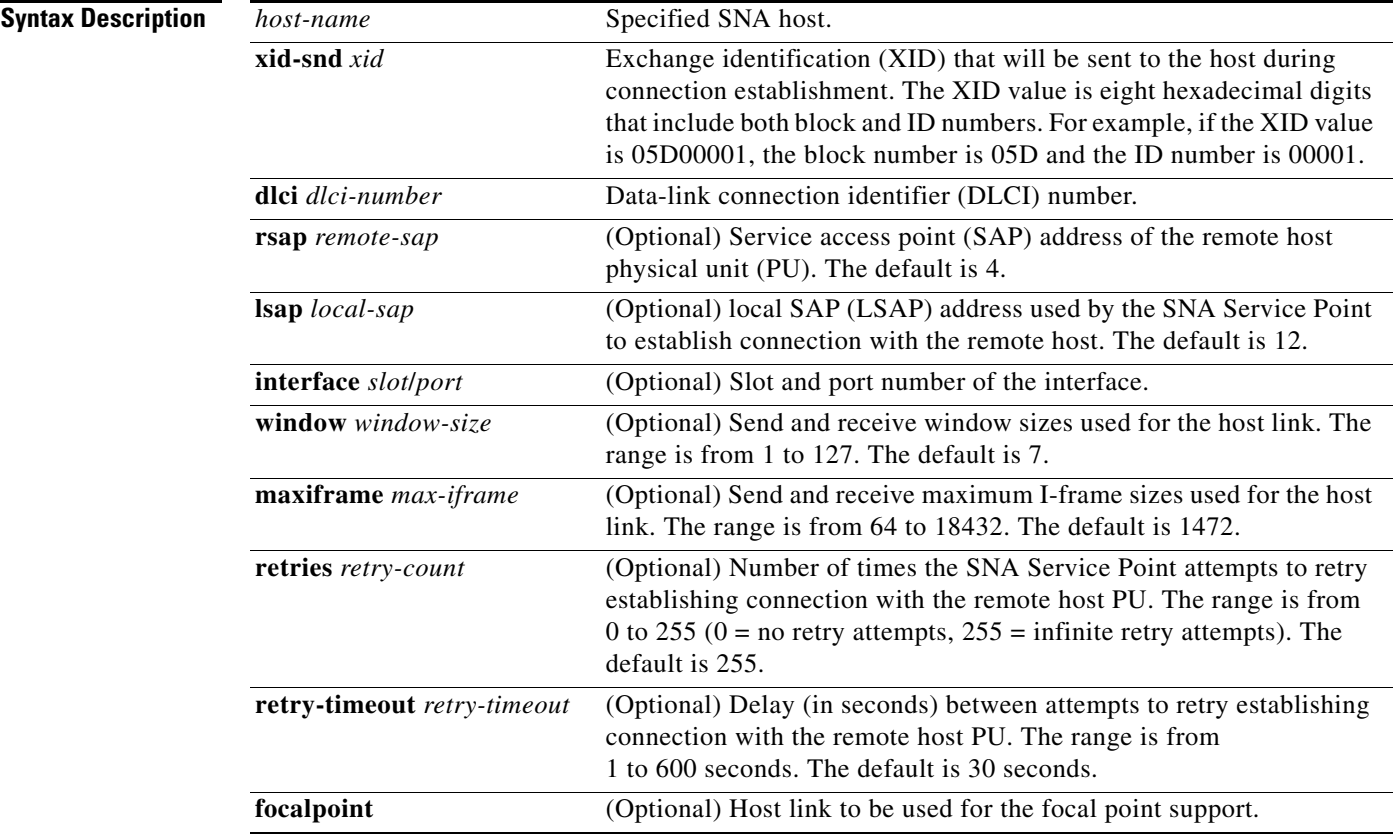

**Defaults** The default remote SAP is 4. The default local SAP is 12. The default window size is 7. The default maximum I-frame size is 1472. The default retry count is 255. The default retry timeout is 30 seconds.

Г

#### **Command Modes** Global configuration

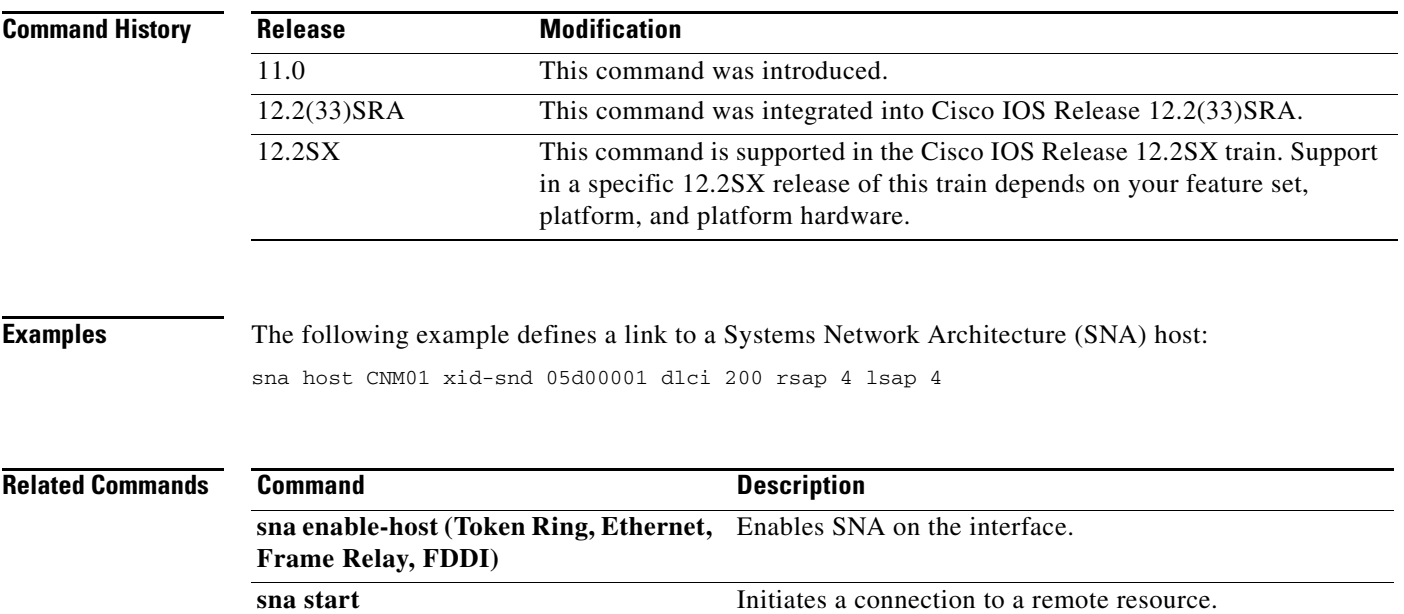

 $\overline{\phantom{a}}$ 

### **sna host (QLLC)**

To define a link to a Systems Network Architecture (SNA) host over an X.25 or Qualified Logical Link Control (QLLC) connection, use the **sna host** command in global configuration mode. To cancel the definition, use the **no** form of this command.

**no sna host** *host-name* **xid-snd** *xid* **x25** *remote-x121-addr* [**qllc** *local-x121-subaddr*] [**interface** *slot/port]* [**window** *window-size*] [**maxiframe** *max-iframe*] [**retries** *retry-count*] [**retry-timeout** *retry-timeout*] [**focalpoint**]

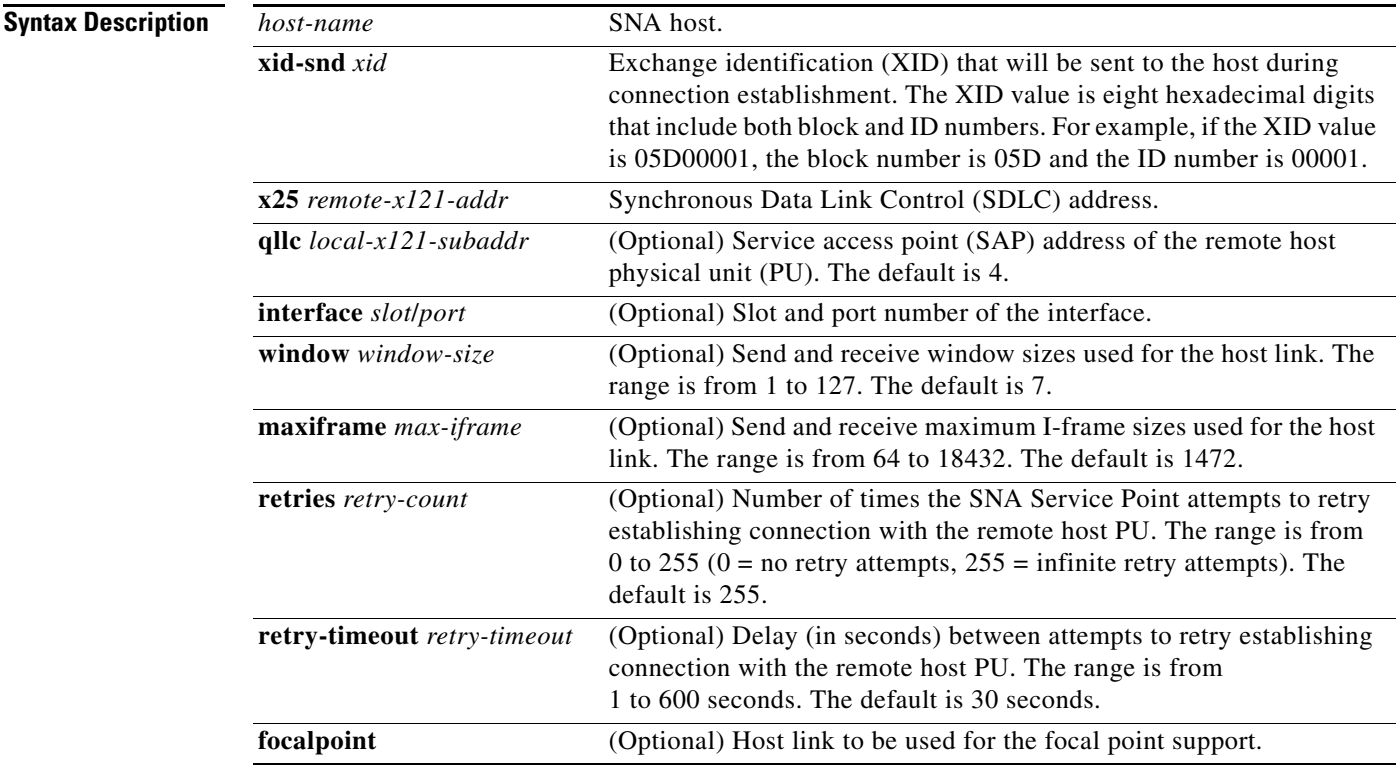

**Defaults** The default remote SAP is 4. The default window size is 7. The default maximum I-frame size is 1472. The default retry count is 255. The default retry timeout is 30 seconds.

#### **Command Modes** Global configuration

 $\mathbf{r}$ 

**sna host** *host-name* **xid-snd** *xid* **x25** *remote-x121-addr* [**qllc** *local-x121-subaddr*] [**interface** *slot/port*] [**window** *window-size*] [**maxiframe** *max-iframe*] [**retries** *retry-count*] [**retry-timeout** *retry-timeout*] [**focalpoint**]

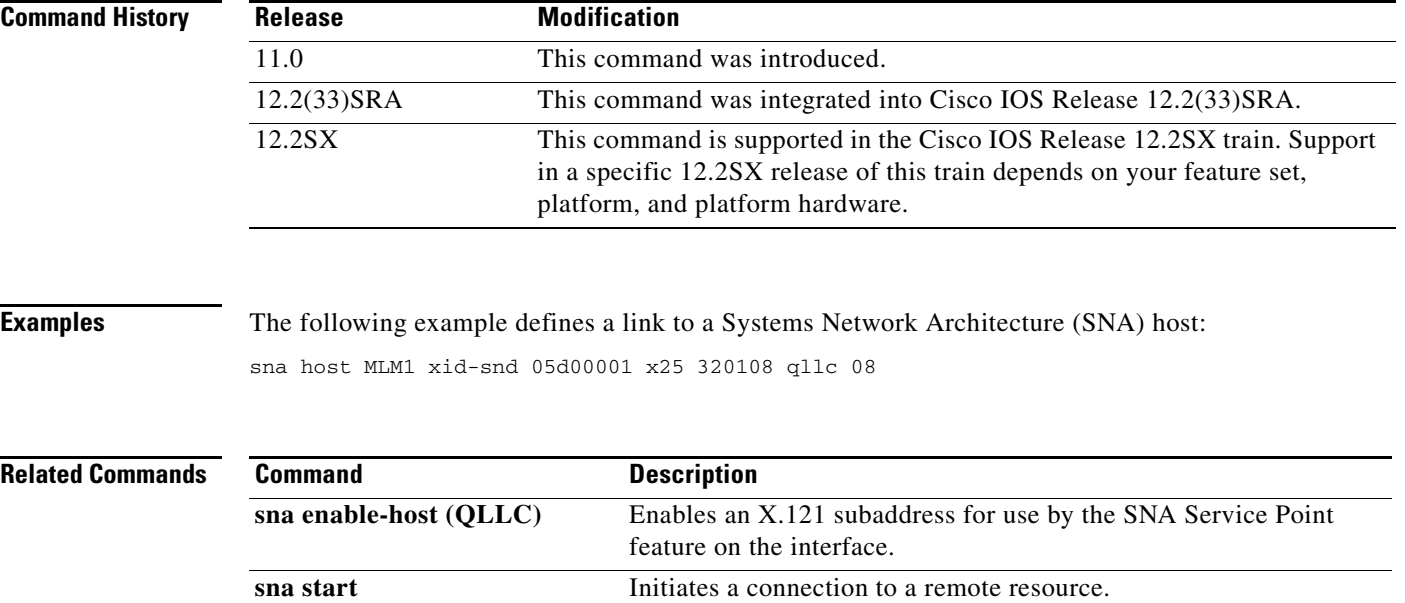

 $\overline{\phantom{a}}$ 

### **sna host (SDLC)**

To define a link to a Systems Network Architecture (SNA) host over an Synchronous Data Link Control (SDLC) connection, use the **sna host** command in global configuration mode. To cancel the definition, use the **no** form of this command.

- **sna host** *host-name* **xid-snd** *xid* **sdlc** *sdlc-addr* [**rsap** *remote-sap*] [**lsap** *local-sap*] [**interface** *slot*/*port*] [**window** *window-size*] [**maxiframe** *max-iframe*] [**retries** *retry-count*] [**retry-timeout** *retry-timeout*] [**focalpoint**]
- **no sna host** *host-name* **xid-snd** *xid* **rmac** *remote-mac* [**rsap** *remote-sap*] [**lsap** *local-sap*] [**interface** *slot*/*port*] [**window** *window-size*] [**maxiframe** *max-iframe*] [**retries** *retry-count*] [**retry-timeout** *retry-timeout*] [**focalpoint**]

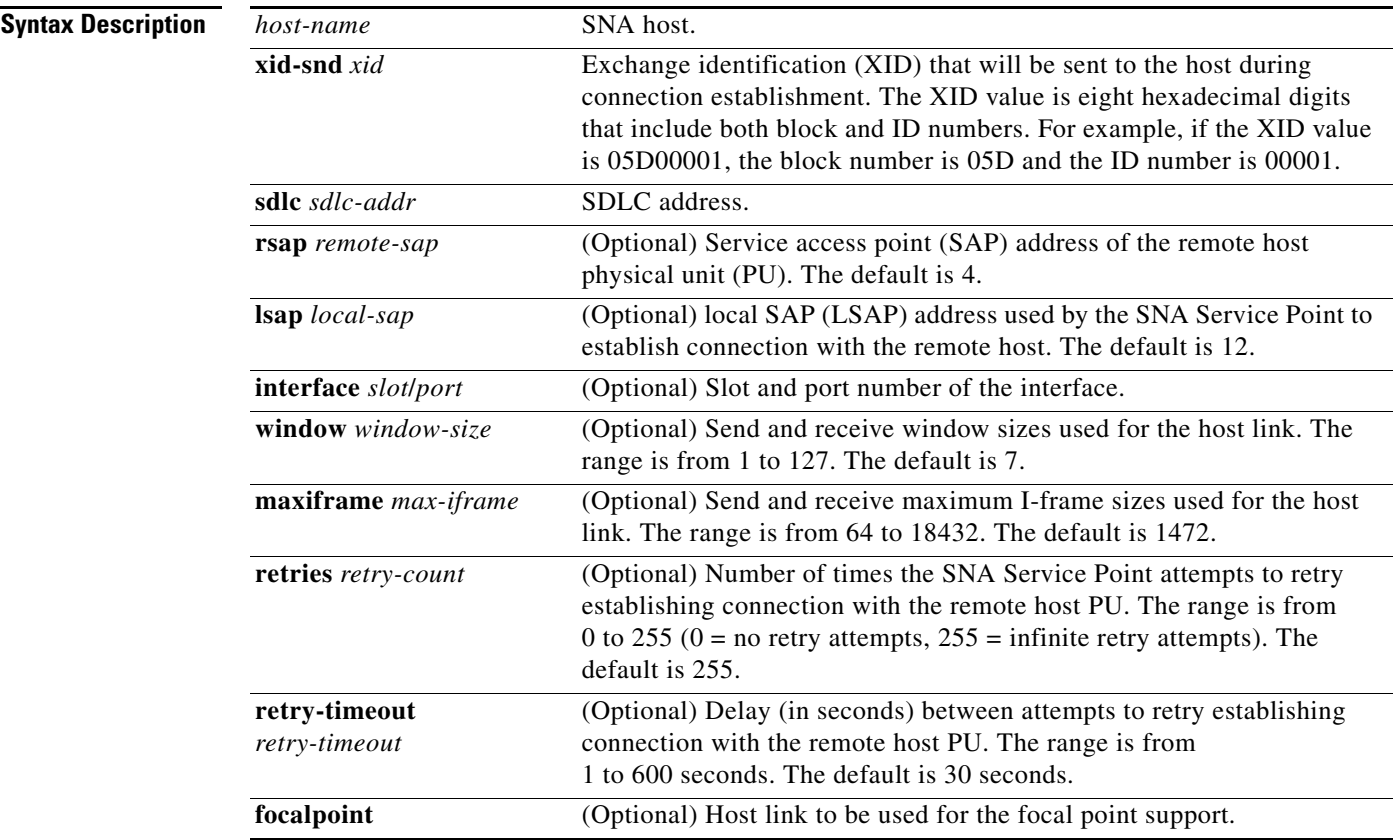

**Defaults** The default remote SAP is 4. The default local SAP is 12. The default window size is 7. The default maximum I-frame size is 1472. The default retry count is 255. The default retry timeout is 30 seconds.

Г

#### **Command Modes** Global configuration

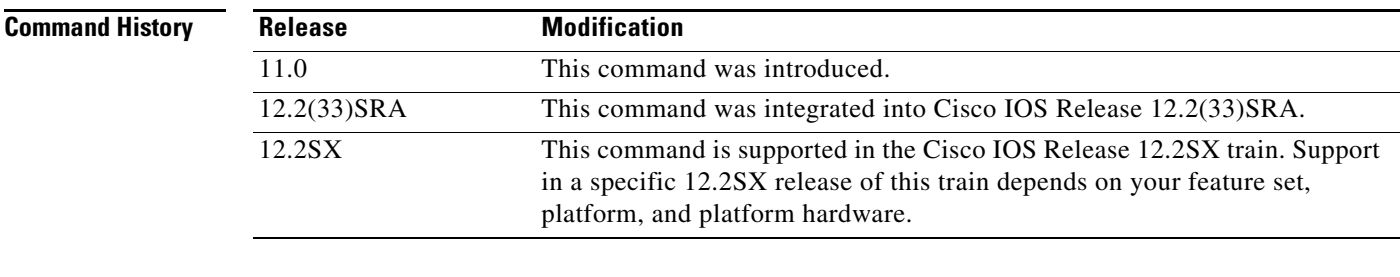

#### **Examples** The following example defines a link to a Systems Network Architecture (SNA) host:

sna host CNM01 xid-snd 05d00001 sdlc c1 rsap 4 lsap 4 focalpoint

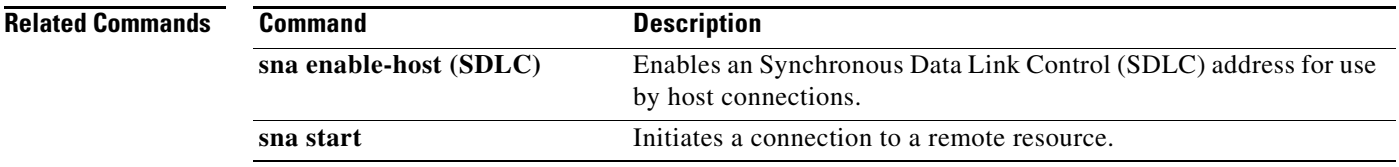

### **sna rsrb**

To specify the entities that the Systems Network Architecture (SNA) feature will simulate at the remote source-route bridge (RSRB), use the **sna rsrb** command in interface configuration mode. To cancel the specification, use the **no** form of this command.

**sna rsrb** *local-virtual-ring bridge-number target-virtual-ring virtual-macaddr*

**no sna rsrb** *local-virtual-ring bridge-number target-virtual-ring virtual-macaddr*

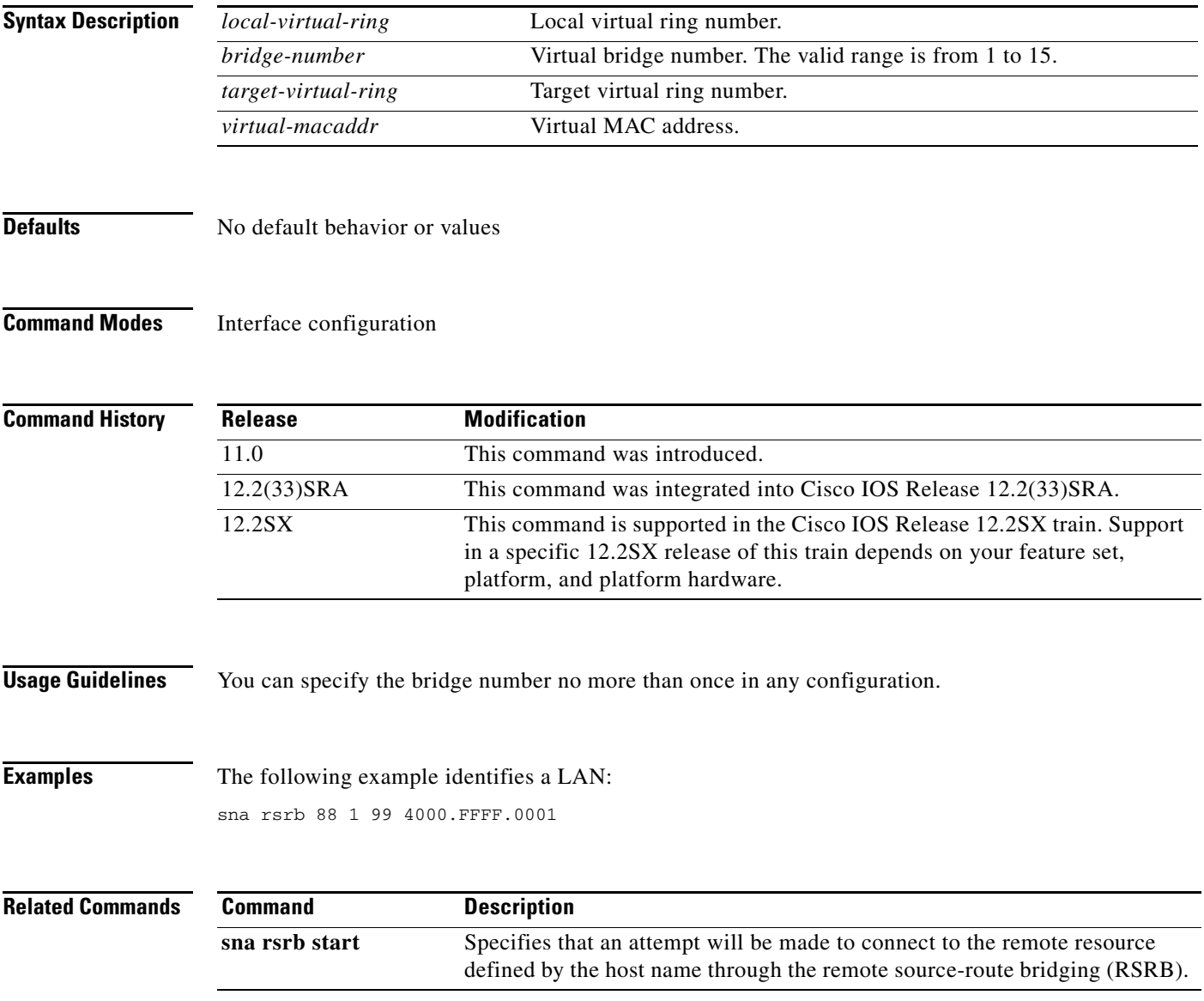

## **sna rsrb enable-host**

To enable an remote source-route bridging (RSRB) service access point (SAP) for use by the Systems Network Architecture (SNA) Service Point feature, use the **sna rsrb enable-host** command in global configuration mode. To disable the RSRB SAP, use the **no** form of this command.

**sna rsrb enable-host** [**lsap** *local-sap*]

**no sna rsrb enable-host** [**lsap** *local-sap*]

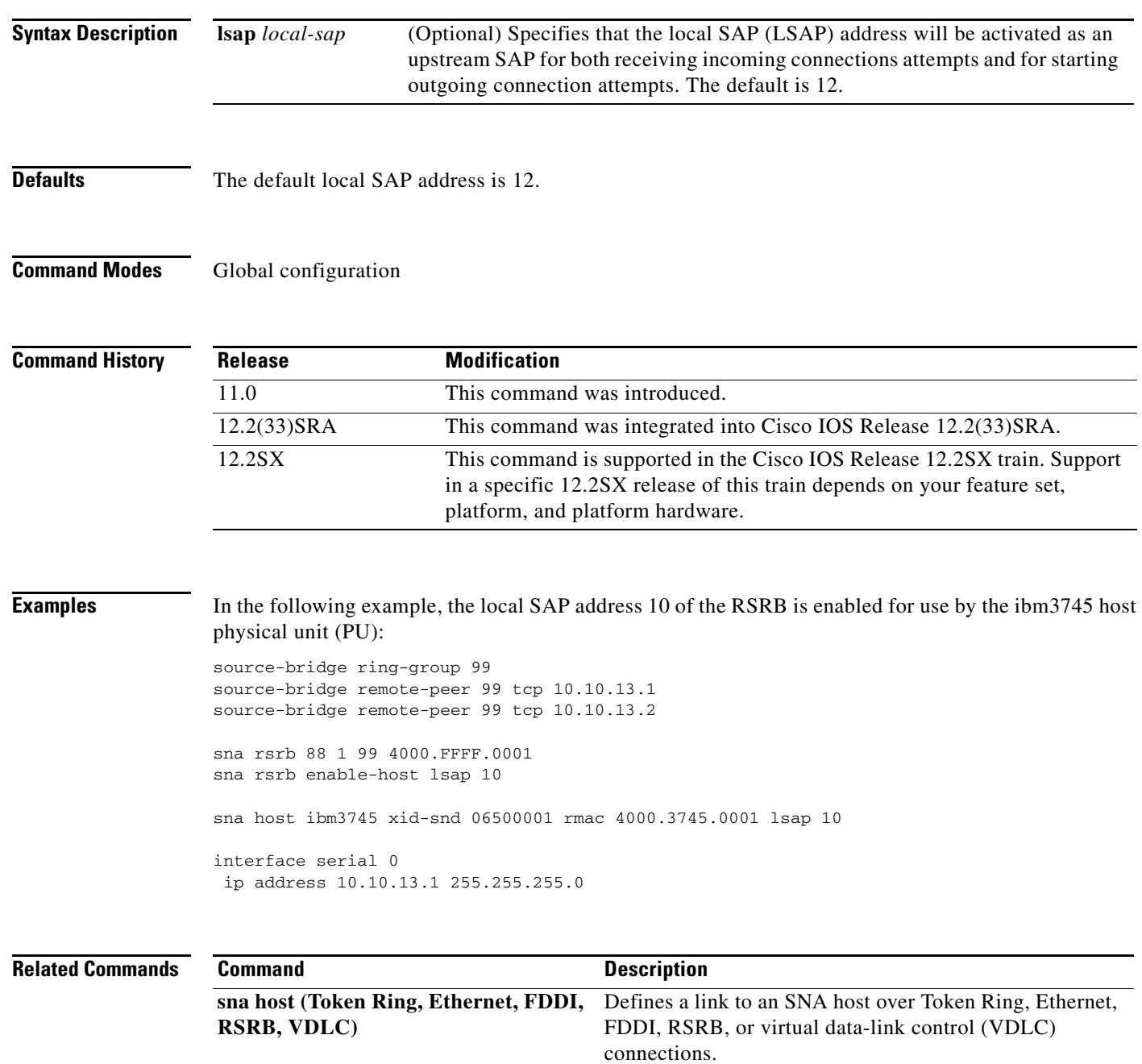

### **sna rsrb start**

To specify that an attempt will be made to connect to the remote resource defined by the host name through the remote source-route bridging (RSRB), use the **sna rsrb start** command in global configuration mode. To cancel the definition, use the **no** form of this command.

**sna rsrb start** *host-name*

**no sna rsrb start** *host-name* 

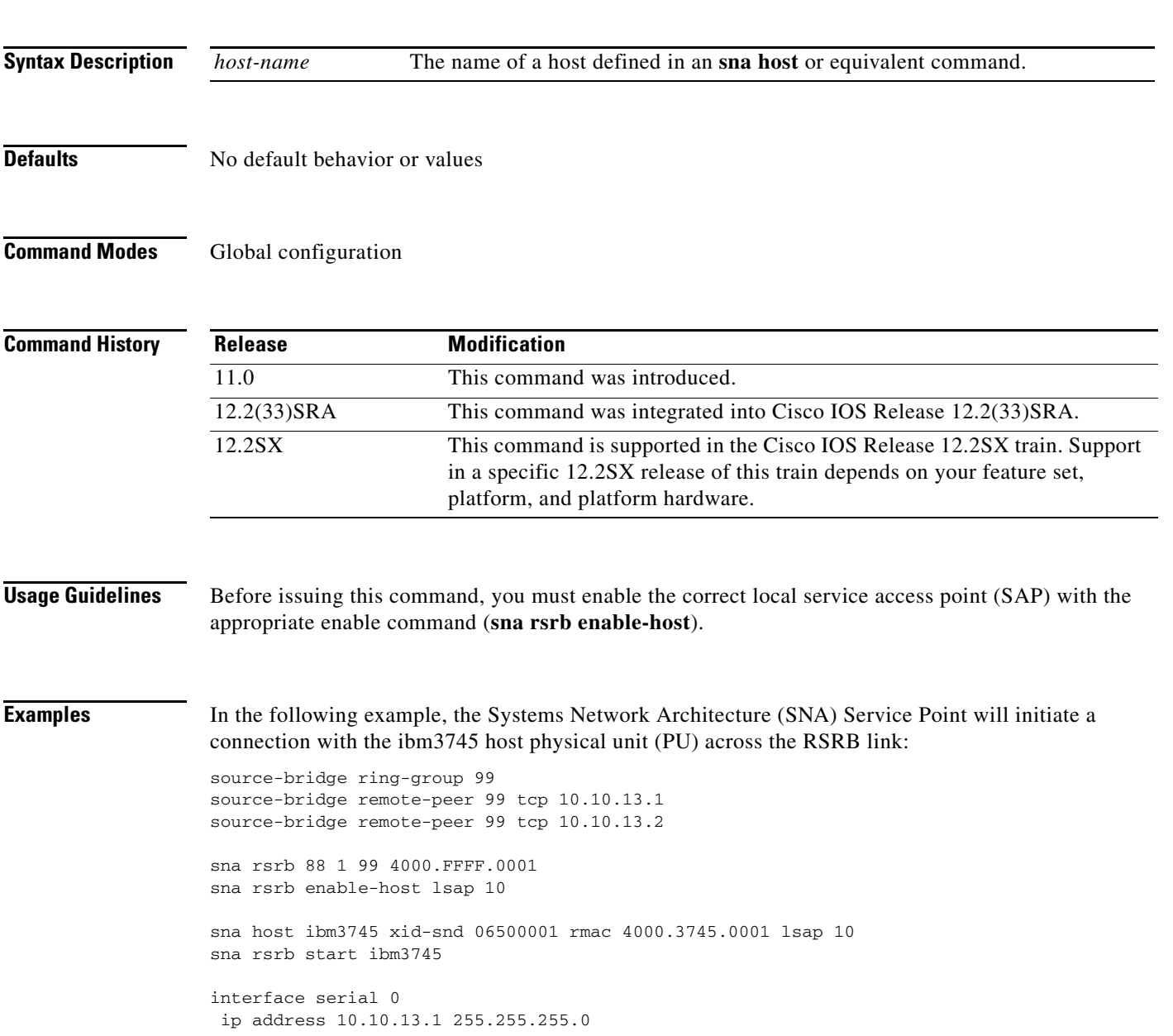

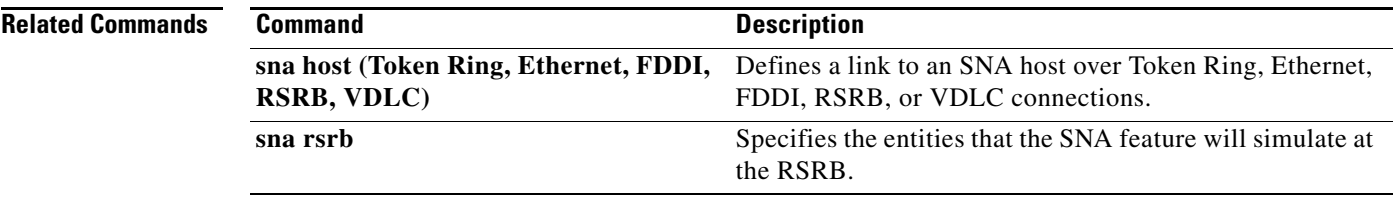

 $\mathbf l$ 

### **sna start**

To initiate a connection to a remote resource, use the **sna start** command in interface configuration mode. To cancel the connection attempt, use the **no** form of this command.

**sna start** [*resource-name*]

**no sna start** [*resource-name*]

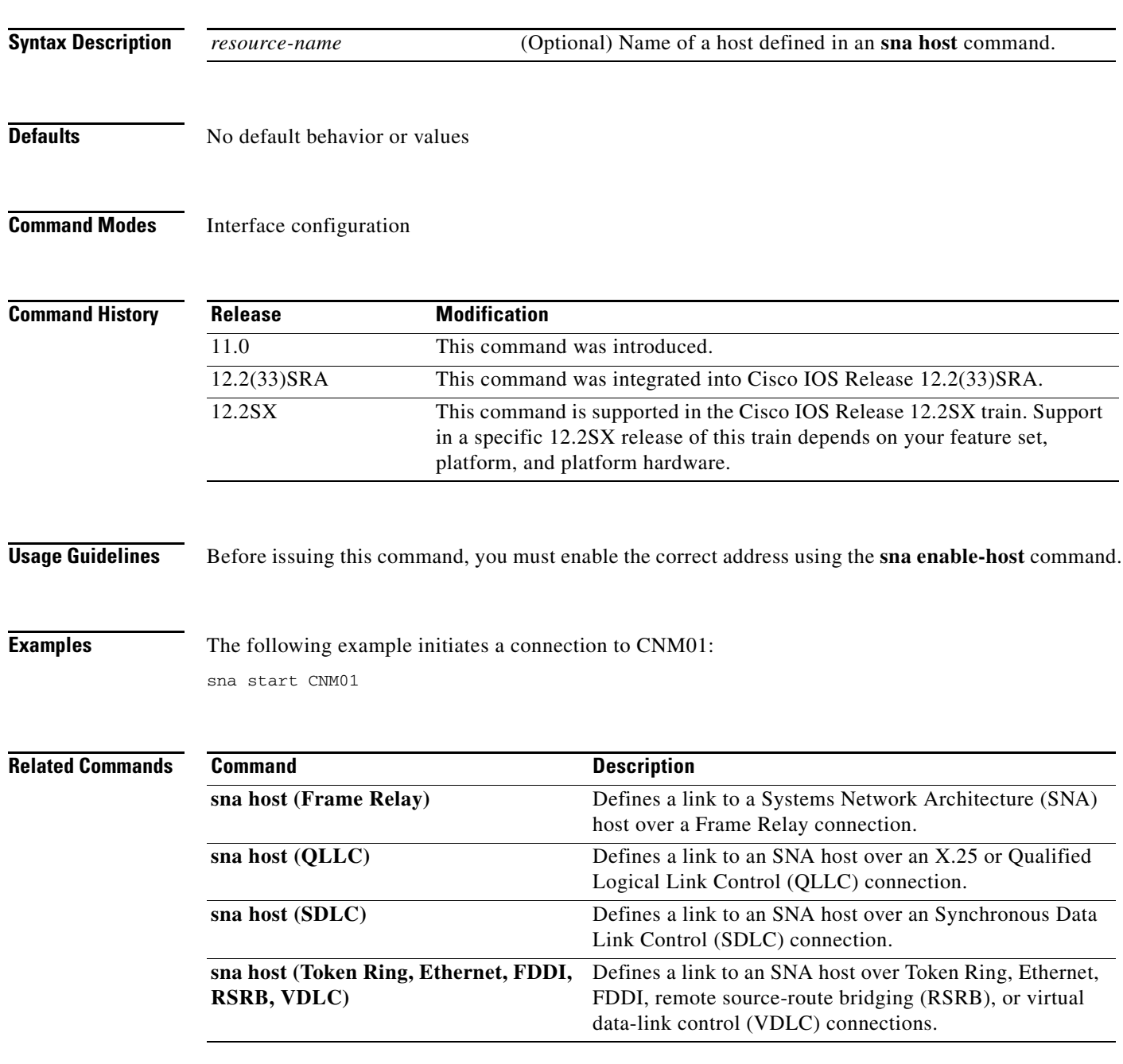

## **sna vdlc**

To identify the local virtual ring and virtual MAC address that will be used to establish Systems Network Architecture (SNA) host connections over data-link switching plus (DLSw+) using virtual data-link control, use the **sna vdlc** command in global configuration mode. To cancel the definition, use the **no** form of this command.

**sna vdlc** *ring-group virtual-mac-address*

**no sna vdlc** *ring-group virtual-mac-address*

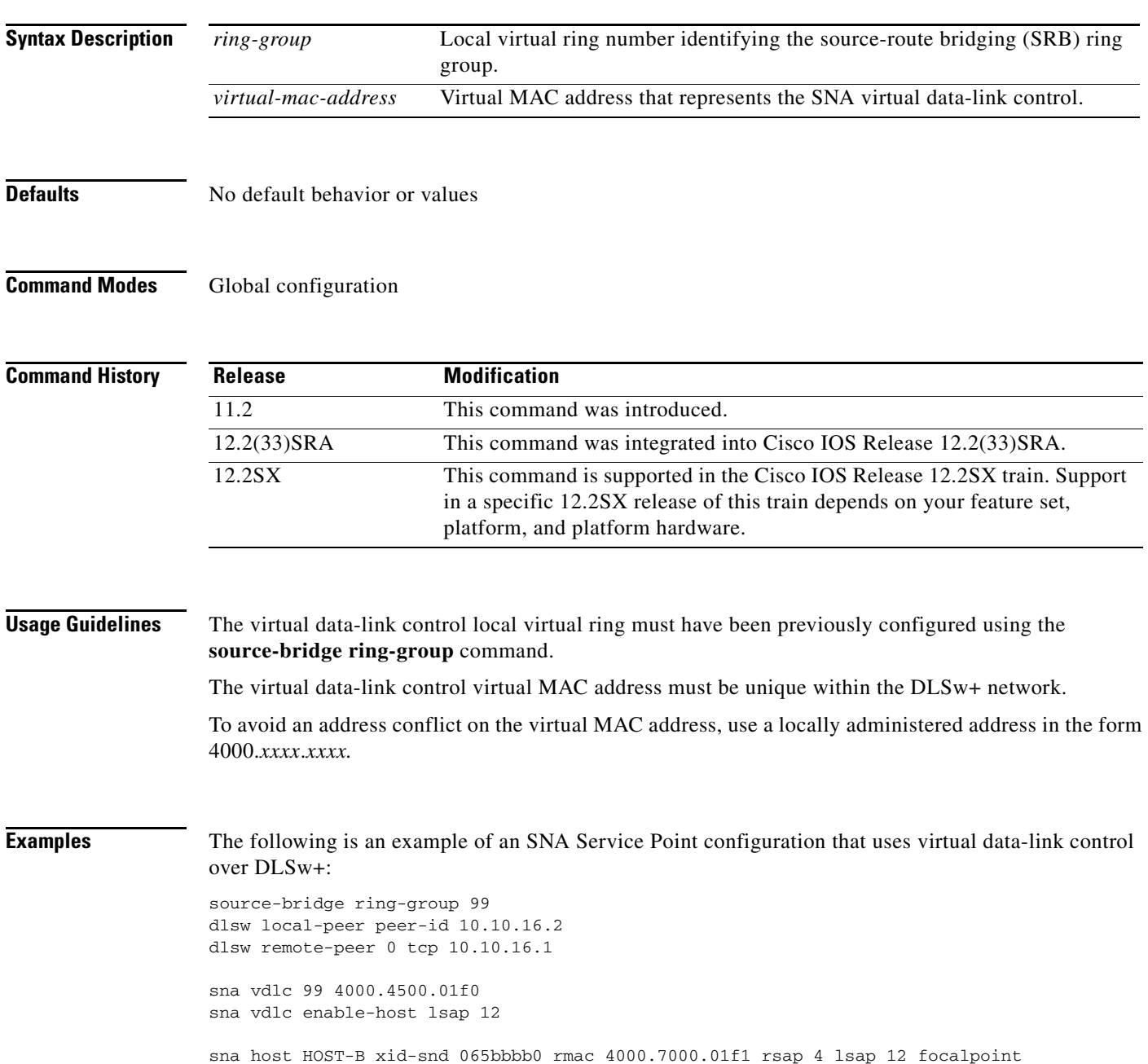

sna vdlc start HOST-B

```
interface serial 3
description IP connection to dspu7k
ip address 10.10.16.2 255.255.255.0
clockrate 4000000
```
#### **Related Commands**

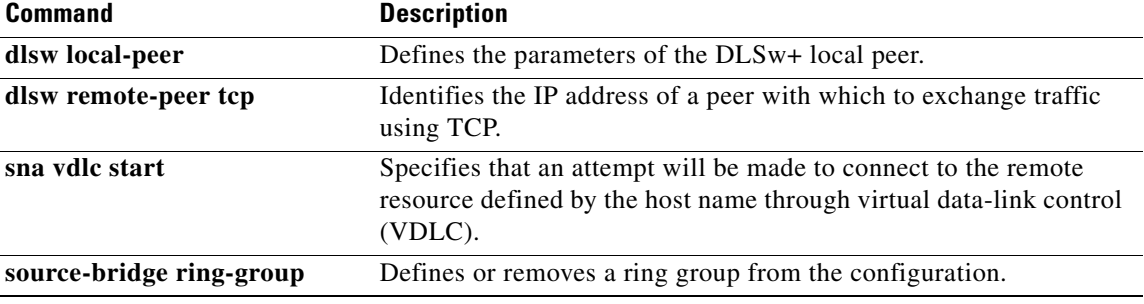

 $\mathcal{L}_{\mathcal{A}}$ 

## **sna vdlc enable-host**

To enable a service access point (SAP) for use by the Systems Network Architecture (SNA) Service Point feature, use the **sna vdlc enable-host** command in global configuration mode. To disable the SAP, use the **no** form of this command.

**sna vdlc enable-host** [**lsap** *local-sap*]

**no sna vdlc enable-host** [**lsap** *local-sap*]

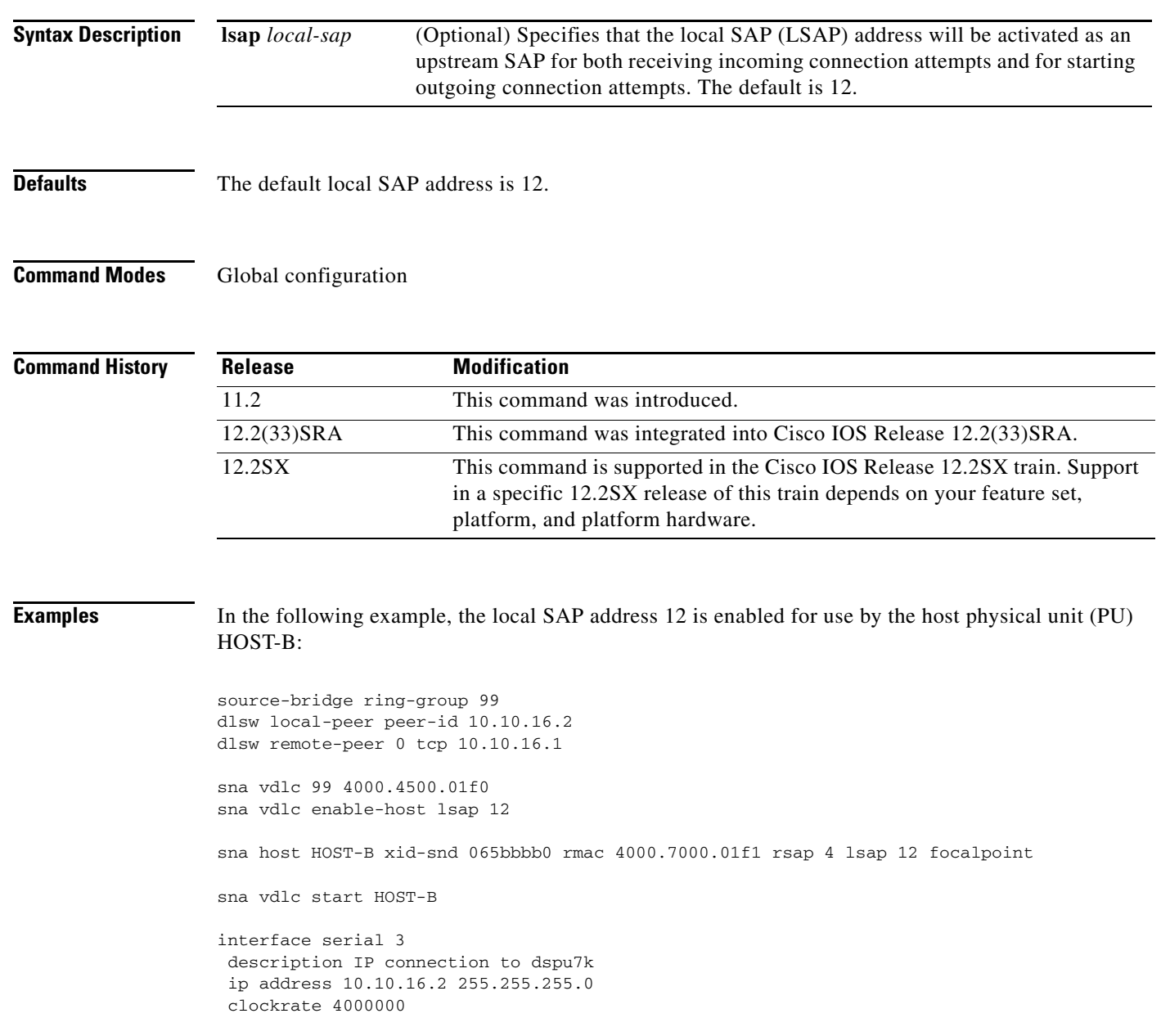

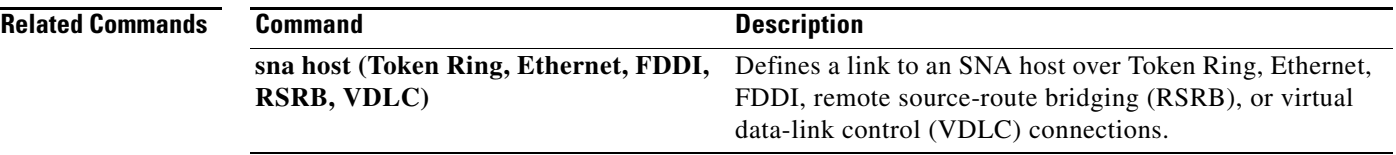

 $\mathcal{L}_{\mathcal{A}}$ 

## **sna vdlc start**

To specify that an attempt will be made to connect to the remote resource defined by the host name through virtual data-link control (VDLC), use the **sna vdlc start** command in global configuration mode. To cancel the definition, use the **no** form of this command.

**sna vdlc start** *host-name*

**no sna vdlc start** *host-name* 

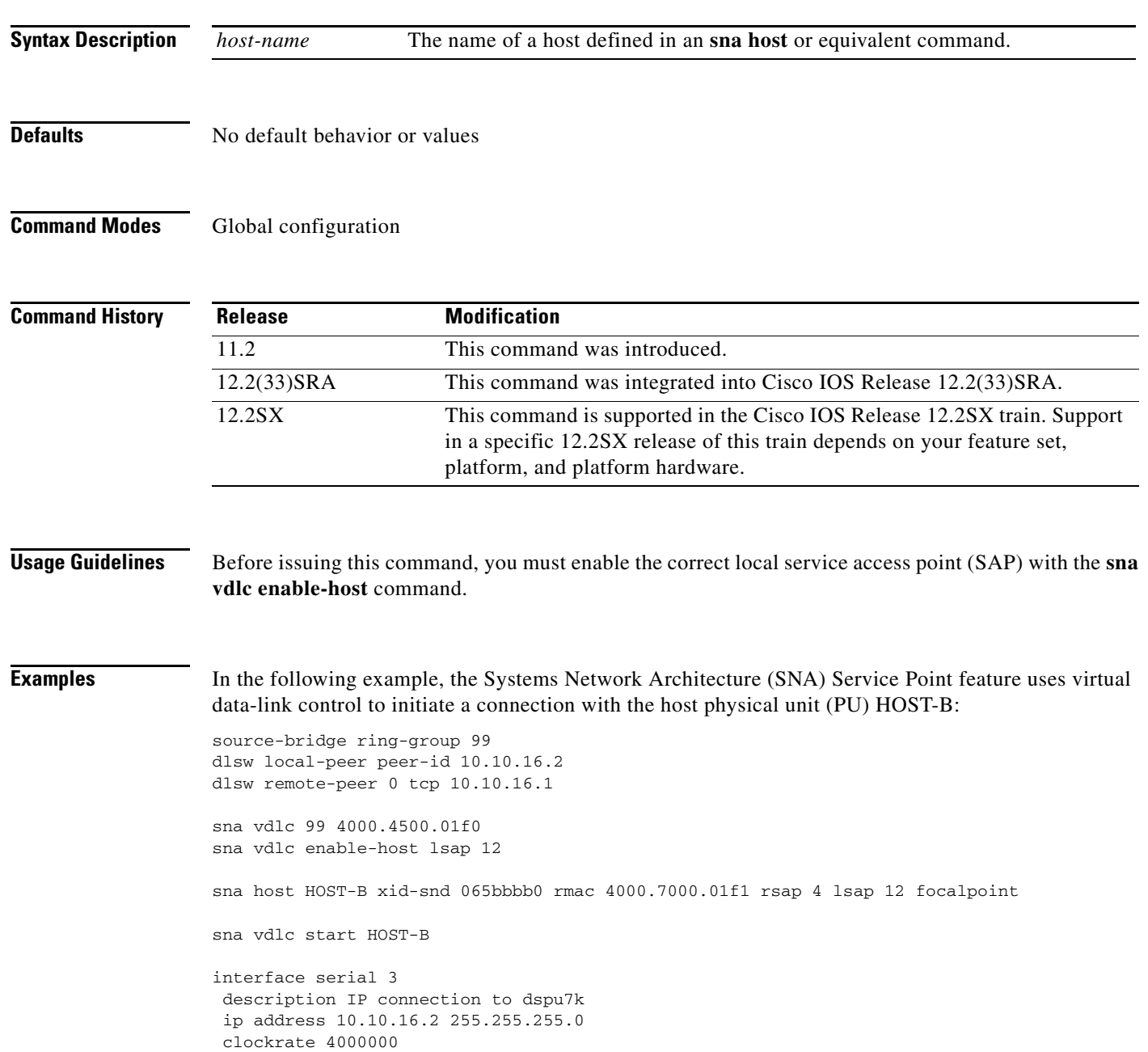

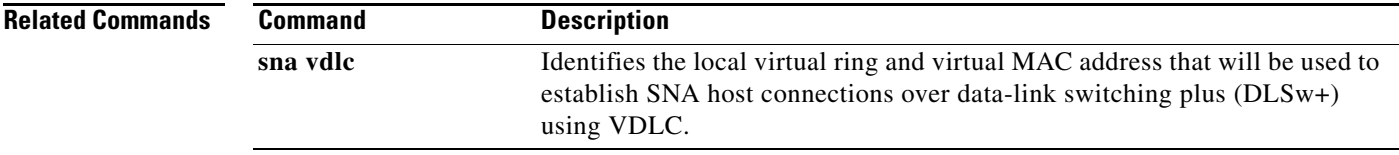

 $\blacksquare$ 

### **snasw cpname**

To define a control point (CP) name for SNASw, use the **snasw cpname** command in global configuration mode. To deactivate SNASw and remove the CP definition, use the **no** form of this command.

**snasw cpname** {*netid.cpname* | *netid* [*hostname* | **ip-address** *interface-name*]} [**hung-pu-awareness** *timer-value*] [**hung-session-awareness** *timer-value*] [**locate-timeout**  *timeout-value*] [**max-pacing-window** *max-value*] [**remove-rscvs**] [**station-segmentation**]

#### **no snasw cpname**

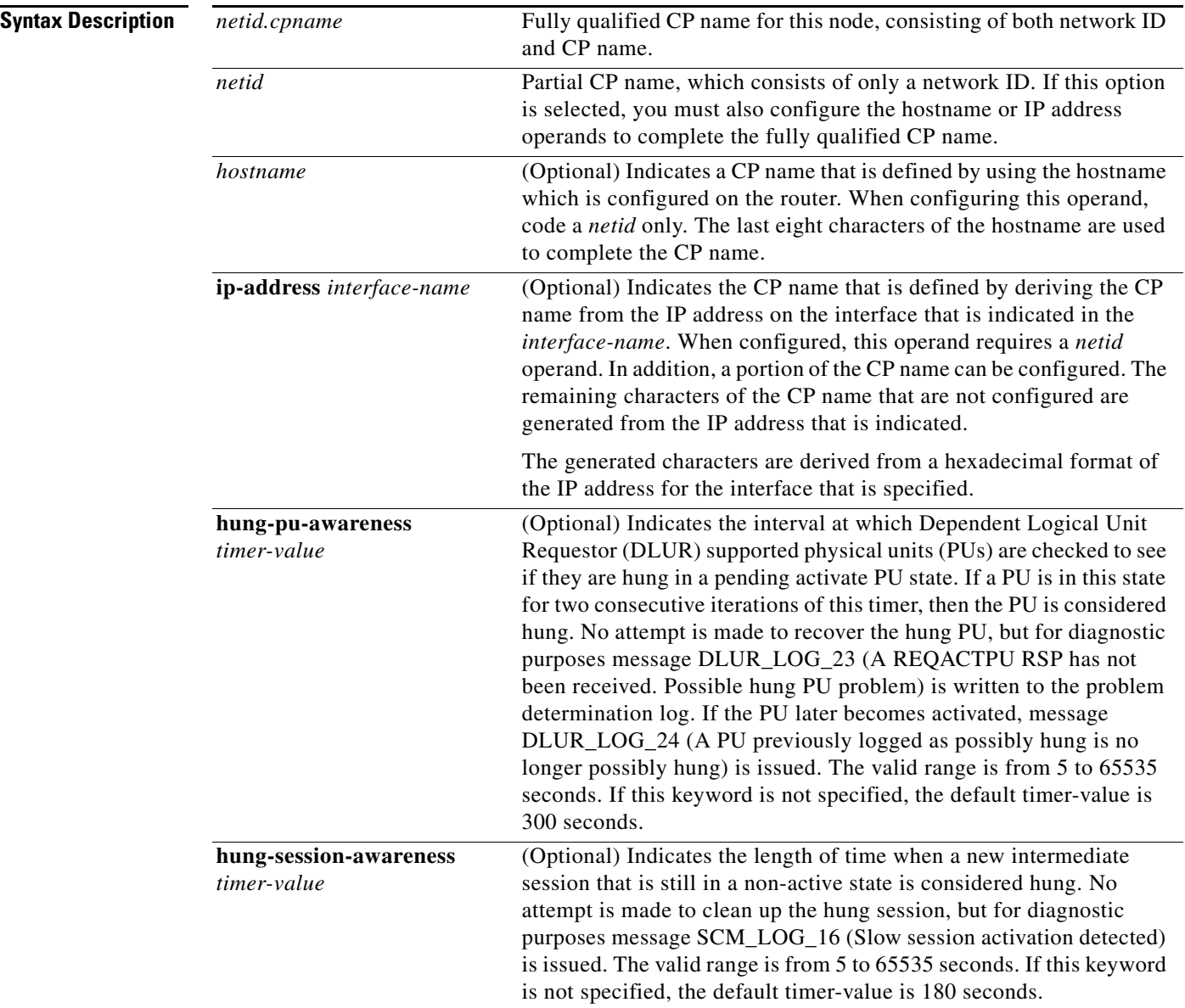

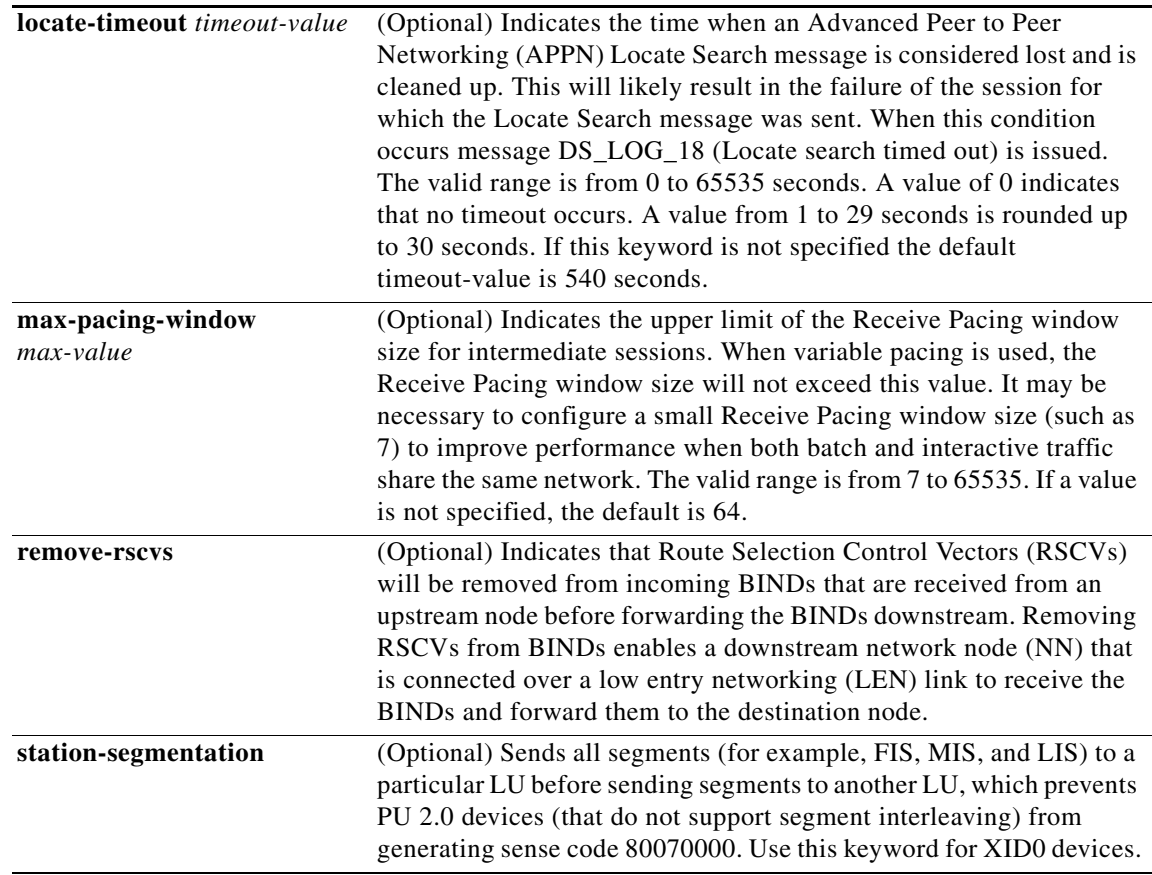

**Defaults** No default behavior or values.

### **Command Modes** Global configuration

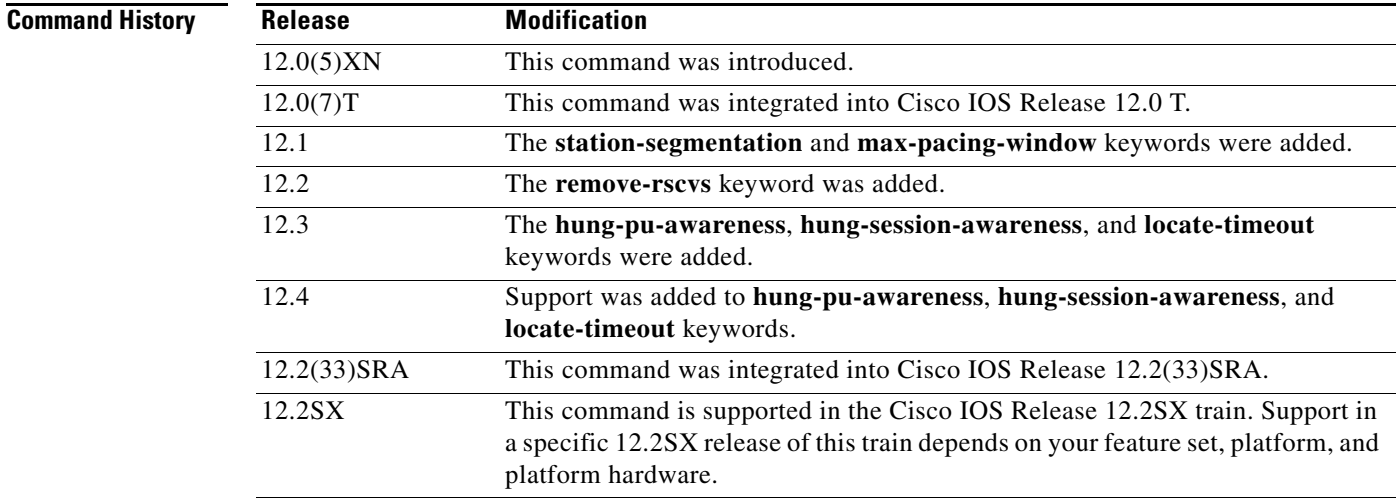

# **Usage Guidelines** You can also deactivate SNASw without removing the **snasw cpname** definition by using the **snasw stop**

privileged EXEC command which enables you to stop and restart SNASw without losing the SNASw configuration. If you use **no snasw cpname**, all SNASw configuration commands that were entered will be lost.

Coding a CP name is required for SNASw. Only one **snasw cpname** command is allowed at a time. You cannot change the **snasw cpname** command without first deleting the previous definition by using the **no** form of the command. If SNASw is active, the **no** form deactivates it. If SNASw is inactive, using **snasw cpname** activates it.

**Examples** The following are examples of how to configure the **snasw cpname** command:

snasw cpname NETA.BRANCH5 snasw cpname NETBANK2.DLUR0005 snasw cpname NETWORKA hostname snasw cpname NETA.CP ip-address Loopback0

### **snasw dlcfilter**

To filter the frames that arrive and leave System Network Architecture Switching Services (SNASw), use the **snasw dlcfilter** command in global configuration mode. To disable the filtering of frames, use the **no** form of this command.

#### **snasw dlcfilter** [**link** *link-name* [**session** *session-address*]] [**port** *port-name*] [**rmac**

*mac-address-value* [**session** *session-address*]] [**rtp** *rtp-name* [**session** *session-address*]] [**type**  [**cls**] [**hpr-cntl**] [**hpr-data**] [**isr**] [**xid**]]

#### **no snasw dlcfilter**

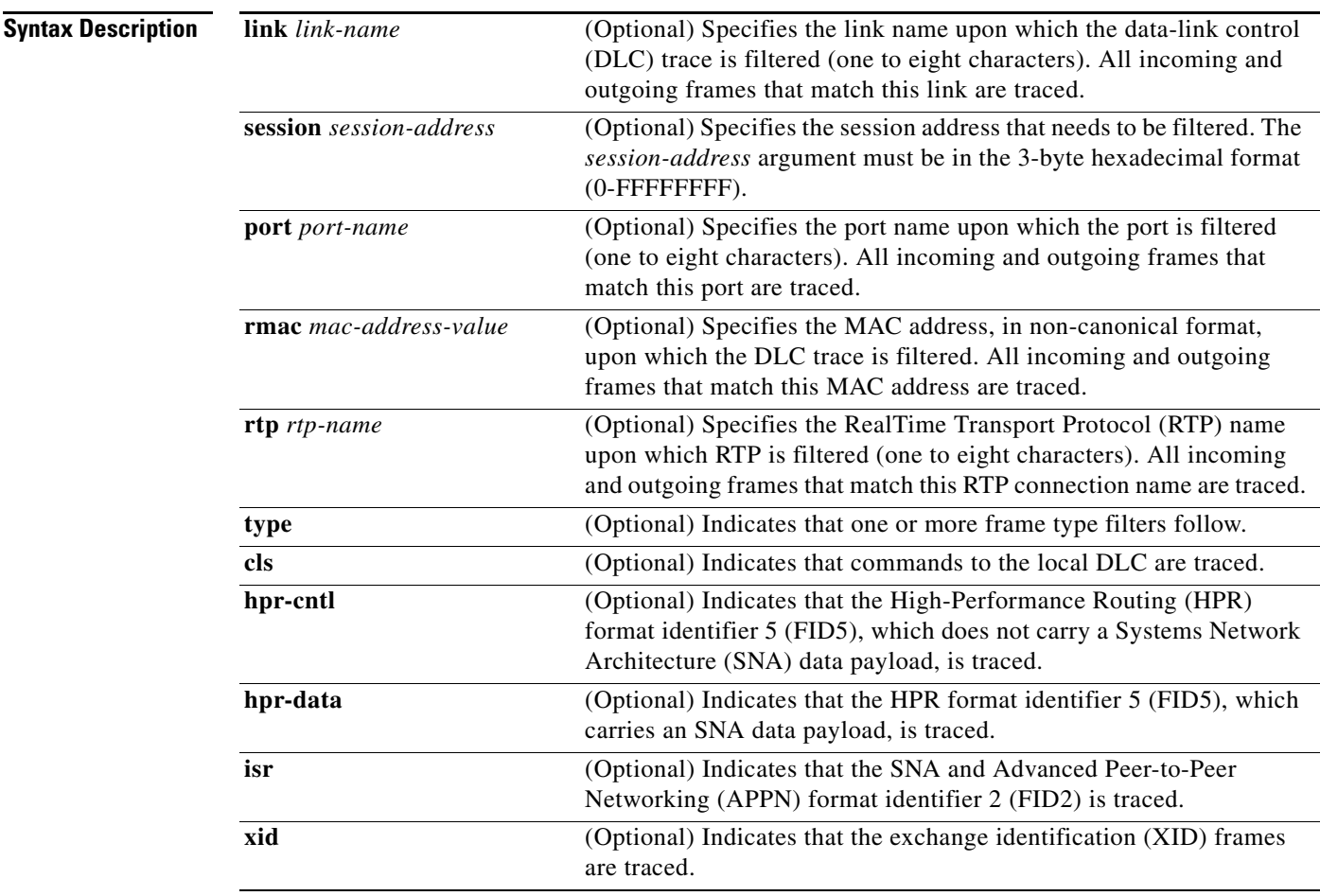

#### **Command Default** This command defaults to no filtering, and all frames are traced.

#### **Command Modes** Global configuration (config)

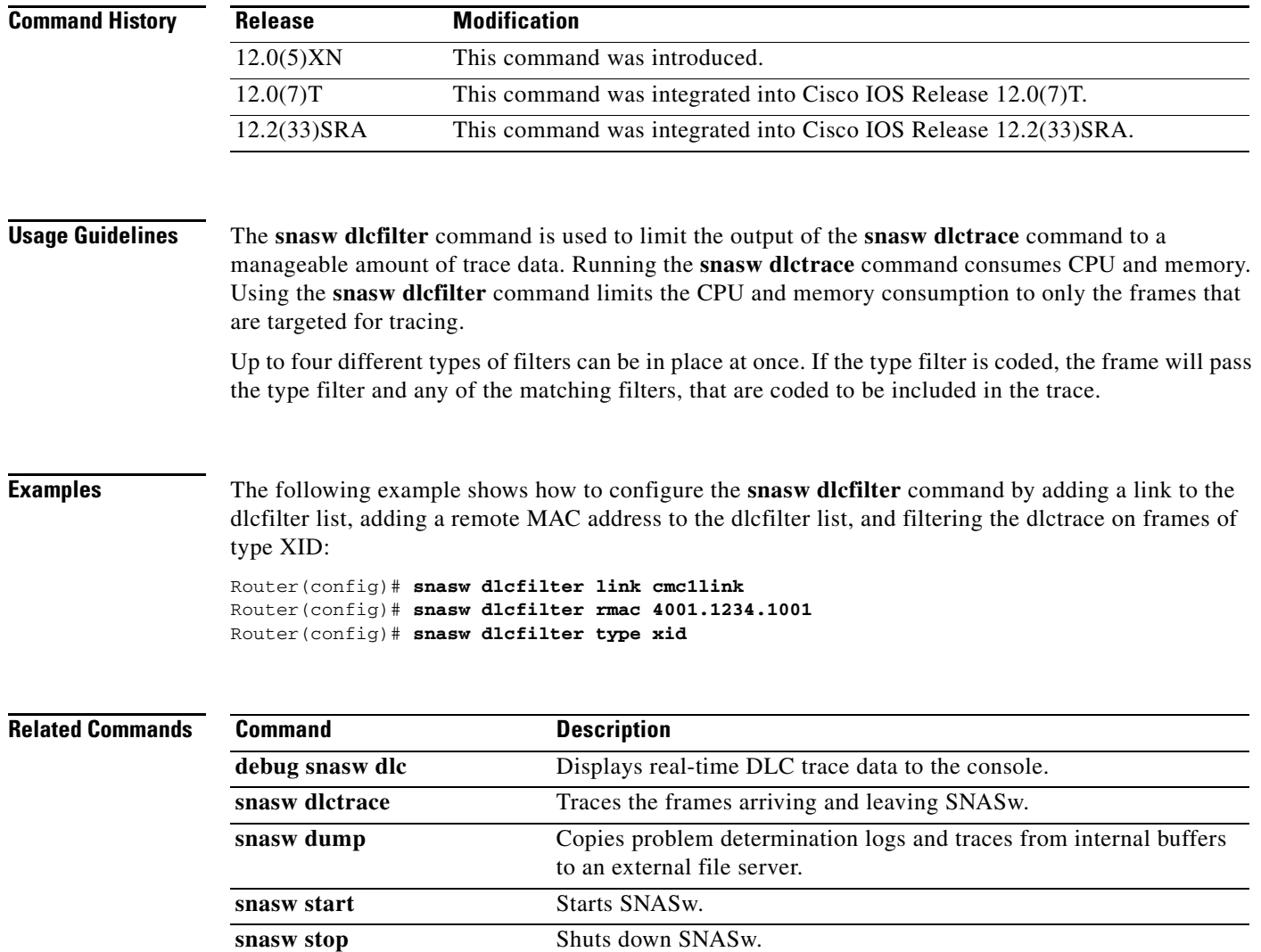

 $\overline{\mathbf{I}}$ 

### **snasw dlctrace**

To trace frames arriving and leaving Switching Services (SNASw), use the **snasw dlctrace** command in global configuration mode. To deactivate the capture of frame data and free the storage buffer used to capture the data, use the **no** form of this command.

**snasw dlctrace** [**buffer-size** *buffer-size-value*] [**file** *filename* [**timestamp**]] [**frame-size**  *frame-size-value* | **auto-terse**] [**format** [**brief** | **detail** | **analyzer**]] [**nostart**]

**no snasw dlctrace**

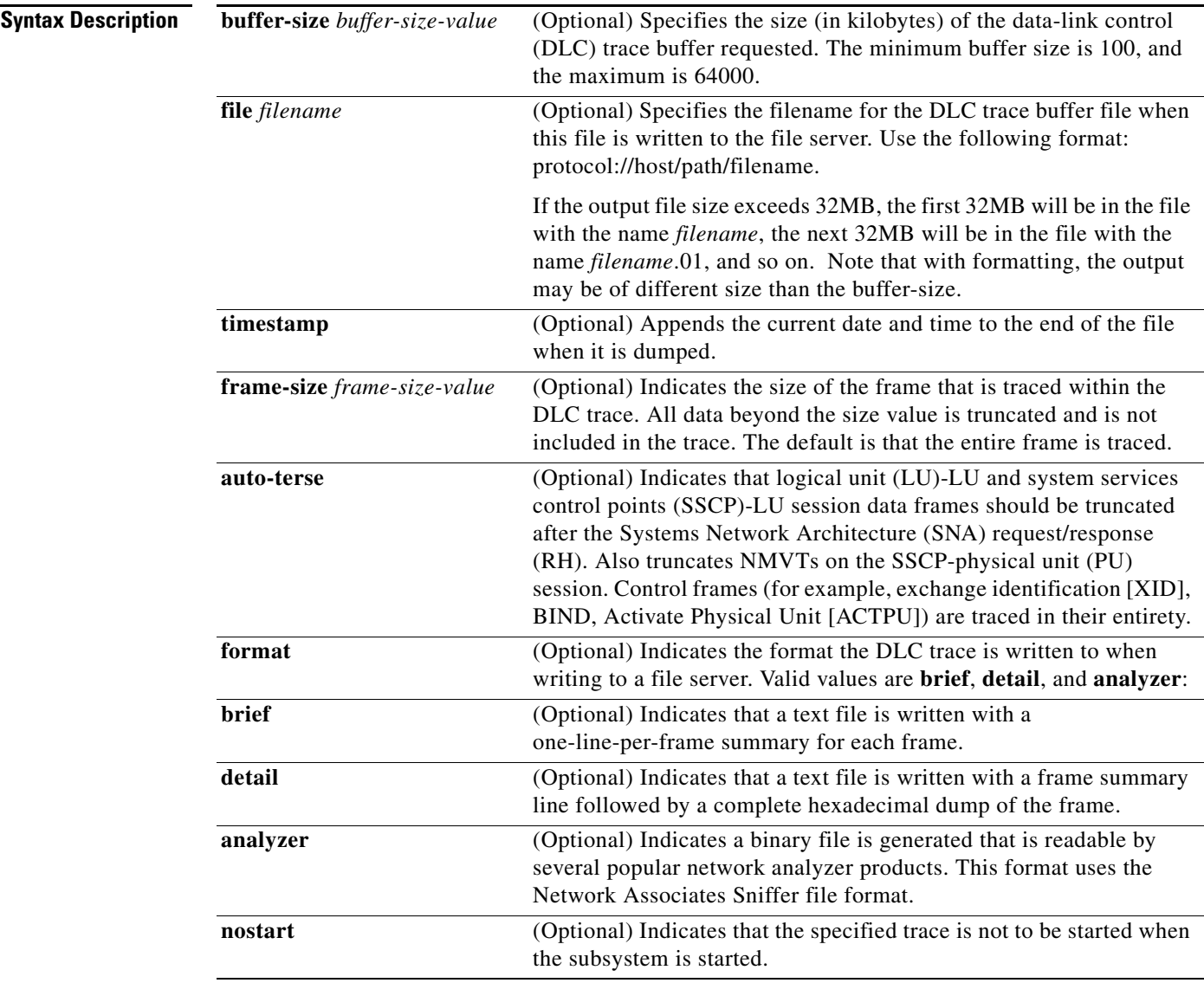

**Defaults** Tracing is off.

If a value for the *buffer-size-value* argument is not specified, then the default is 500, creating a 500-KB buffer.

H.

#### **Command Modes** Global configuration

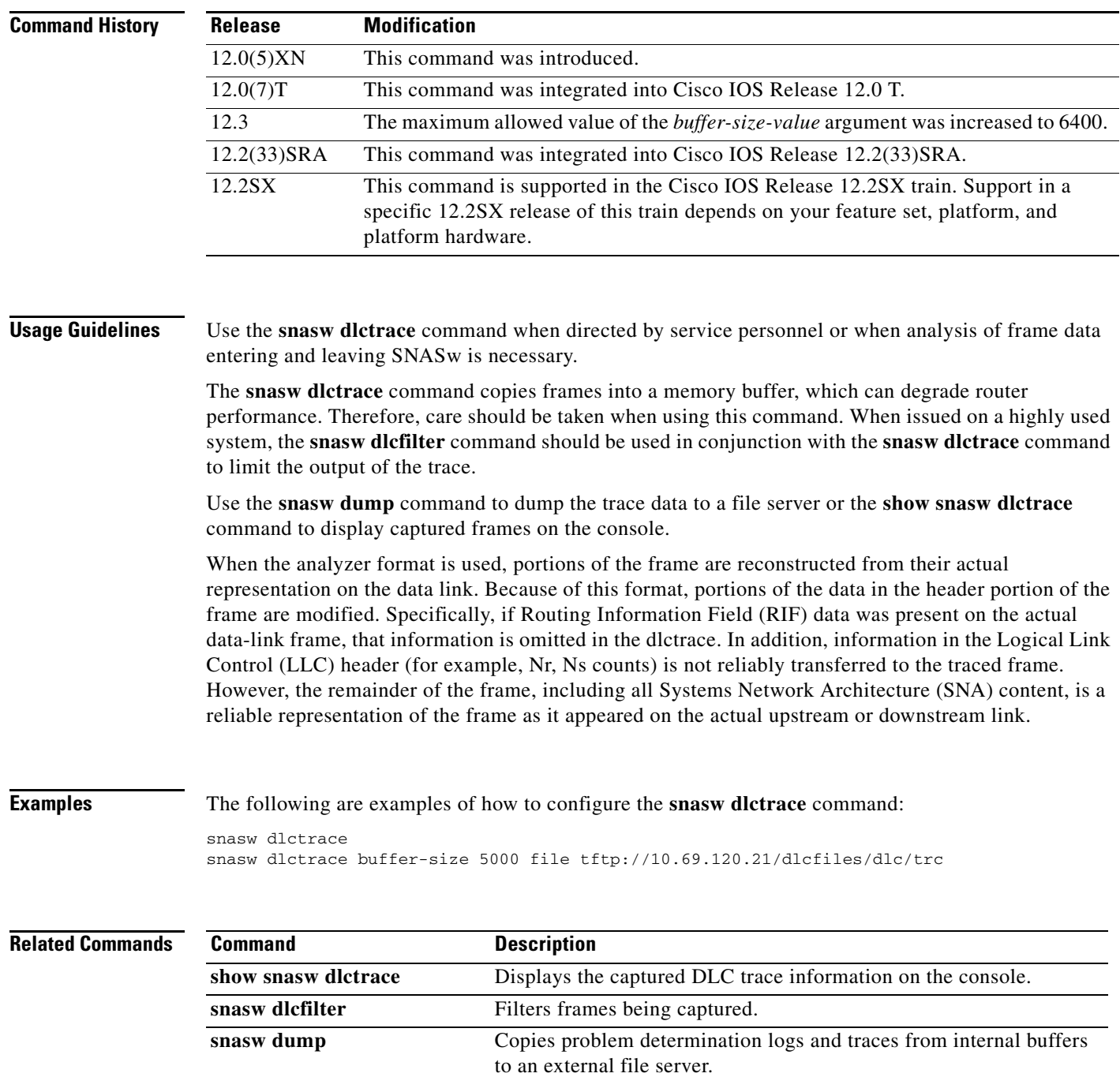

 $\overline{\phantom{a}}$ 

**The College** 

### **snasw dlus**

To specify parameters related to Dependent Logical Unit Requestor (DLUR) or Dependent Logical Unit Server (DLUS) functionality, use the **snasw dlus** command in global configuration mode. To remove the data specified in a previous **snasw dlus** command, use the **no** form of this command.

**snasw dlus** *primary-dlus-name* [**backup** *backup-dlus-name*] [**prefer-active**] [**retry** *interval count*] [**once**]

**no snasw dlus**

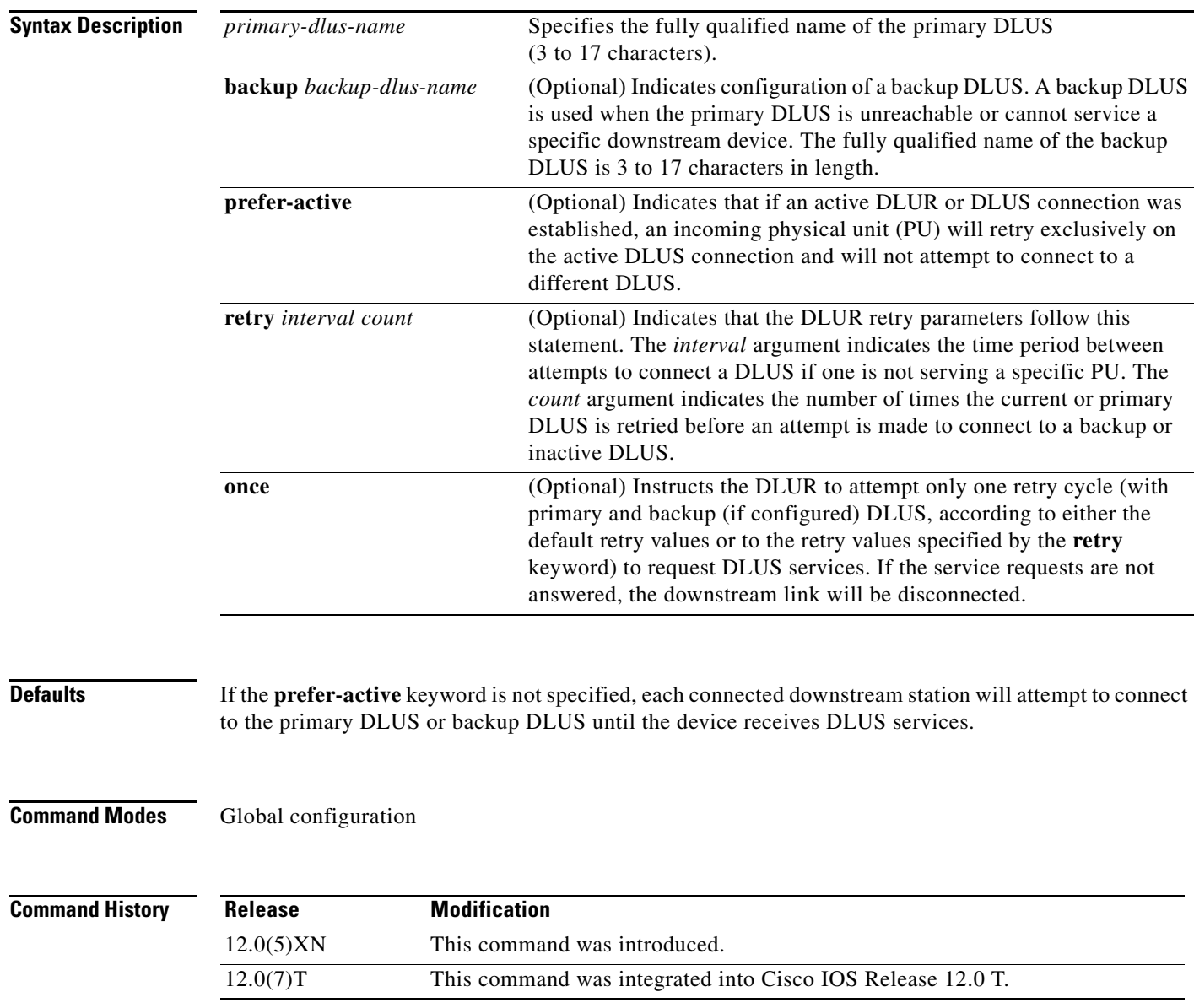

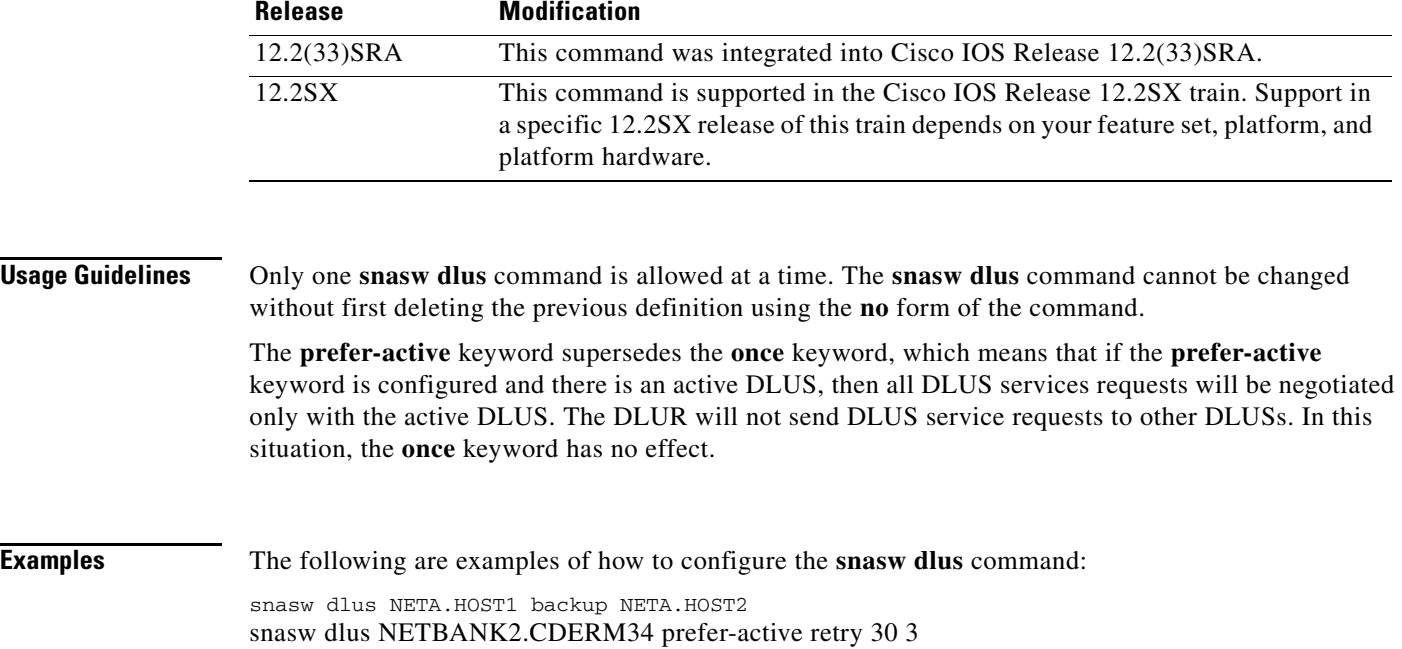

a ka

## **snasw dump**

To copy problem determination logs and traces from internal buffers to an external file server, use the **snasw dump** command in privileged EXEC mode.

**snasw dump** {**all** | **dlctrace** | **ipstrace** | **summary-ipstrace** | **pdlog**}

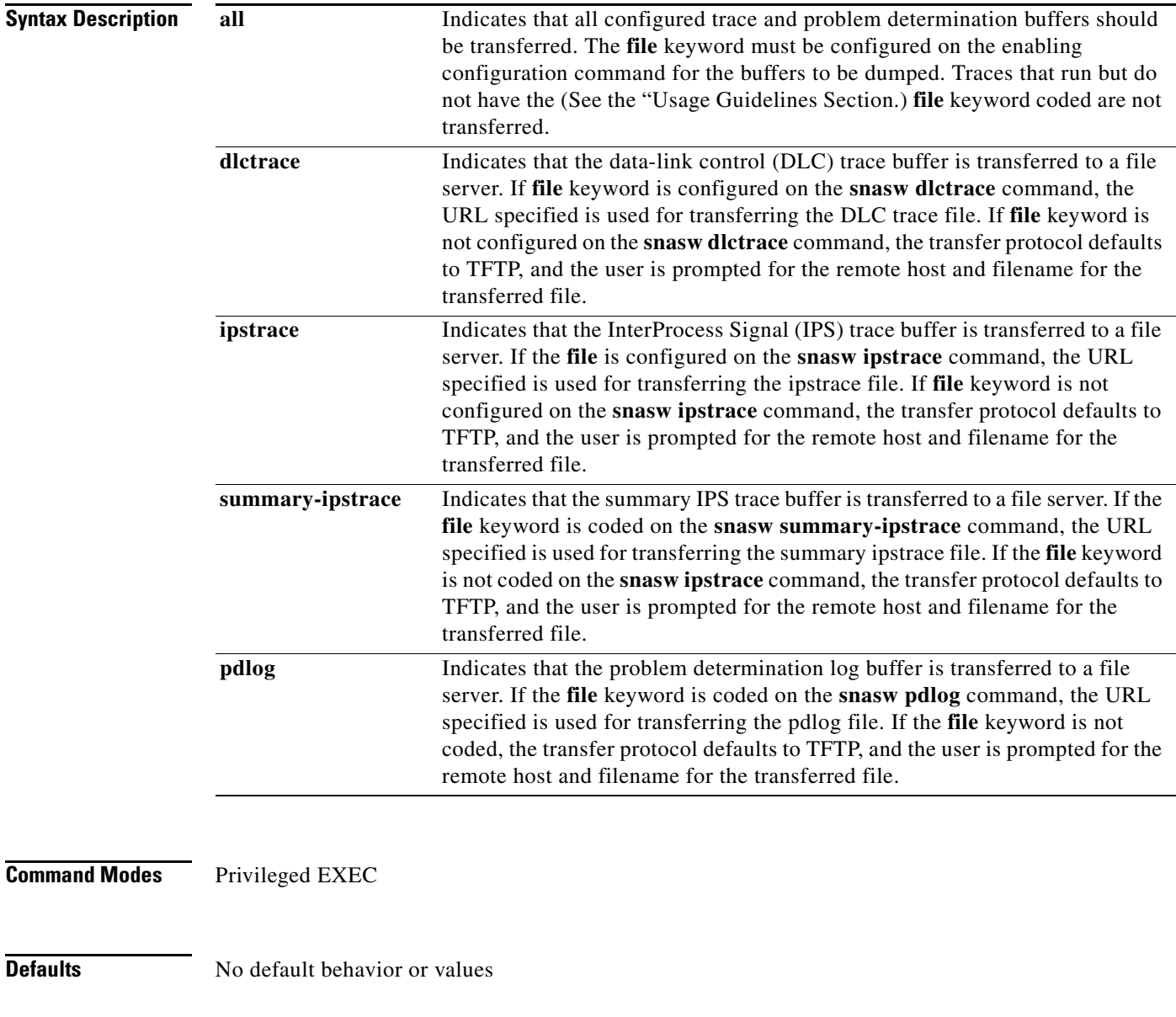

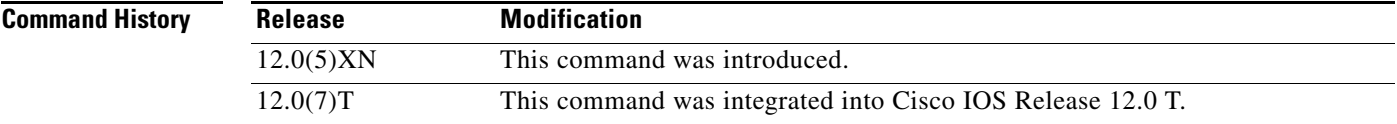

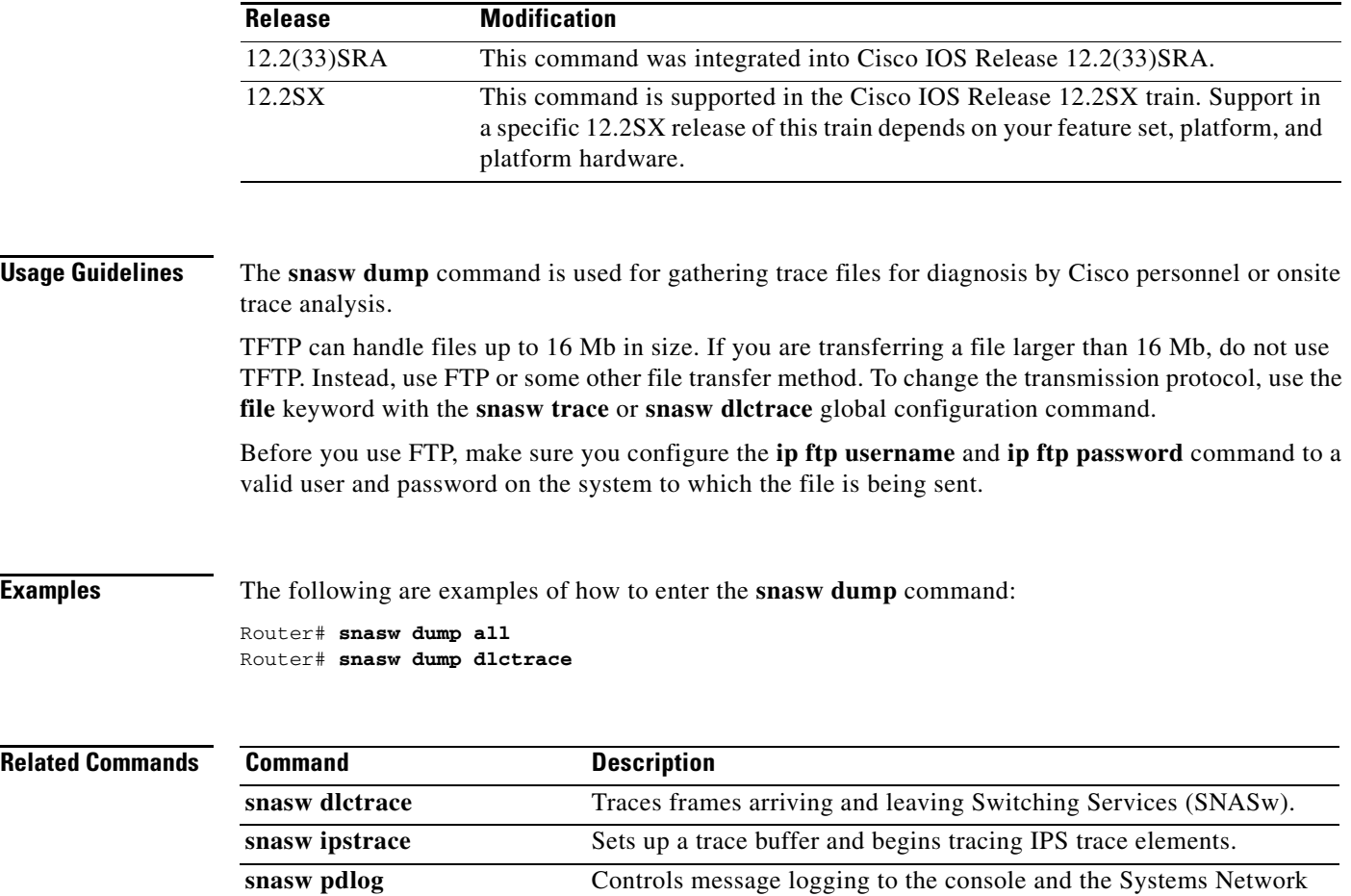

Architecture (SNA) problem determination log cyclic buffer.

 $\overline{\phantom{a}}$ 

### **snasw event**

To indicate which normal events are logged to the console, use the **snasw event** command in global configuration mode. To return the events to their default state, use the **no** form of this command.

**snasw event** [**cpcp**] **[dlc**] [**implicit-ls**] [**port**]

**no snasw event**

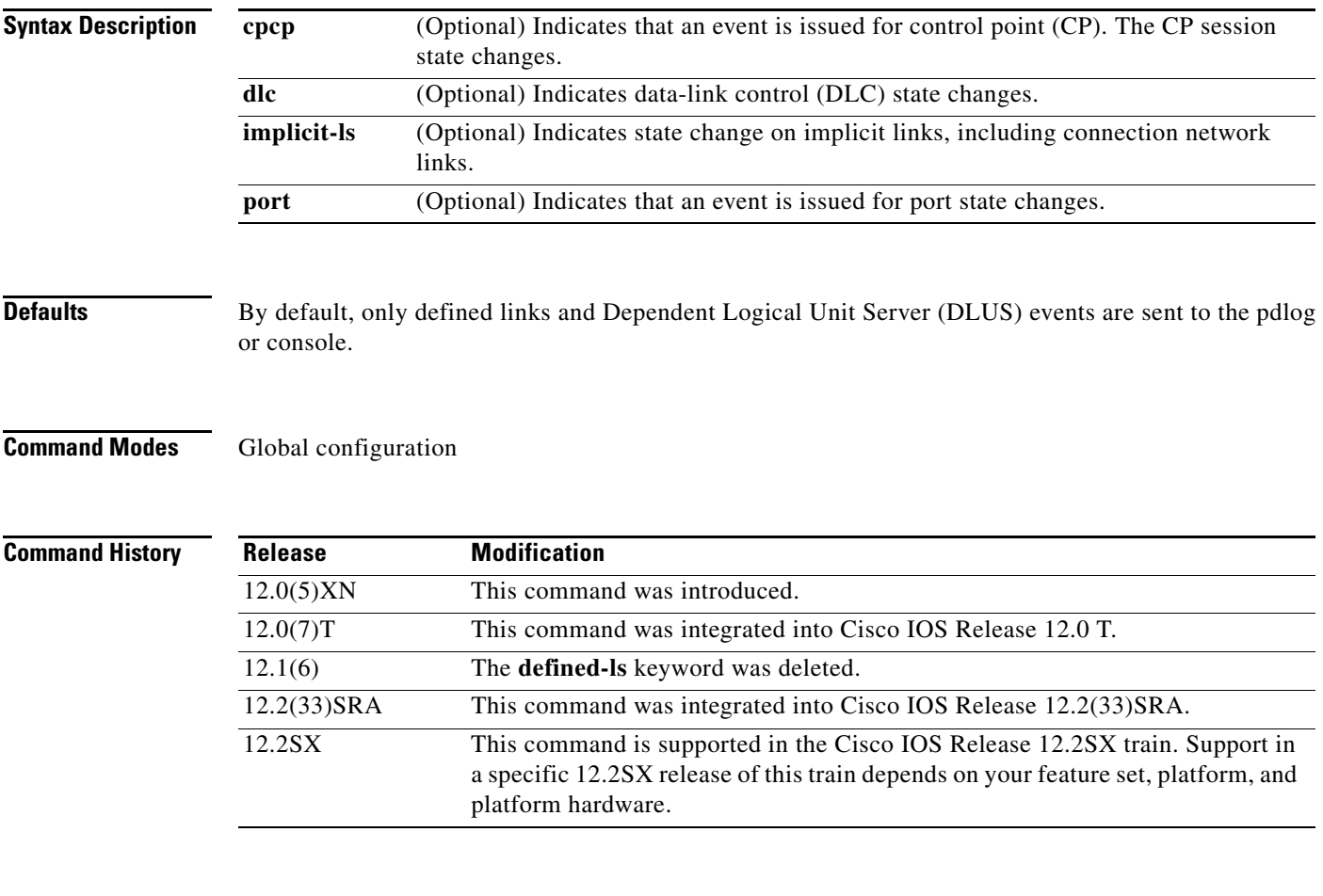

**Examples** The following example shows how to configure the **snasw event** command:

snasw event implicit-ls

 $\Gamma$ 

### **snasw ip-precedence**

To define IP type of service (ToS) precedence settings to be mapped to Advanced Peer-to-Peer Networking (APPN) priorities, use the **snasw ip-precedence** command in global configuration mode. To remove the precedence settings, use the **no** form of this command.

- **snasw ip-precedence link** *link-setting* **network** *network-setting* **high** *high-setting* **medium**  *medium-setting* **low** *low-setting*
- **no snasw ip-precedence link** *link-setting* **network** *network-setting* **high** *high-setting* **medium**  *medium-setting* **low** *low-setting*

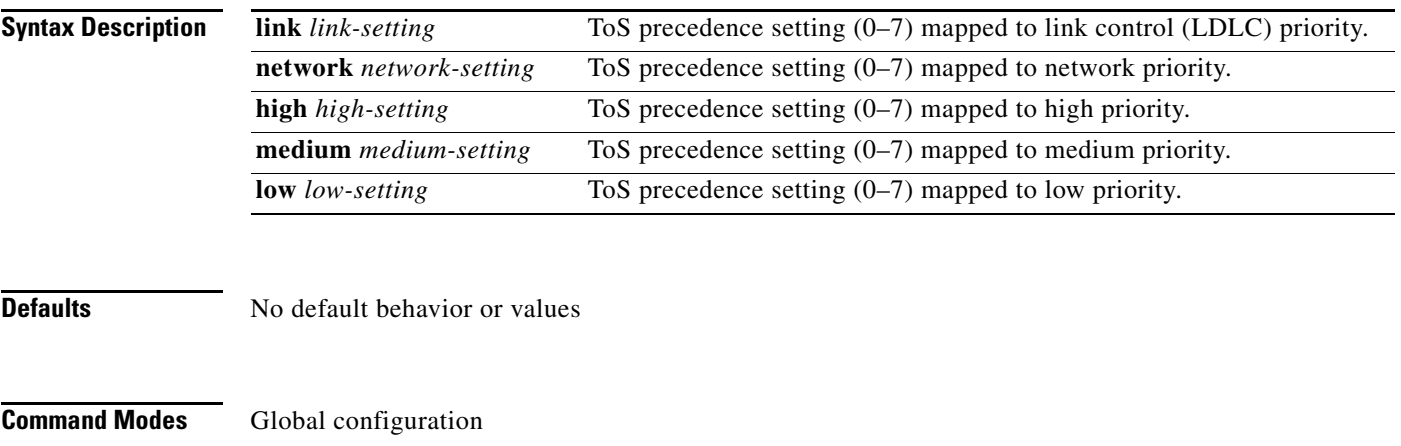

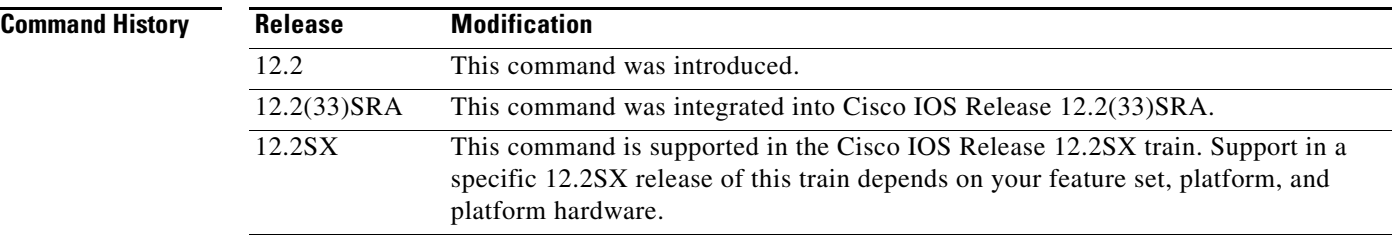

**Examples** The following is an example of how to configure the **snasw ip-precedence** command:

snasw ip-precedence link 7 network 7 high 7 medium 7 low 7

## **snasw ipsfilter**

To filter interprocess signal trace elements being traced using the **snasw ipstrace** or **debug snasw ips**  command, use the **snasw ipsfilter** command in global configuration mode. To remove all filtering, use the **no** form of this command.

**snasw ipsfilter** [**as**] [**asm**] [**bm**] [**ch**] [**cpc**] [**cs**] [**di**] [**dlc**] [**dma**] [**dr**] [**ds**] [**es**] [**ha**] [**hpr**] [**hs**] [**lm**] [**mds**] [**ms**] [**nof**] [**pc**] [**ps**] [**pu**] [**px**] [**rm**] [**rtp**] [**ru**] [**scm**] [**sco**] [**sm**] [**spc**] [**ss**] [**trs**]

**no snasw ipsfilter**

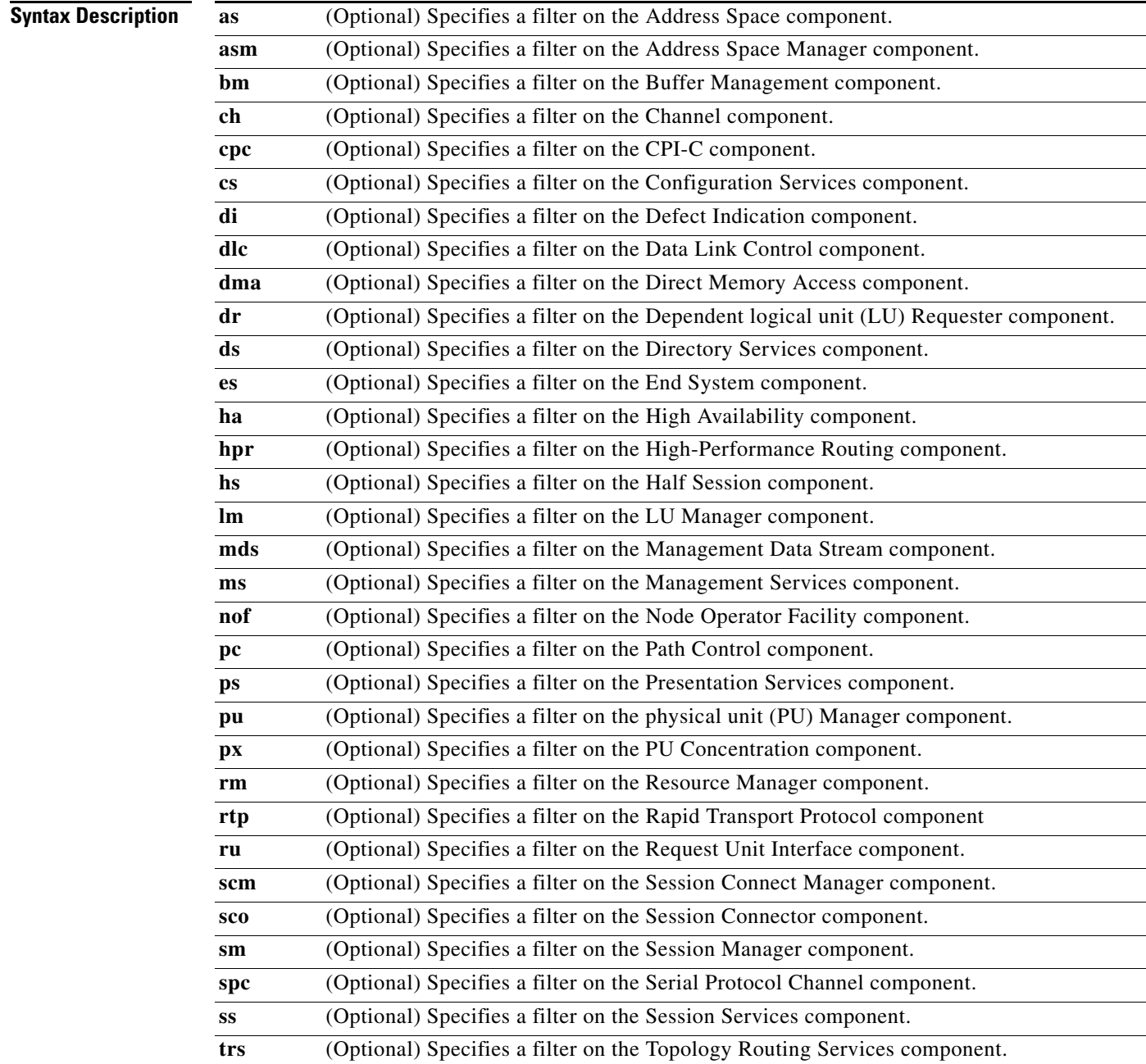

 $\Gamma$
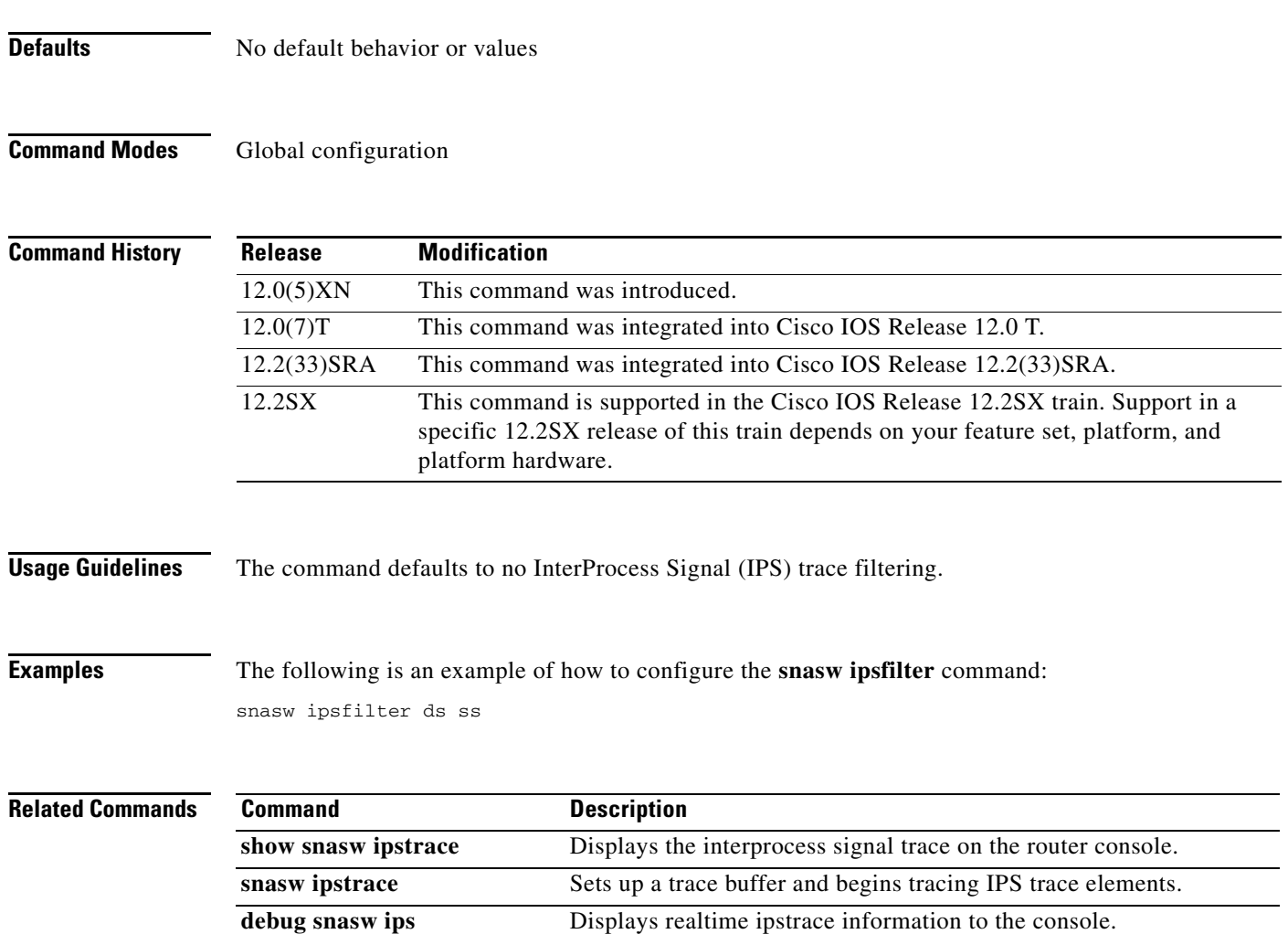

 $\mathbf I$ 

a ka

## **snasw ipstrace**

To set up a trace buffer and begin tracing InterProcess Signal (IPS) trace elements, use the **snasw ipstrace** command in global configuration mode. To turn off the capture of trace elements and to free the trace buffer, use the **no** form of this command.

**snasw ipstrace** [**buffer-size** *buffer-size-value*] [**file** *filename* **timestamp**]

**no snasw ipstrace**

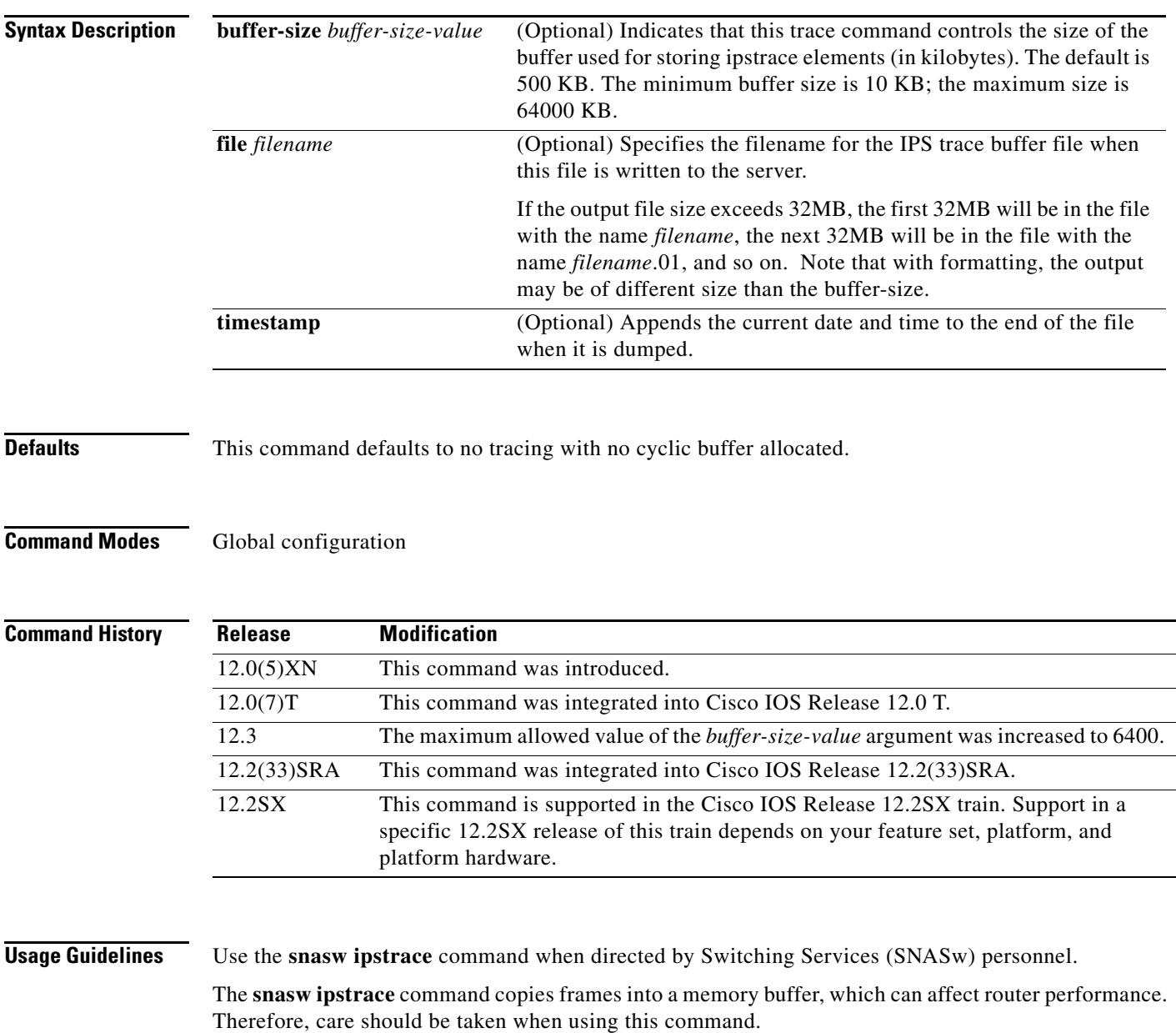

The ipstrace information is stored in a cyclic buffer allocated out of main processor memory. Use the **snasw dump** command to dump the binary trace information to a file server or the **show snasw ipstrace** command to display captured IPS trace information to the console. The IPS trace is a low-level internal trace.

### **Examples** The following is an example of how to configure the **snasw ipstrace** command:

snasw ipstrace buffer-size 1000 file tftp://myhost/path/file

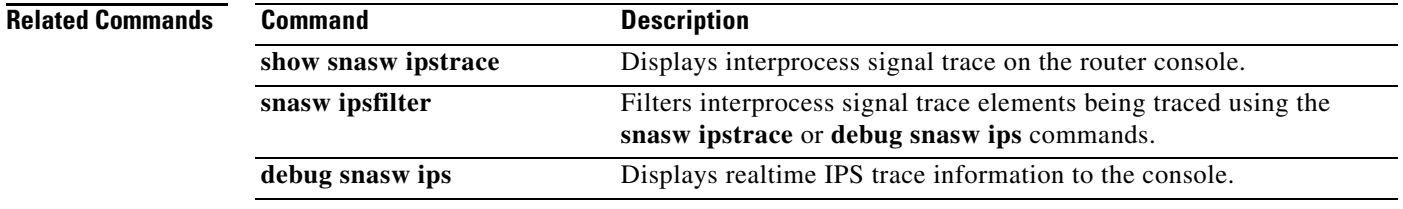

## **snasw link**

To configure upstream links, use the **snasw link** command in global configuration mode. To remove the configuration of upstream links, use the **no** form of this command.

**snasw link** *linkname* **port** *portname* **rmac** *mac-address* | **host-dest** *v4-or-v6-hostname* | **ip-dest** *ip-address* [**rsap** *sap-value*] [**nns**] [**tgp** [**high** | **low** | **medium** | **secure**]] [**nostart**]

**no snasw link** *linkname*

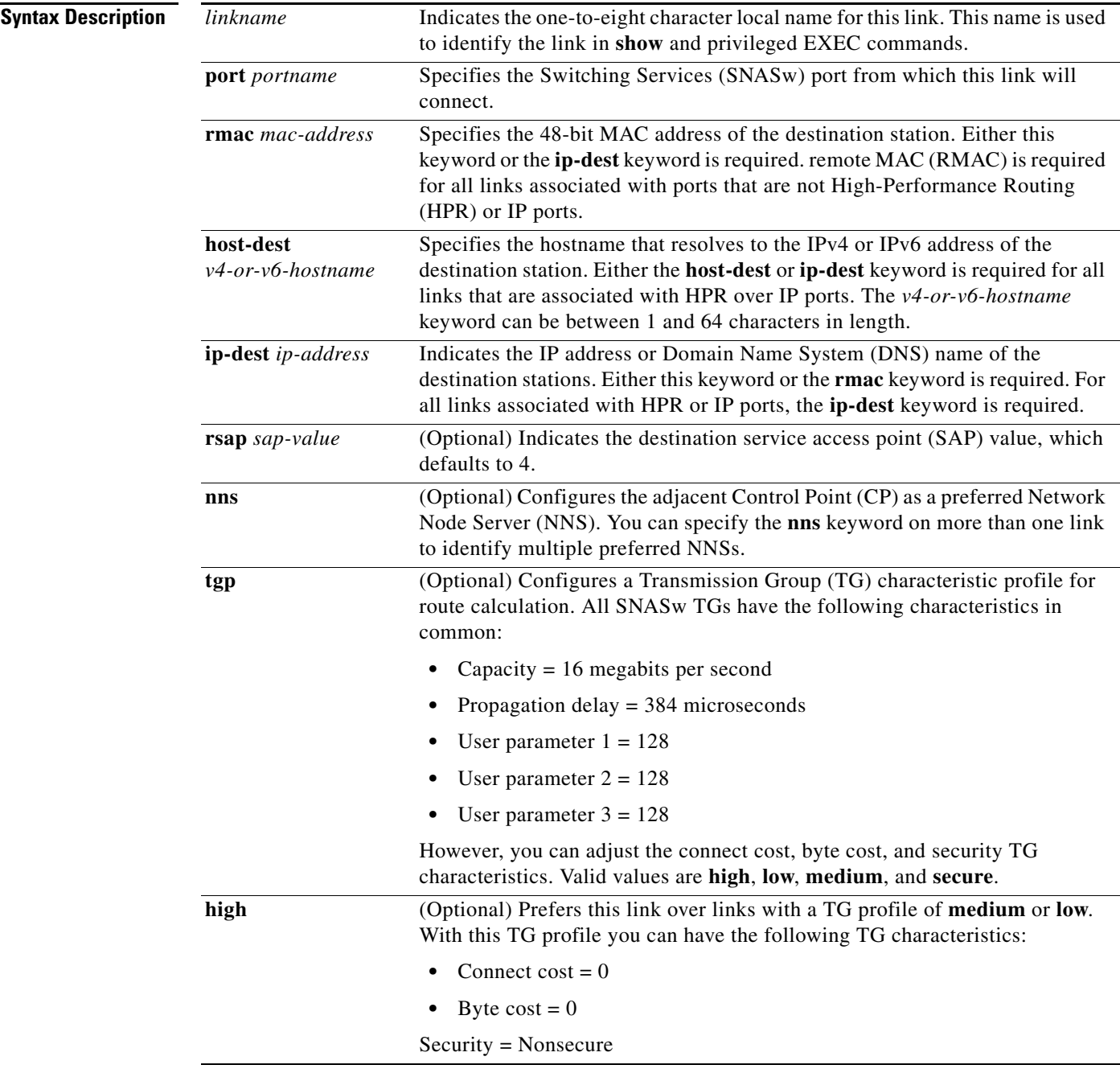

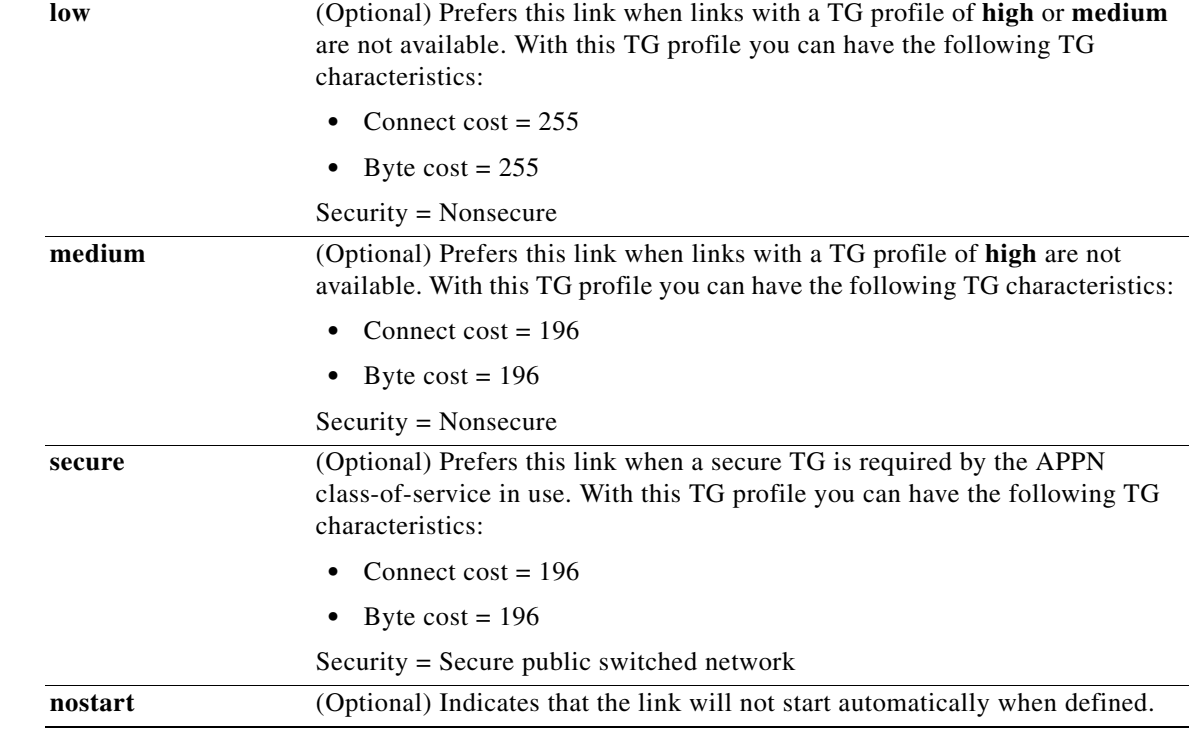

**Defaults** The destination SAP value defaults to 4.

The default TG characteristic profile is medium and nonsecure.

**Command Modes** Global configuration

**Command History Release Modification** 12.0(5)XN This command was introduced. 12.0(7)T This command was integrated into Cisco IOS Release 12.0 T. 12.3(14)T The **host-dest** keyword was introduced. 12.2(33)SRA This command was integrated into Cisco IOS Release 12.2(33)SRA. 12.2SX This command is supported in the Cisco IOS Release 12.2SX train. Support in a specific 12.2SX release of this train depends on your feature set, platform, and platform hardware.

**Usage Guidelines** Use the **snasw link** command to configure upstream connections to SNA data hosts, services, and DLUS nodes. Do not use this command to establish downstream connections to client workstations and devices that are serviced by the SNA switch. Configure client workstations and devices to connect into the SNA switch by configuring an outbound connection on these devices that specifies the MAC address of a port that is active on SNASw. SNASw then creates the downstream link dynamically when the workstation or device connects to SNASw.

If using the **ip-dest** keyword and using a DNS name instead of an IP address, the DNS name is resolved to an IP address at the time the definition is entered (or the time SNASw is started) and will remain resolved to that same address for the duration that SNASw is active. The DNS name is not resolved to an IP address each time the link is restarted.

If the link fails and SNASw switches to a non-preferred NNS (one without the **nns** keyword configured), SNASw will return CP-CP sessions to the preferred NNS when the NNS link becomes active again. Also, when the **nns** keyword is configured on a link, that link can be automatically restarted, even after the **snasw stop link** command is issued. See the **snasw stop link** command for details.

When using the **host-dest** keyword, the hostname must be resolved locally by either ip **ip host** or **ipv6 host** commands or by a Domain Name Server before the SNASw port is configured.

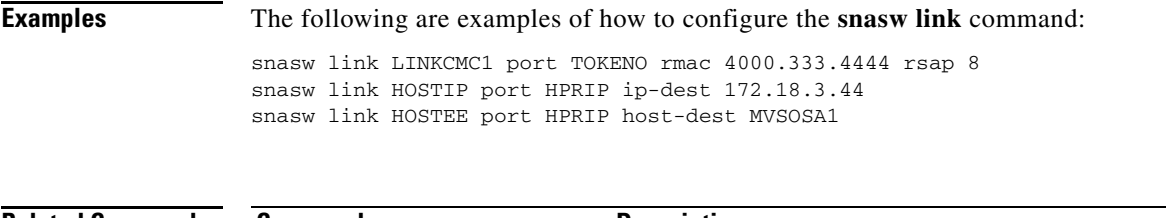

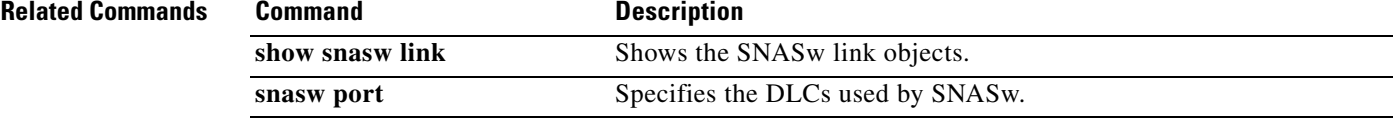

Г

## **snasw location**

To configure the location of a resource, use the **snasw location** command in global configuration mode. To disable the location of a resource, use the **no** form of this command.

**snasw location** *resource-name* {**owning-cp** *cp-name |* **xid** *node-id*}

**no snasw location** *resource-name*

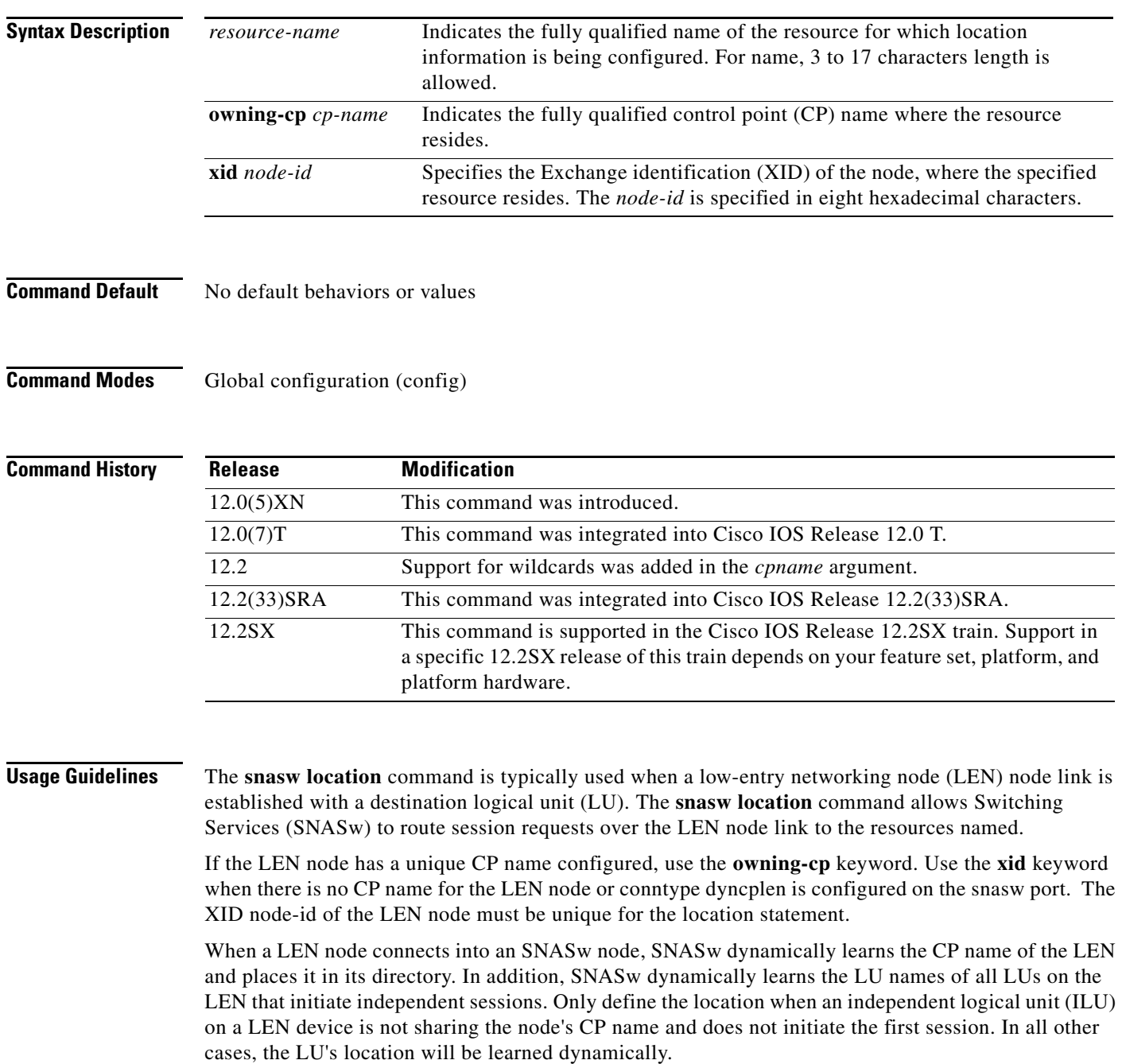

 $\overline{\phantom{a}}$ 

The directory entry is created the next time the LEN node connects. If there is already a link to the LEN node active and you add a new SNASw location statement, it will not take effect until the next time the LEN CP connects.

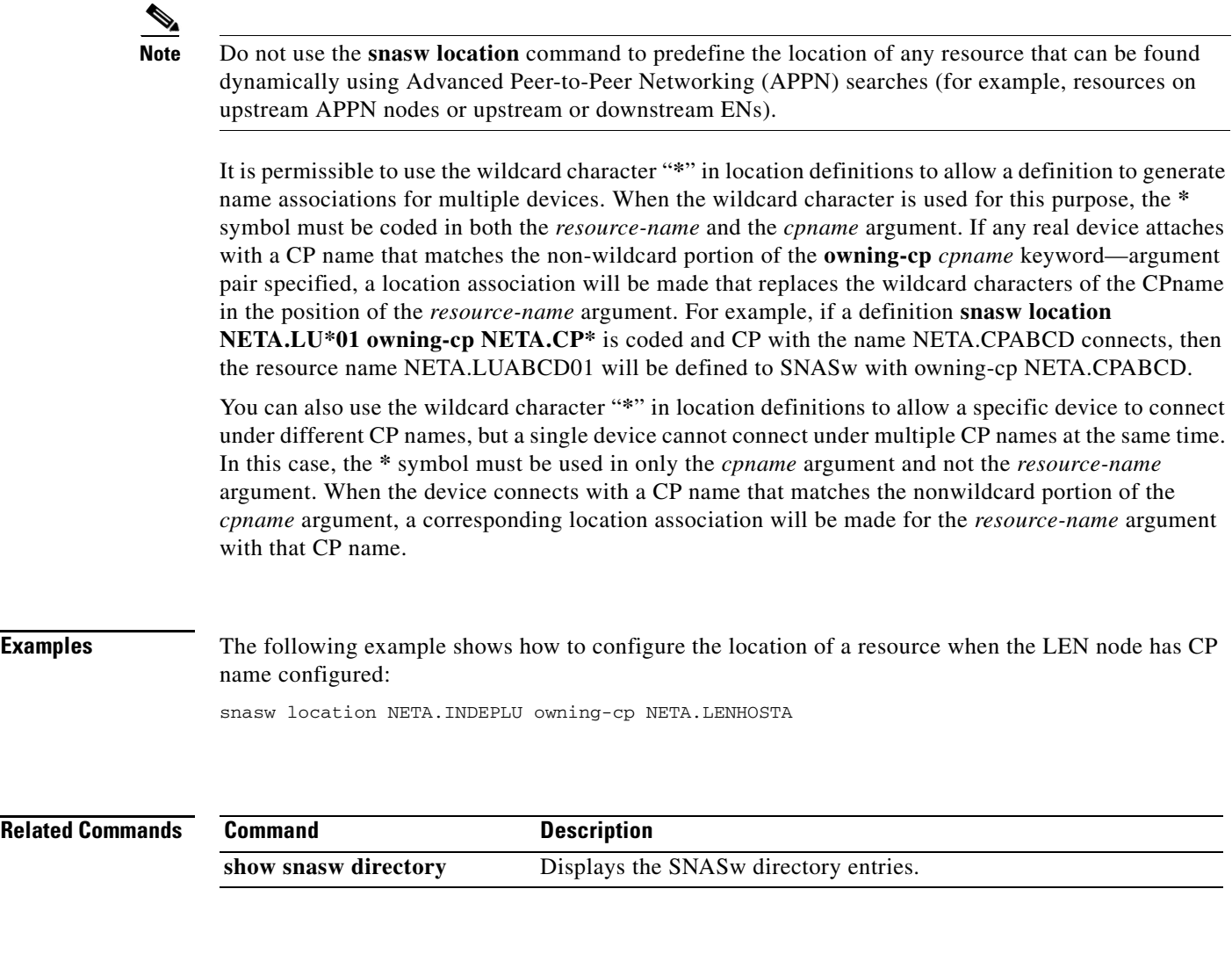

 $\mathcal{L}_{\mathcal{A}}$ 

## **snasw lu62-security**

To define a session-key or password with a partner logical unit (LU) or control point (CP), use the **snasw lu62-security** command in global configuration mode. To it, use the **no** form of this command.

**snasw lu62-security** *NETID.NAME* {**ascii** *char-string* | **hex** *hex-string*}

**no snasw lu62-security** *NETID.NAME*

### **Syntax Description**

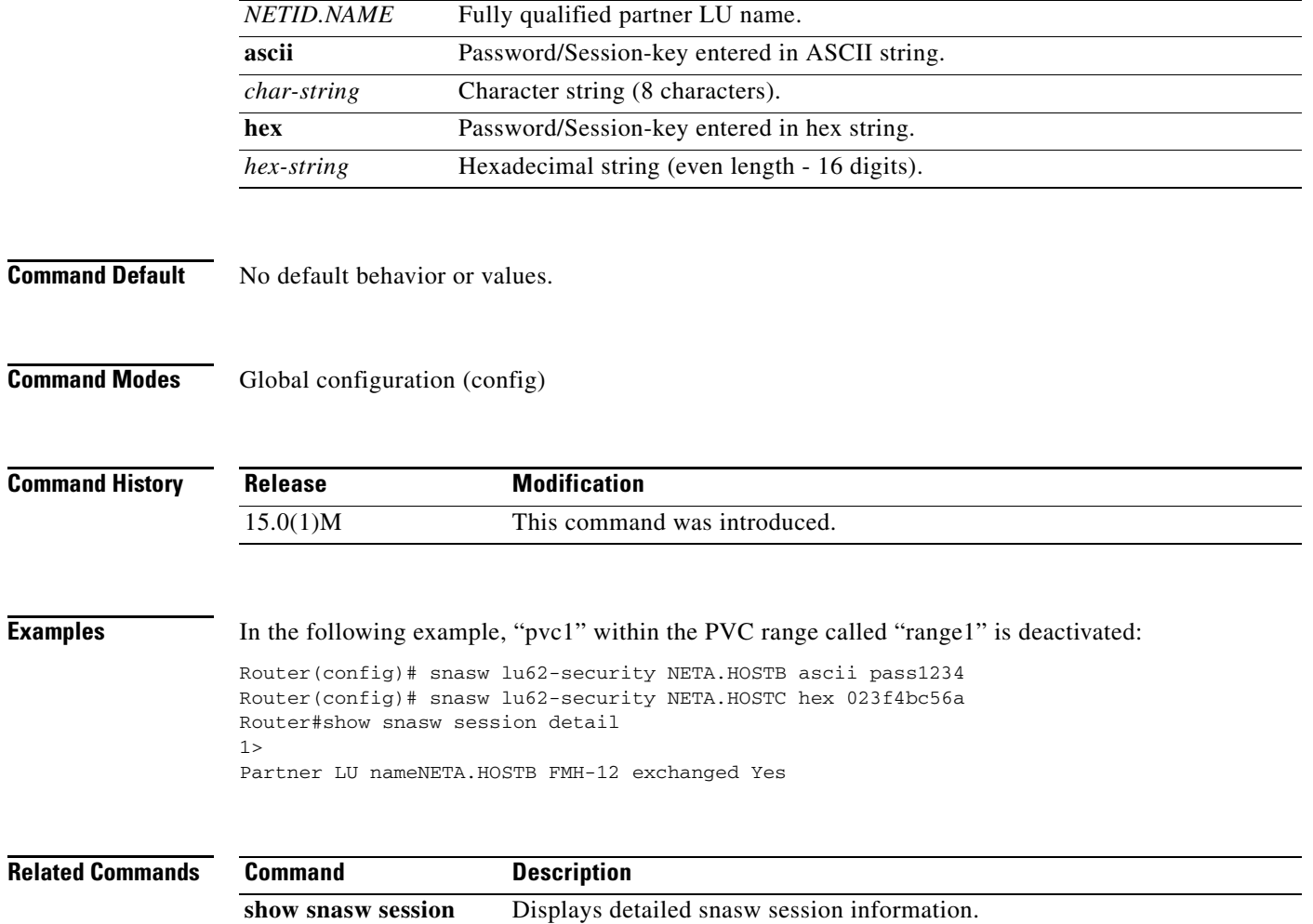

**detail**

### **snasw mode**

To define a new mode and associate it with an existing Class of Service (COS), use the **snasw mode** command in global configuration mode. To delete the mode, use the **no** form of this command.

**snasw mode** *mode* **cos** *cos*

**no snasw mode** *mode* **cos** *cos*

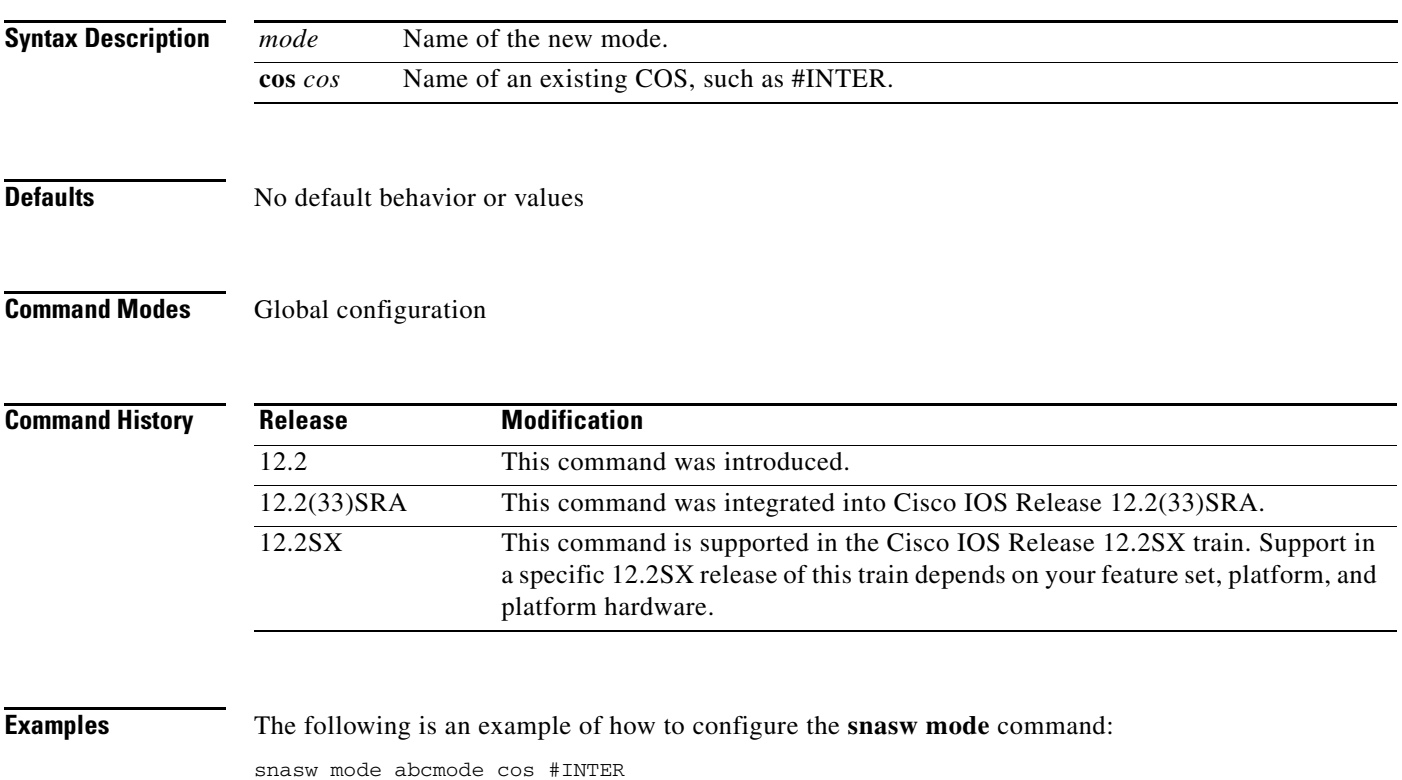

## **snasw msgdump**

To enable automatic dumping of the data-link control (DLC) trace, InterProcess Signal (IPS) trace, and problem determination log when a specified Systems Network Architecture (SNA) Switching Services (SNASw) message is displayed, use the **snasw msgdump** command in global configuration mode. To disable automatic dumping, use the **no** form of this command.

**snasw msgdump** *message* [**writecore**]

**no snasw msgdump** *message* [**writecore**]

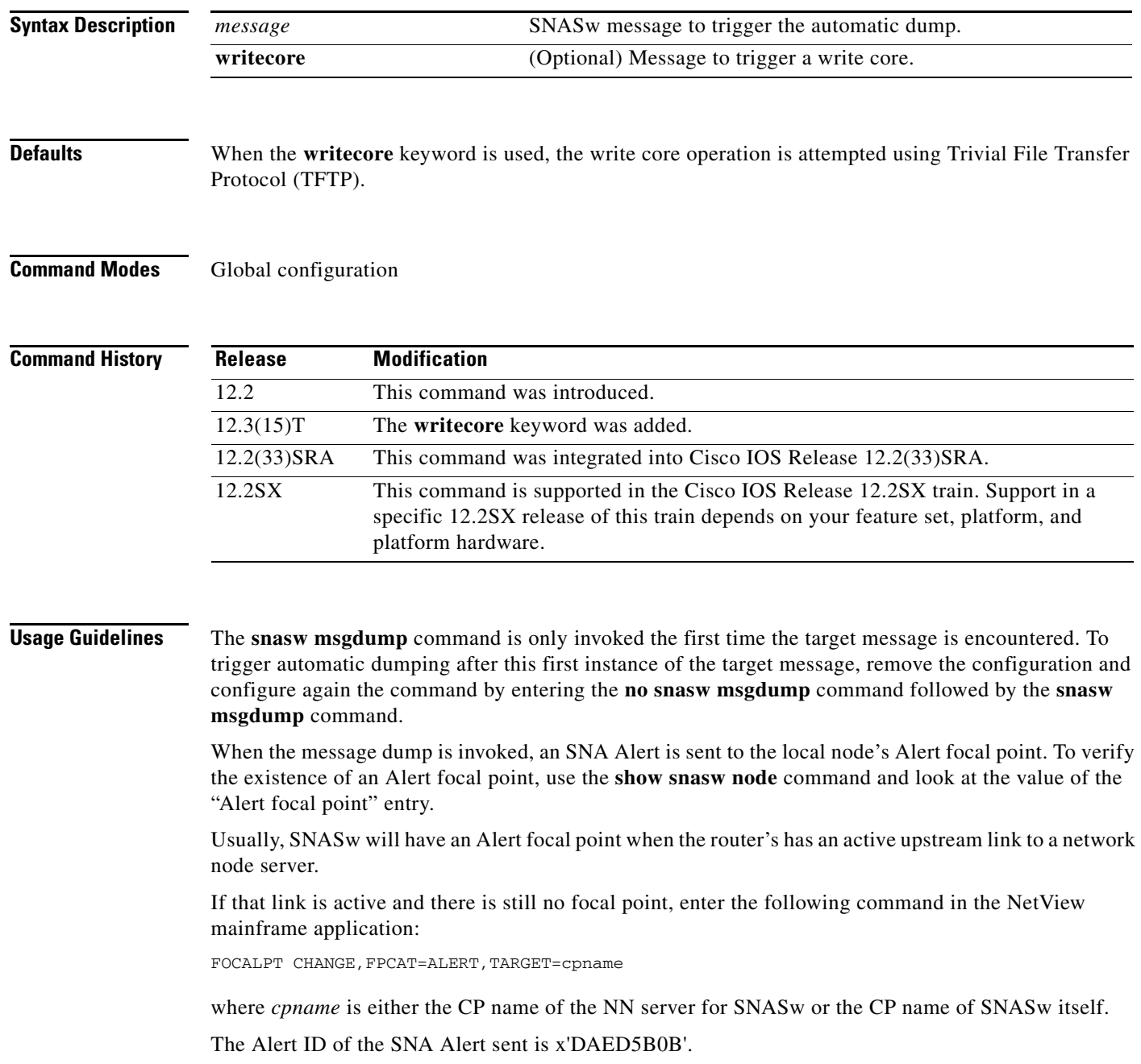

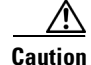

Use the **writecore** keyword only under the direction of a technical support representative. Use of the **writecore** keyword puts a large load on the router and may cause momentary network disruption.

To use the **writecore** keyword successfully with the **snasw msgdump** command, you must configure the **exception dump** command to specify a destination server. By default, the write core operation is attempted using TFTP; the core file is written under the /tftpboot directory. If you want to specify the File Transfer Protocol (FTP) for exception instead, use the **ip ftp user**, the **ip ftp password**, and the **exception protocol ftp** commands to configure user name and password information.

Because the **writecore** keyword creates a large file, it is recommended that you compress this file to save server space. Use the exception core-file compress command to compress the file.

**Examples** The following example shows how to use the **snasw msgdump** command:

snasw msgdump %SNASW-6-CS\_LOG\_60

**Related Commands** 

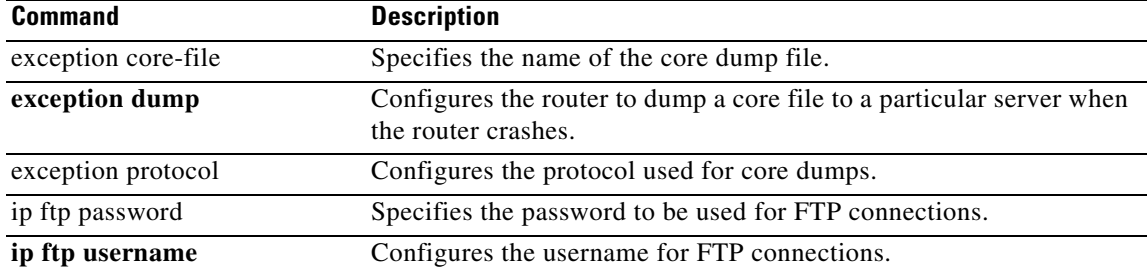

Г

# **snasw pathswitch**

To force an High-Performance Routing (HPR) pathswitch for an Realtime Transport Protocol (RTP) connection, use the **snasw pathswitch** command in privileged EXEC mode.

**snasw pathswitch** [*rtp-connection-name* | **all**]

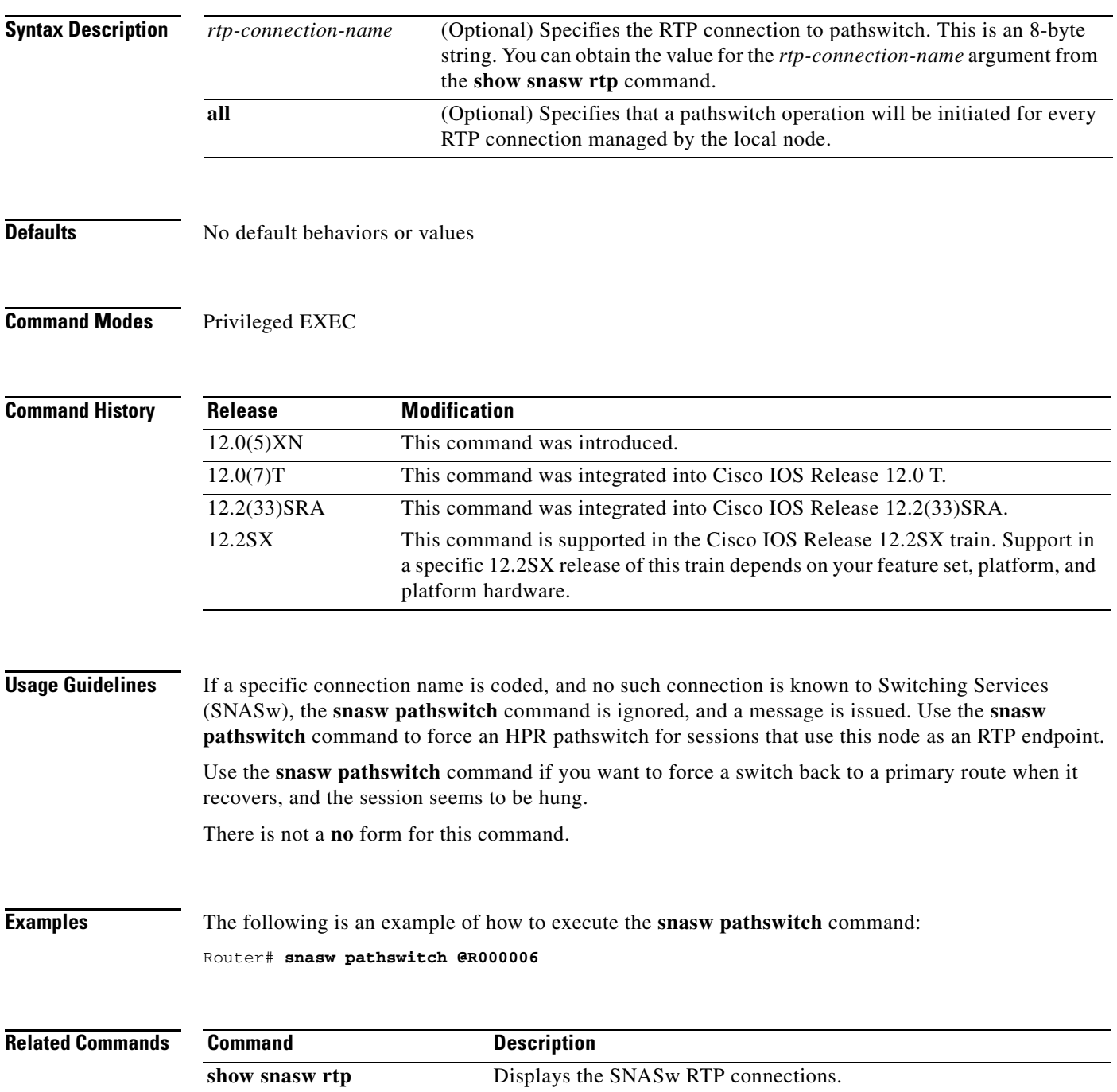

 $\overline{\phantom{a}}$ 

**The Second** 

## **snasw pdlog**

To control message logging to the console and the Systems Network Architecture (SNA) problem determination log cyclic buffer, use the **snasw pdlog** command in global configuration mode. To remove previous pdlog configurations, use the **no** form of this command.

### **snasw pdlog** [**problem** | **exception** | **info**] [**buffer-size** *buffer-size-value*] [**file** *filename*  [**timestamp**]]

**no snasw pdlog** 

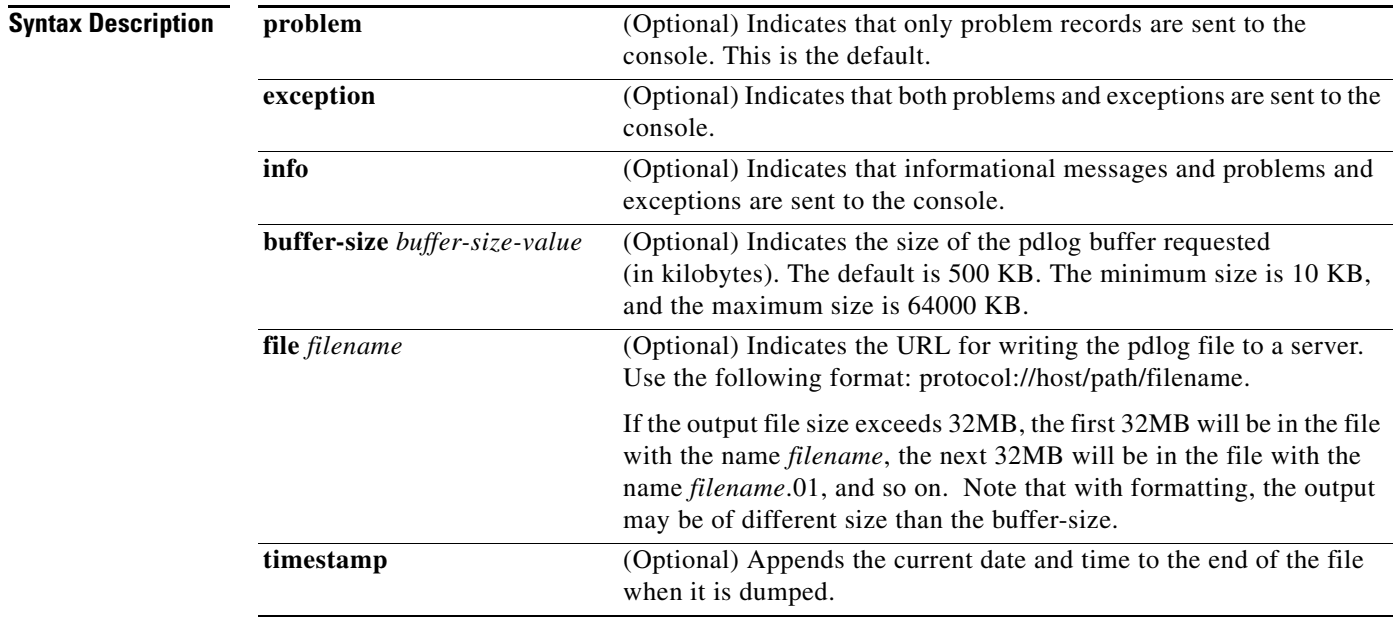

**Defaults** If not coded, the **snasw pdlog** command defaults to an active 500 KB cyclic buffer. Problems, exceptions, and informational messages are always sent to the buffer. By default, only problems go to the console.

### **Command Modes** Global configuration

### **Command Hist**

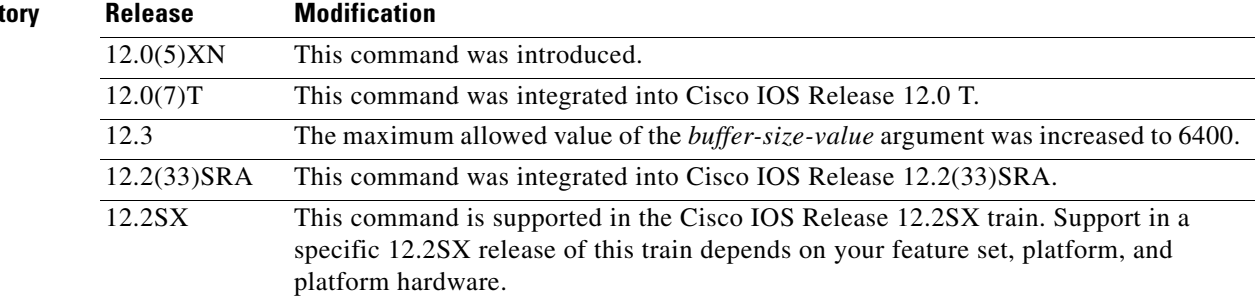

 $\Gamma$ 

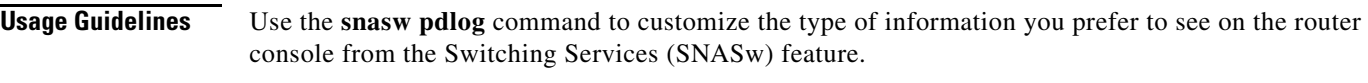

**Examples** The following is an example of how to configure the **snasw pdlog** command:

snasw pdlog exception buffer-size 200 file tftp://my host/files/trace.pdlog

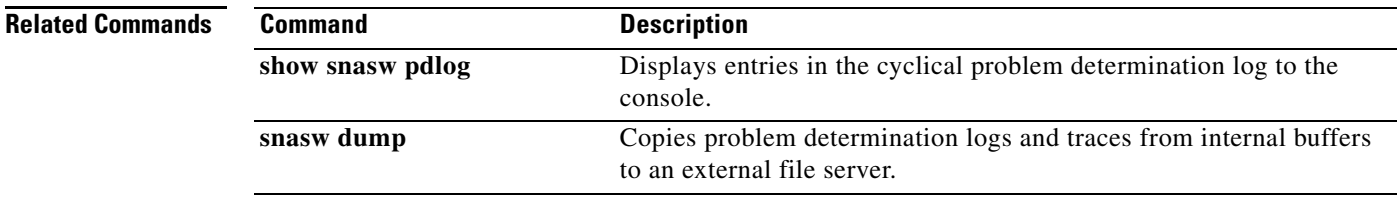

 $\overline{\phantom{a}}$ 

### **snasw port**

To specify the data-link controls (DLCs) used by System Network Architecture Switching Services (SNASw), use the **snasw port** command in global configuration mode. To delete a previously configured port, use the **no** form of this command.

### **HPR-IP Ports**

**snasw port** *port-name* **hpr-ip** *interface-name* [**hostname** *v4-or-v6-hostname* [**ipv4** | **ipv6**]] [**ldlc** [*liveness-time t1-retry-time t1-retry-count*]] [**maxbtu** *max-btu-size*] [**qsize** *qsize-value*] [**vnname** *virtual-node-name* [**no-limres**]] [**nostart**]

**no snasw port** *port-name*

### **VDLC and Virtual Token Ring Ports**

**snasw port** *port-name* {**vdlc** *ring-group* **mac** *mac-address* | *virtual-TokenRing-interface-name*} [**conntype nohpr** | **len** | **dyncplen** | **dialoutlen**] [**hpr-sap** *hpr-sap-value*] [**max-links** *link-limit-value*] [**maxbtu** *max-btu-size*] [**nns-required**] [**sap** *sap-value*] [**vnname** *virtual-node-name* [**no-limres**]] [**nostart**]

**no snasw port** *port-name*

### **All Other Types of Ports**

**snasw port** *port-name interface-name* [**conntype nohpr** | **len** | **dyncplen** | **dialoutlen**] [**hpr-sap** *hpr-sap-value*] [**max-links** *link-limit-value*] [**maxbtu** *max-btu-size*] [**sap** *sap-value*] [**vnname** *virtual-node-name* [**no-limres**]] [**nostart**]

**no snasw port** *port-name*

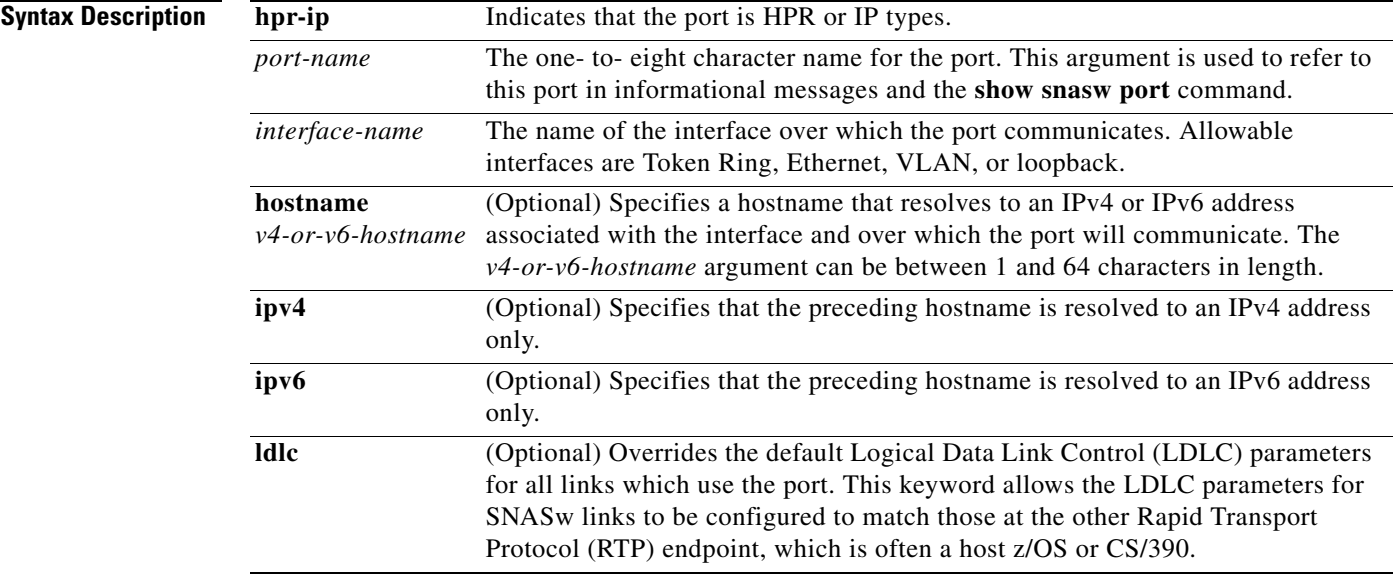

 $\mathbf{r}$ 

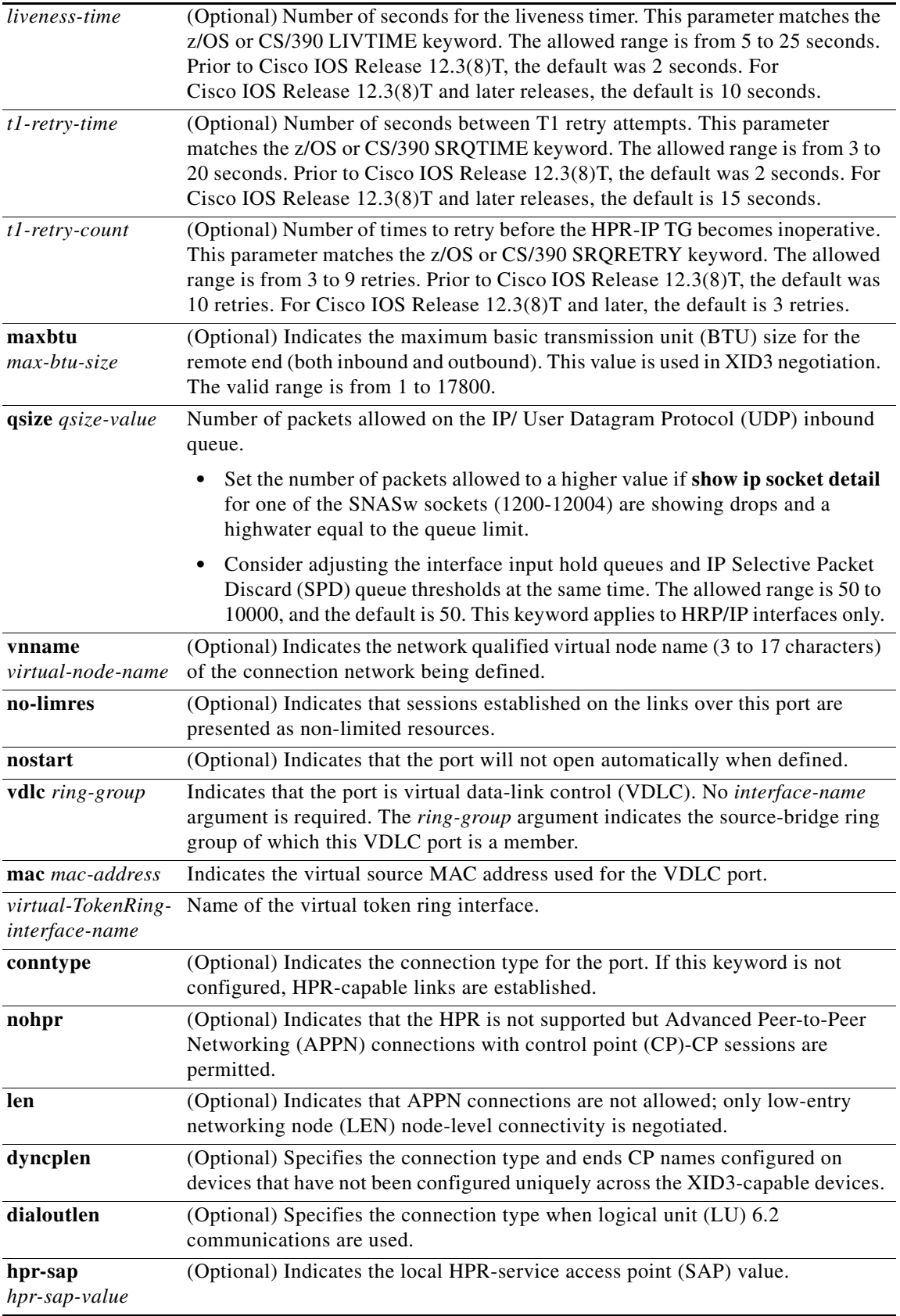

 $\overline{\phantom{a}}$ 

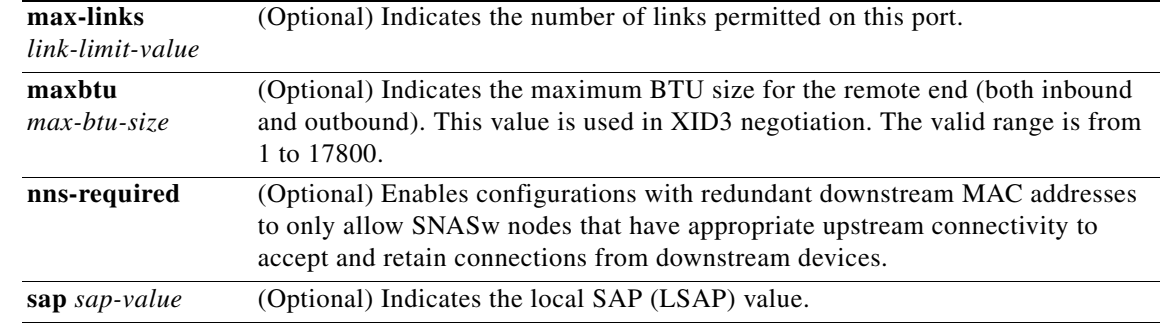

### **Command Default** No default behaviors or values

**Command Modes** Global configuration (config)

**Command History**

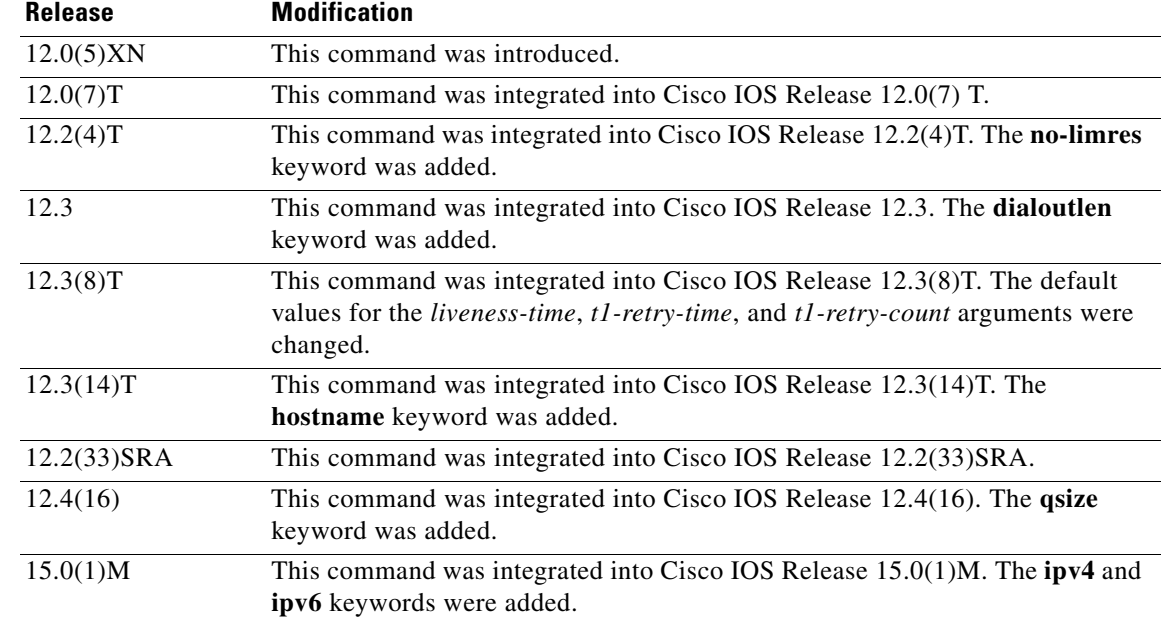

**Usage Guidelines** More than one port can be configured (with different port names). A configured port cannot be redefined without first deleting the port using the **no** form of the **port** command.

**Note** Two ports cannot be defined on the same interface unless different values are configured for the **sap** and **hrp-sap** keywords on the ports.

**•** SNASw ports do not dynamically adjust to interface configuration changes that are made when SNASw is active. For example, if you change an interface MAC address or maximum transmission unit (MTU), SNASw may not recognize the new value. If you want to make changes to an interface and want SNASw to adjust to the new interface changes, you may need to either delete and redefine

Г

the port that is using that interface or stop and restart SNASw.

The interface must be defined before the ports that use them are defined and activated.

SNASw does not support EtherChannel interfaces (neither port-channel interfaces nor Fast Ethernet interfaces configured with the **channel-group** command). Do not try to configure a SNASw port with either of these EtherChannel interface types.

- **•** When using the **hostname** keyword, the hostname must be defined on the interface and be resolved locally by either **ip host** or **ipv6 host** commands or by a Domain Name Server (DNS) before the SNASw port is configured.
- **•** When using the **vnname** keyword to define a connection network, Cisco recommends that you do not define any links to this port. Configure one port for your defined links to use, without the **vnname** keyword, and another port with the **vnname** keyword. No links should use the port with the **vnname** keyword. This means you may need to also configure a loopback interface for the **vnname** port.
- **•** When the **dyncplen** keyword is used, a unique cpname must be generated and used locally by SNASw to have a properly functioning APPN connection management and directory function.
- **•** When LU 6.2 communications are used on this link, the **dialoutlen** keyword is needed. A unique cpname must be generated and used locally by SNASw to have a properly functioning APPN connection management and directory function. The keyword is used when link activation to a downstream device is driven by the mainframe dial command.
- **•** When the max-links limit is reached, the port does not respond to inbound connection requests from stations attempting to connect to this port. Outbound connections are still permitted. The **max-links** can be coded only on VDLC and Virtual Token Ring port types.
- **•** When the connection network is treated by default as limited resource, the **no-limres** keyword prevents the remote end from dropping the sessions prematurely (provided that appropriate definitions are also coded on the remote end, such as DISCNT=NO for Physical Unit (PU) or Model in VTAM).
- **•** When a port is configured with the **nns-required** keyword, the port does not respond to downstream connection requests unless this SNASw node has active CP-CP sessions to an upstream network management system (NNS). If a connection has already been made through this SNASw node and then upstream NNS CP-CP connectivity is lost, this SNASw node deactivates all non-HPR links using this port that do not have active LU-LU or Intermediate Session Routing (ISR) sessions.

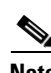

**Note** The **nns-required** keyword is relevant only for ports that will be accepting downstream connections from devices. It is not relevant for upstream ports. This keyword is only valid for Virtual Token Ring and VDLC ports.

**Examples** The following examples show how to configure the **snasw port** command:

```
Router(config)# snasw port SRBG Virtual-TokenRing0 conntype nohpr
Router(config)# snasw port UPSTREAM TokenRing1/1
Router(config)# snasw port dlswport vdlc 30 mac 4000.33333.4444 
Router(config)# snasw port HPRIP hpr-ip Loopback0
Router(config)# snasw port TRVLAN Vlan1/1 vnname NETA.CONNET
Router(config)# snasw port HOSTEE hpr-ip Loopback0 vnname NETA.CONNET hostname Loop0ip
```
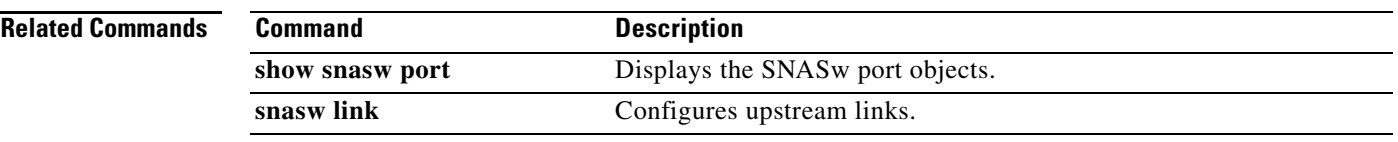

 $\blacksquare$ 

## **snasw rtp pathswitch-timers**

To tune the RealTime Transport Protocol (RTP) pathswitch timers for an SNASwitch, use the **snasw rtp pathswitch-timers** command in global configuration mode. To restore the default settings for the RTP pathswitch timers, use the **no** form of this command.

**snasw rtp pathswitch-timers** *low-priority medium-priority high-priority network-priority*

**no snasw rtp pathswitch-timers** 

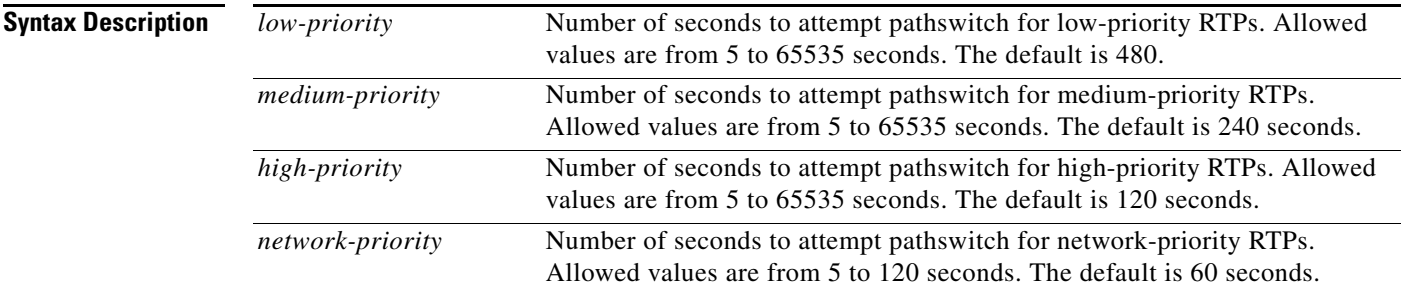

### **Defaults** *low-priority*: 480 seconds

*medium-priority*: 240 seconds *high-priority*: 120 seconds *network-priority*: 60 seconds

**Command Modes** Global configuration

### **Command History**

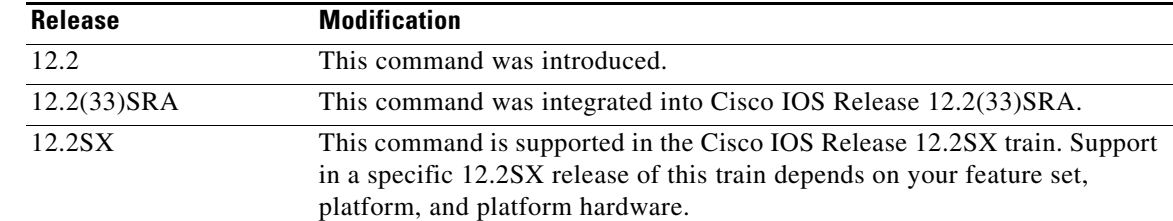

**Usage Guidelines** The arguments for this command should be tuned to match the values specified at the other end of the RTP connection. This endpoint could be another SNA switch router or any other High-Performance Routing (HPR)-capable control point, which will most often be an IBM z/OStm mainframe. In this case, you should match the settings of the HPRPST start option.

> The value for each pathswitch timer value must be greater than or equal to the value for the next highest priority timer argument. In other words, the *low-priority* argument >= *medium-priority* argument >= *high-priority* argument >= *network-priority* argument.

**Examples** The following example tunes the RTP pathswitch timers: router(config)# **snasw rtp pathswitch-timers 160 80 40 20**

### **snasw start**

To start Switching Services (SNASw), use the **snasw start** command in privileged EXEC mode.

**snasw start**

**Syntax Description** This command has no arguments or keywords.

- **Defaults** No default behaviors or values
- **Command Modes** Privileged EXEC

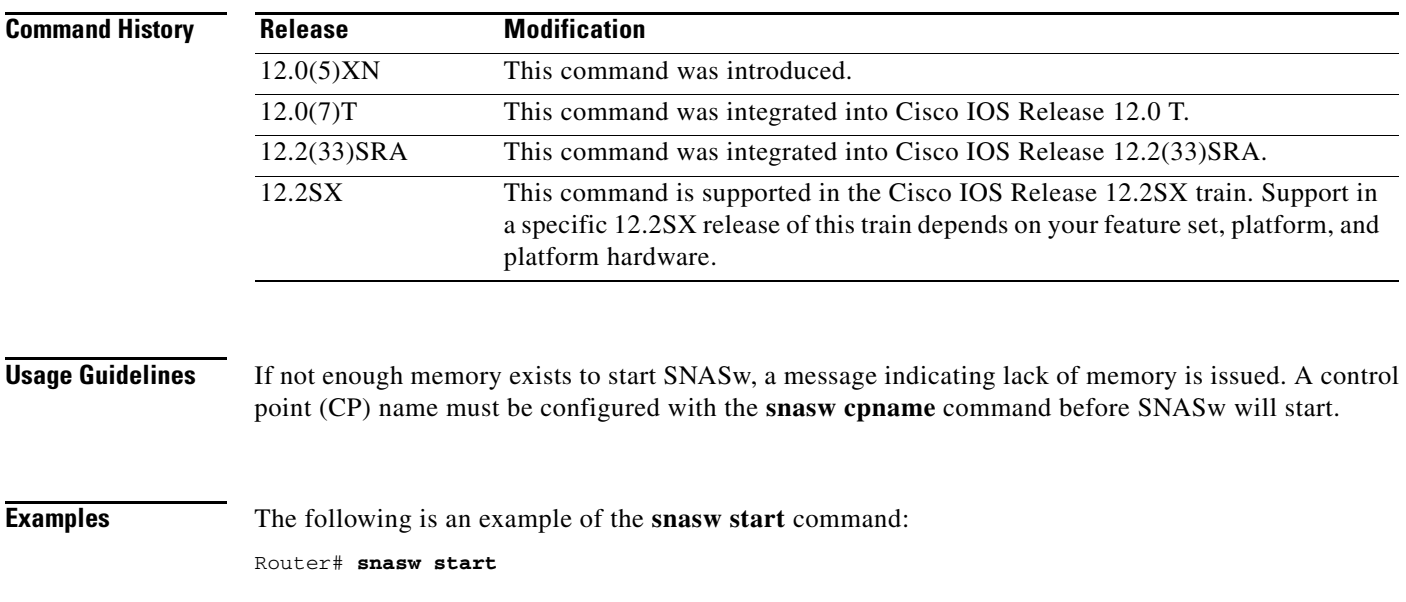

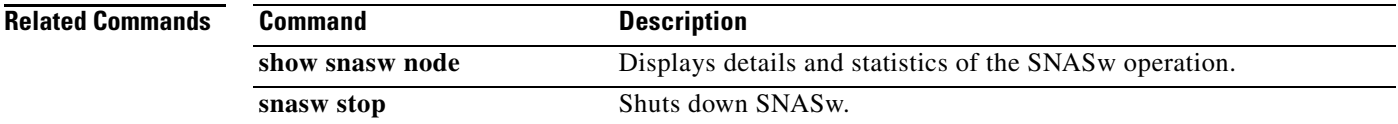

## **snasw start cp-cp**

To initiate a request to start control point (CP)-CP sessions with a partner CP, use the **snasw start cp-cp**  command in privileged EXEC mode.

**snasw start cp-cp** *cpname*

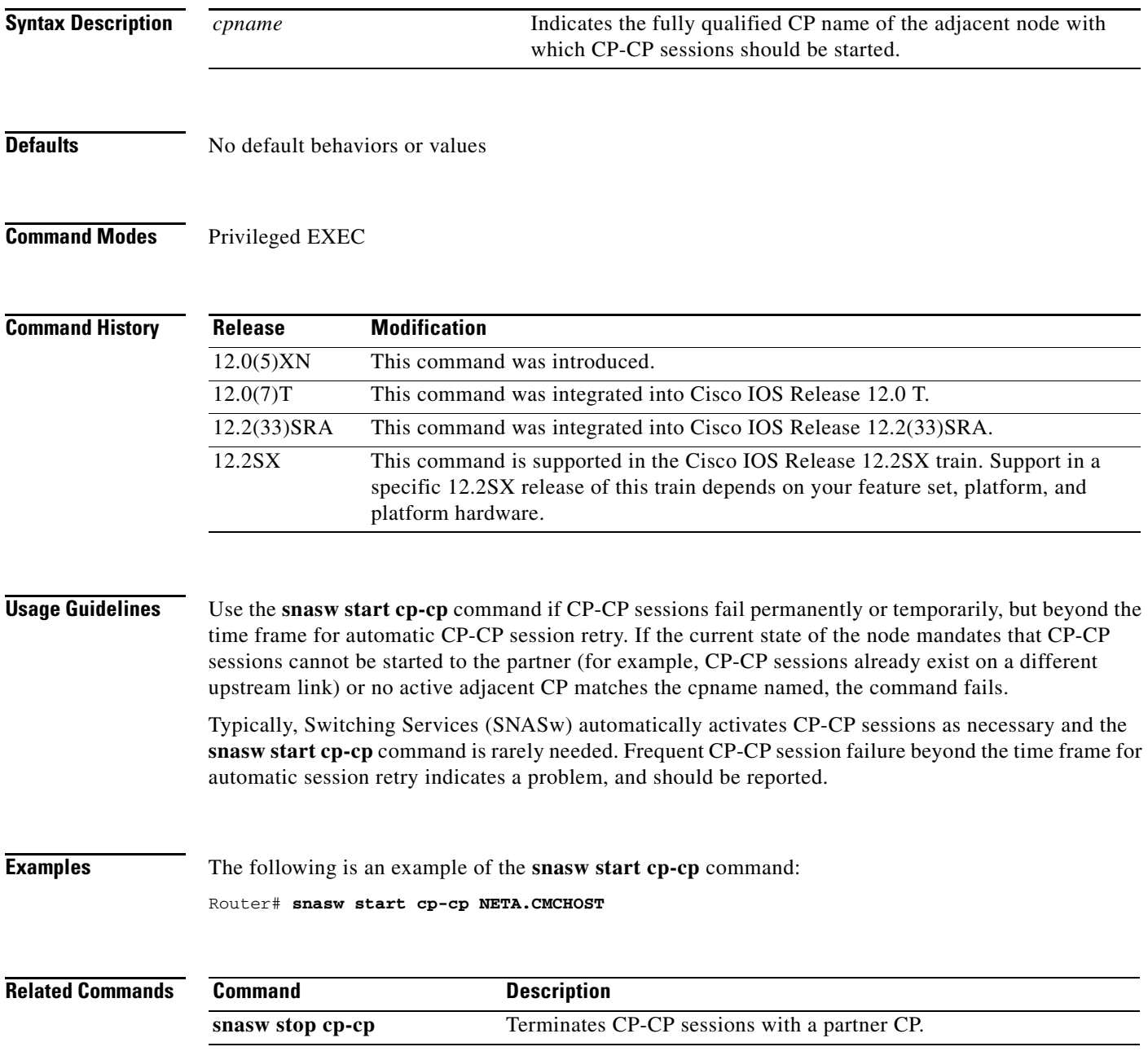

 $\Gamma$ 

## **snasw start link**

To start an inactive defined link, use the **snasw start link** command in privileged EXEC mode.

**snasw start link** *linkname*

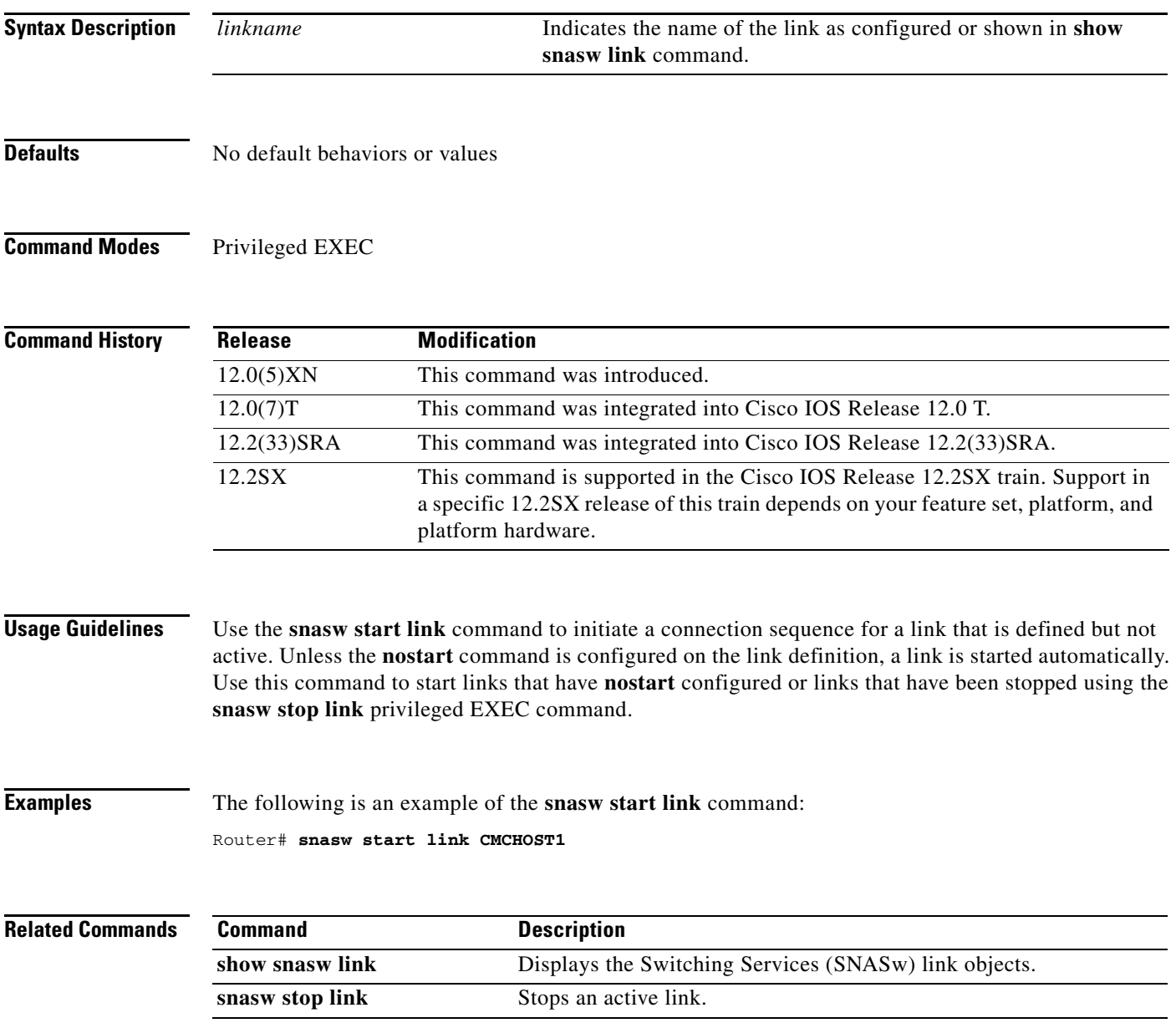

## **snasw start port**

To start an inactive port, use the **snasw start port** command in privileged EXEC mode.

**snasw start port** *portname*

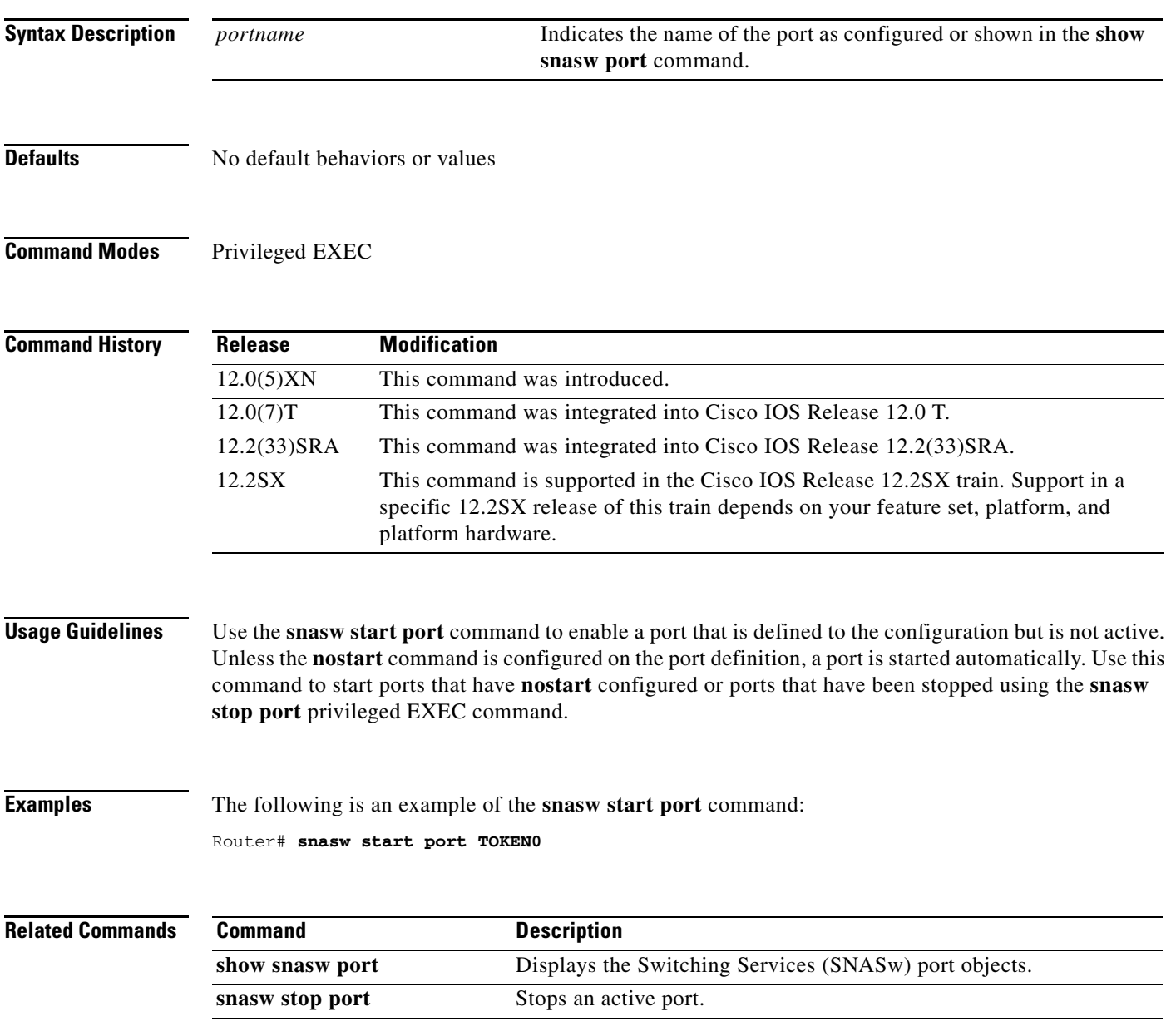

### **snasw stop**

To shut down Switching Services (SNASw), use the **snasw stop** command in privileged EXEC mode.

**snasw stop**

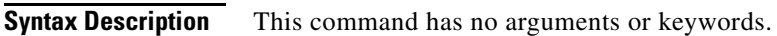

- **Defaults** No default behaviors or values
- **Command Modes** Privileged EXEC

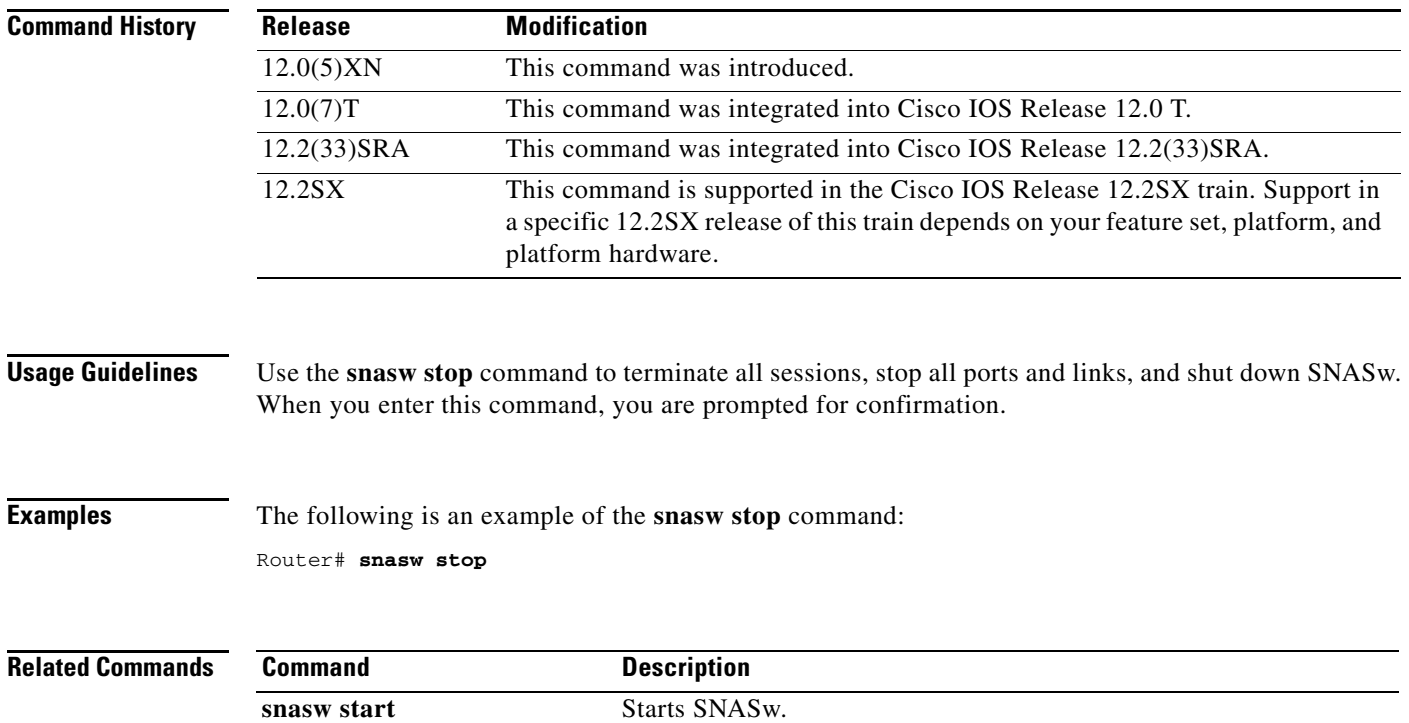

 $\overline{\phantom{a}}$ 

### **snasw stop cp-cp**

To terminate control point (CP)-CP sessions with a partner CP, use the **snasw stop cp-cp** command in privileged EXEC mode.

**snasw stop cp-cp** *cpname*

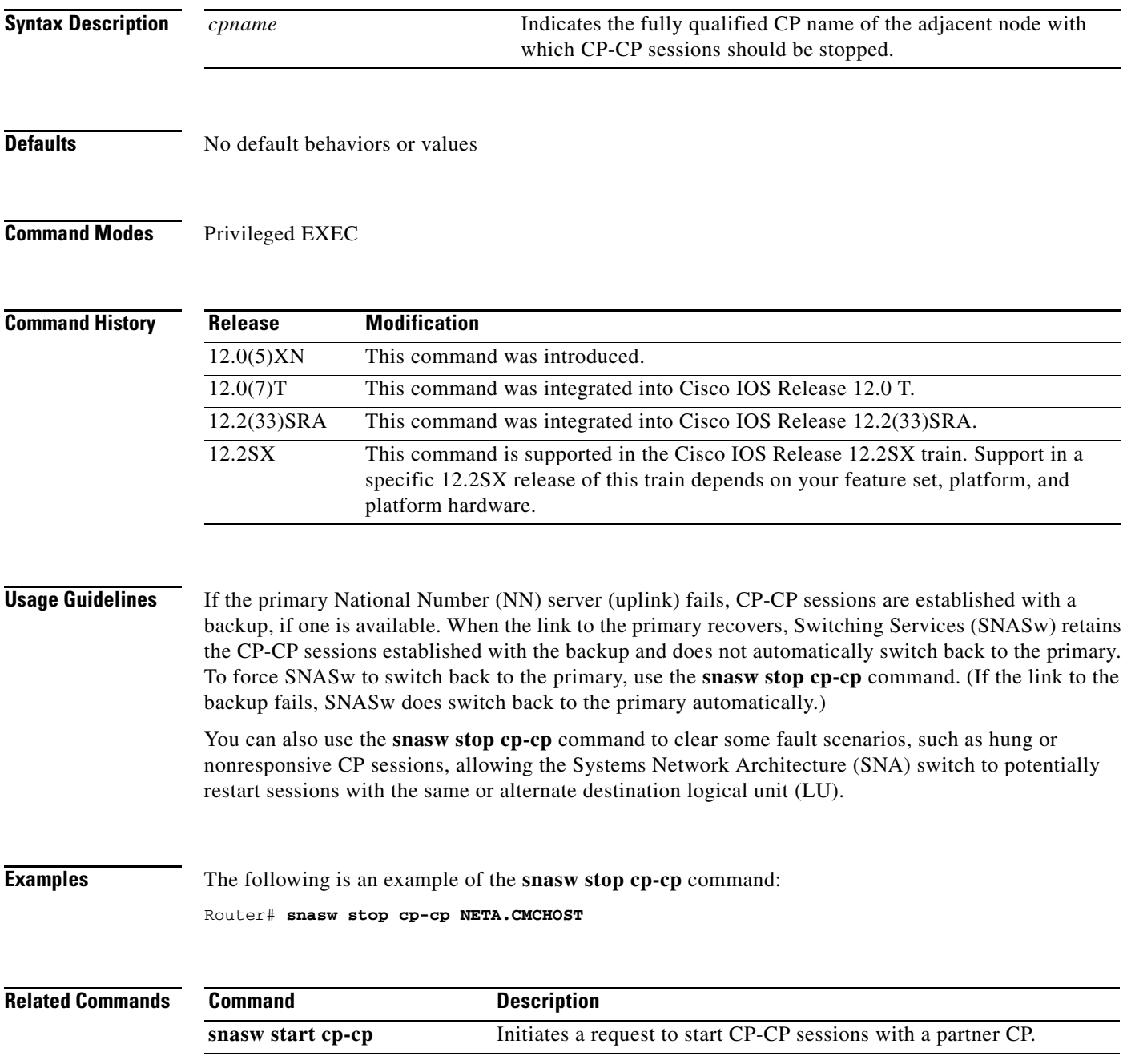

# **snasw stop link**

To stop an active link, use the **snasw stop link** command in privileged EXEC mode.

**snasw stop link** *linkname*

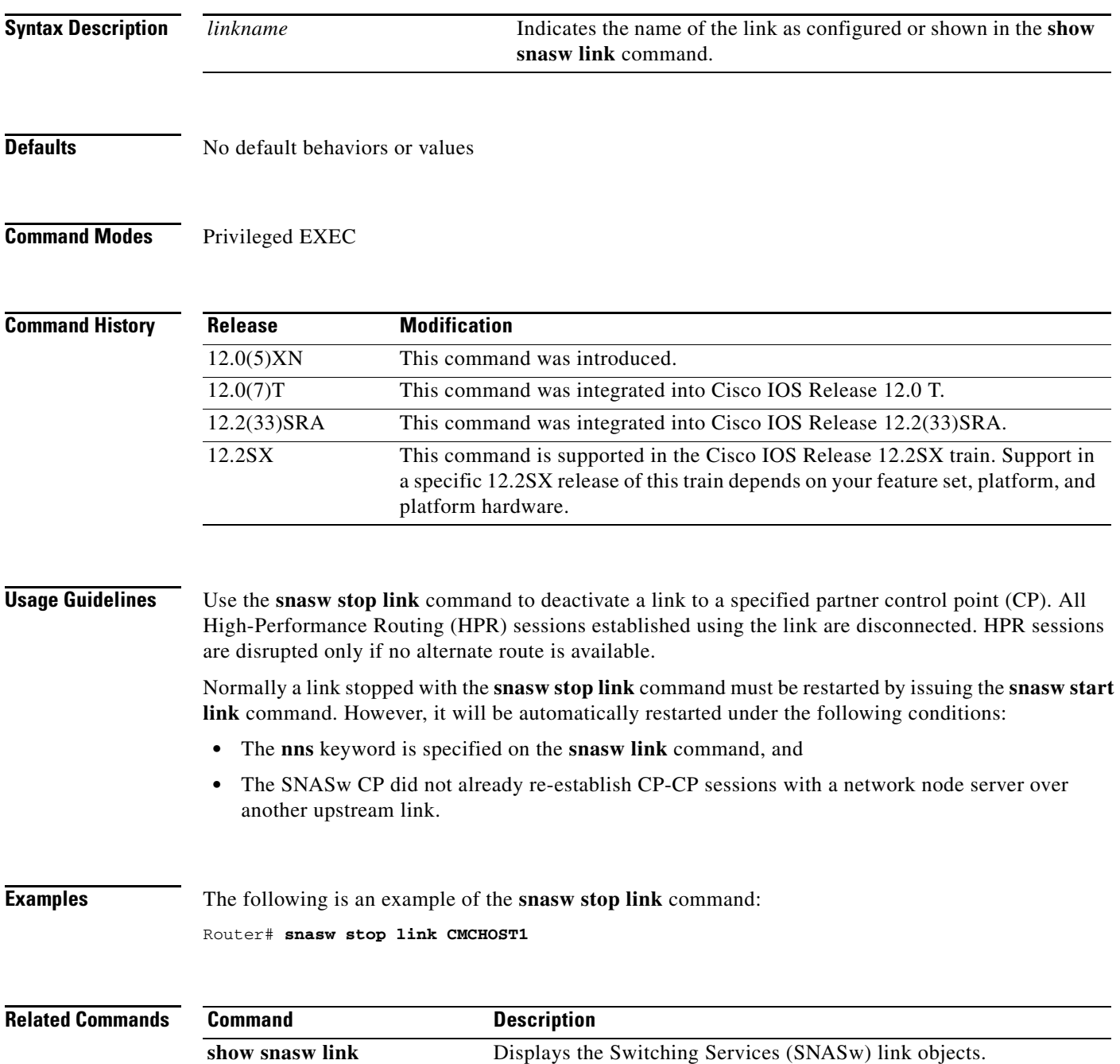

## **snasw stop port**

To stop an active port, use the **snasw stop port** command in privileged EXEC mode.

**snasw stop port** *portname*

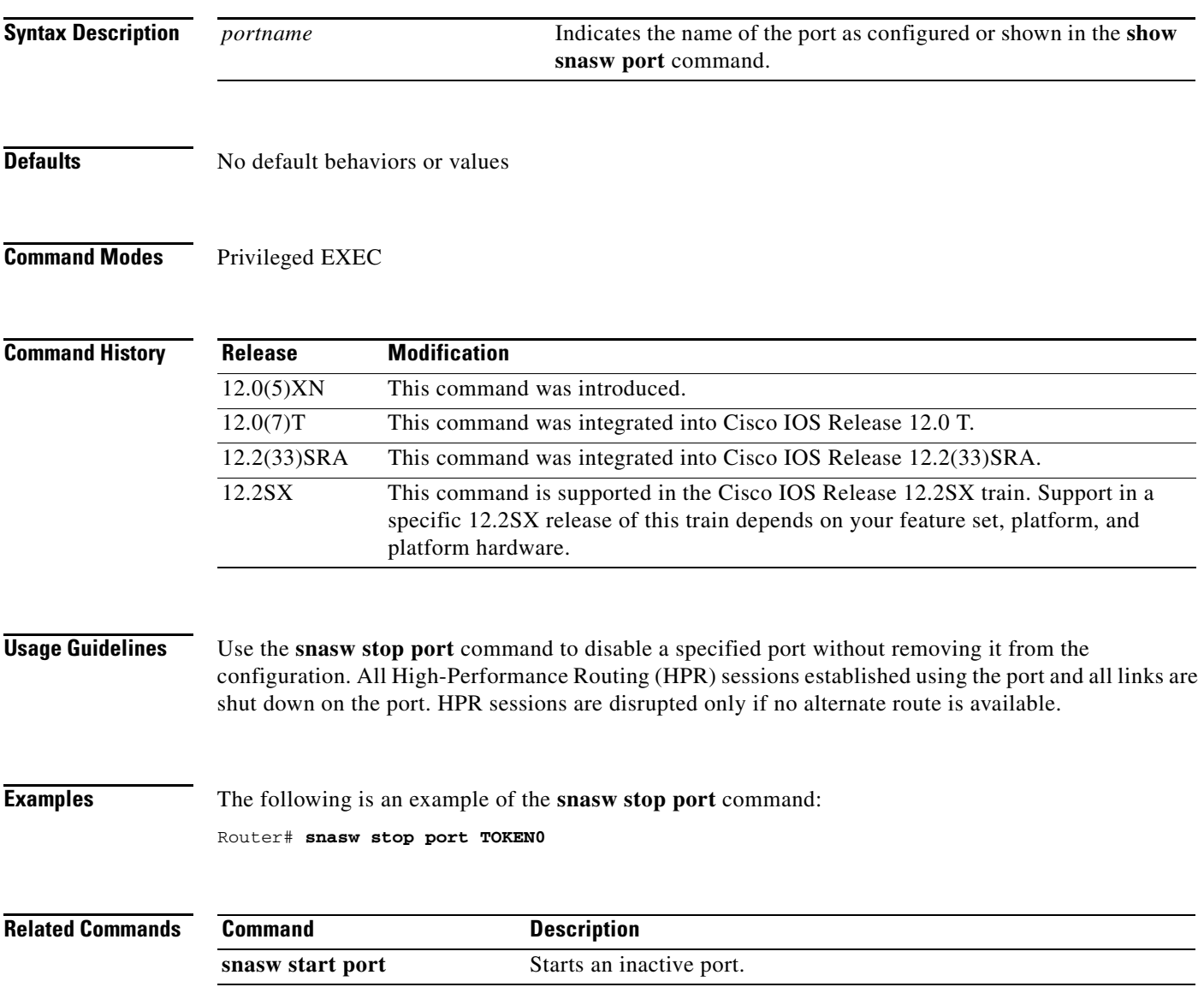

# **snasw stop session**

To terminate an active session, use the **snasw stop session** command in privileged EXEC mode.

**snasw stop session** *pcid*

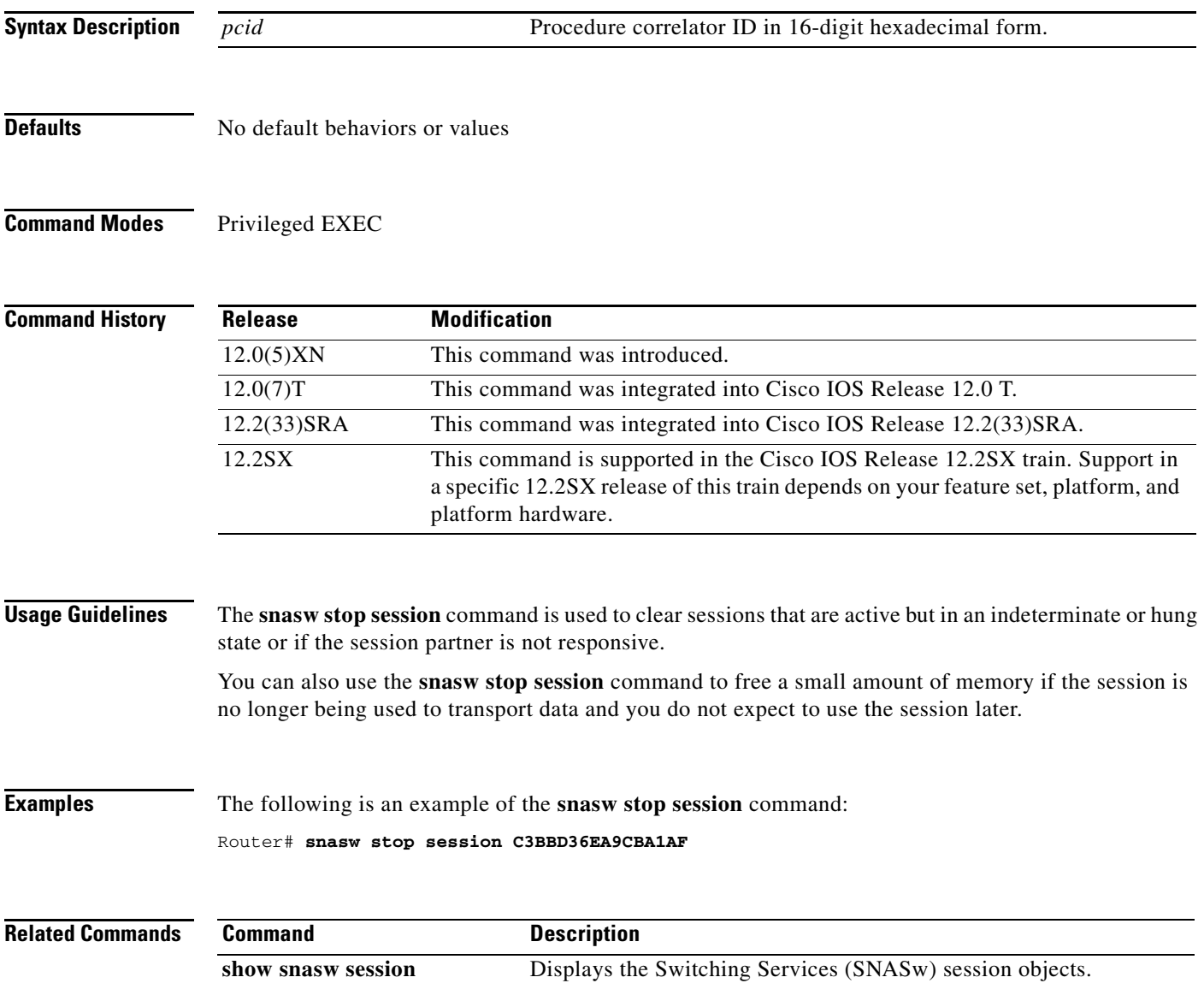

a ka

## **source-bridge**

To configure an interface for source-route bridging (SRB), use the **source-bridge** command in interface configuration mode. To disable source-route bridging on an interface, use the **no** form of this command.

**source-bridge** *source-ring-number bridge-number target-ring-number* [**conserve-ring**]

**no source-bridge** *source-ring-number bridge-number target-ring-number* [**conserve-ring**]

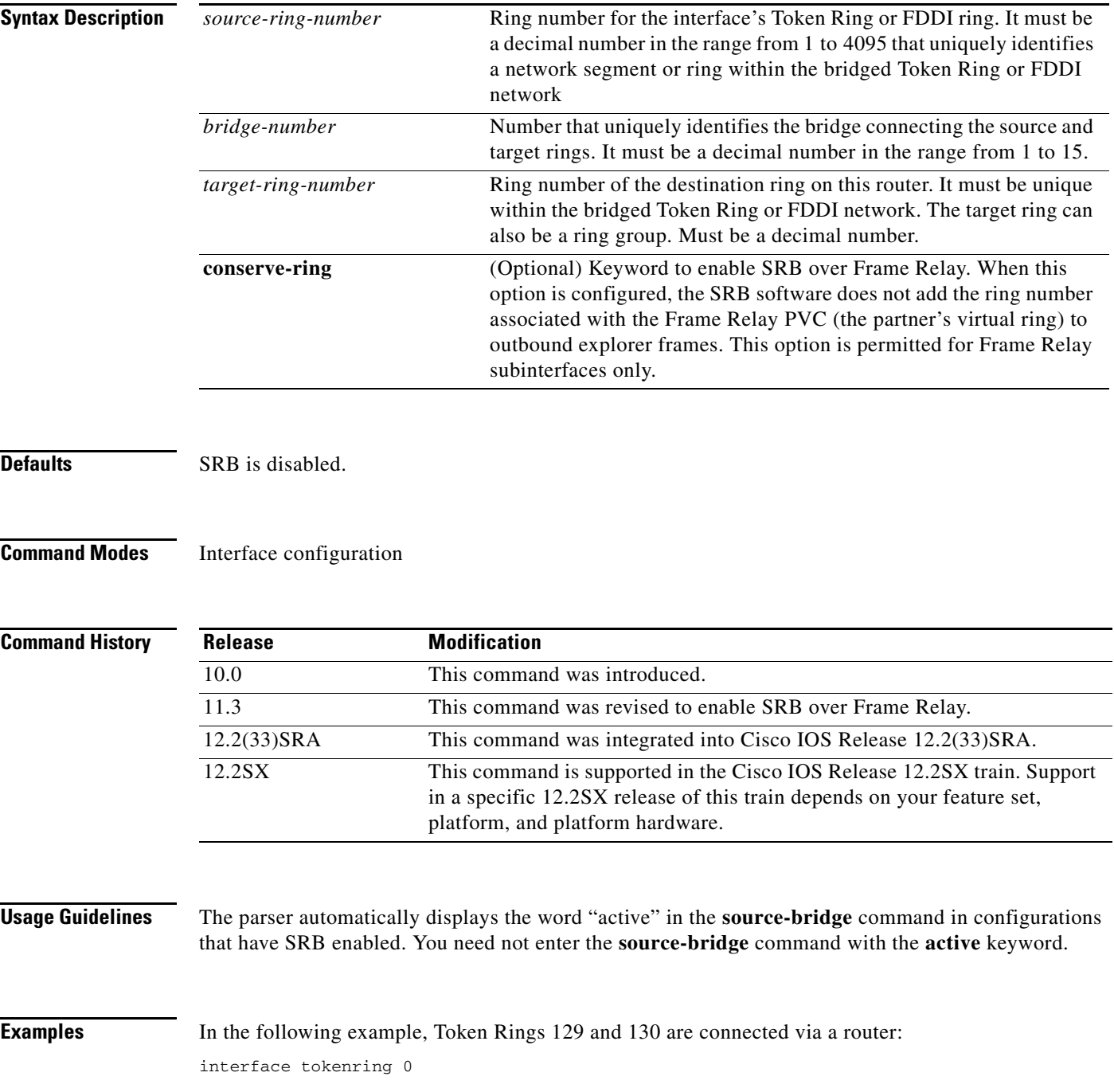

```
 source-bridge 129 1 130
!
interface tokenring 1
 source-bridge active 130 1 129
```
In the following example, an FDDI ring on one router is connected to a Token Ring on a second router across a data-link switching plus (DLSw+) link:

```
dlsw local-peer peer-id 132.11.11.2
dlsw remote-peer 0 tcp 132.11.11.3
!
interface fddi 0
 no ip address
 multiring all
 source-bridge active 26 1 10
!
dlsw local-peer peer-id 132.11.11.3
dlsw remote-peer 0 tcp 132.11.11.2
!
interface tokenring 0
 no ip address
 multiring all
 source-bridge active 25 1 10
```
In the following example, a router forwards frames from a locally attached Token Ring over the Frame Relay using SRB:

```
source-bridge ring-group 200
!
interface Serial0
 encapsulation frame-relay
!
interface Serial0.30 point-to-point
 frame-relay interface-dlci 30 ietf
 source-bridge 100 1 200 conserve-ring
 source-bridge spanning
!
interface TokenRing0
 source-bridge 600 1 200
```
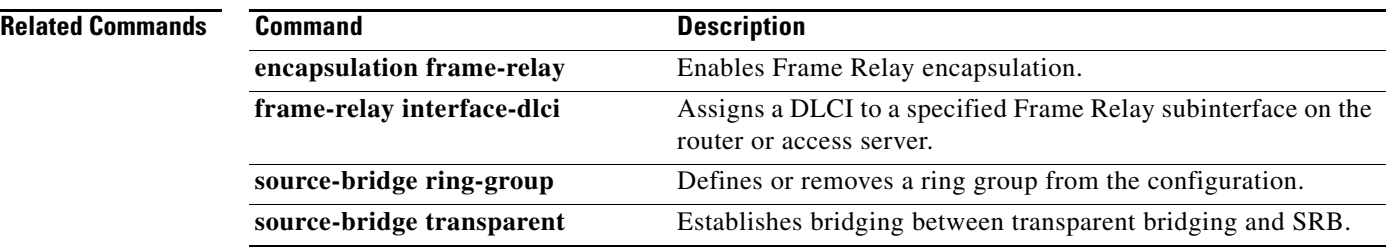

## **source-bridge connection-timeout**

To establish the interval of time between first attempt to open a connection until a timeout is declared, use the **source-bridge connection-timeout** command in global configuration mode. To disable this feature, use the **no** form of this command.

**source-bridge connection-timeout** *seconds*

**no source-bridge connection-timeout** *seconds*

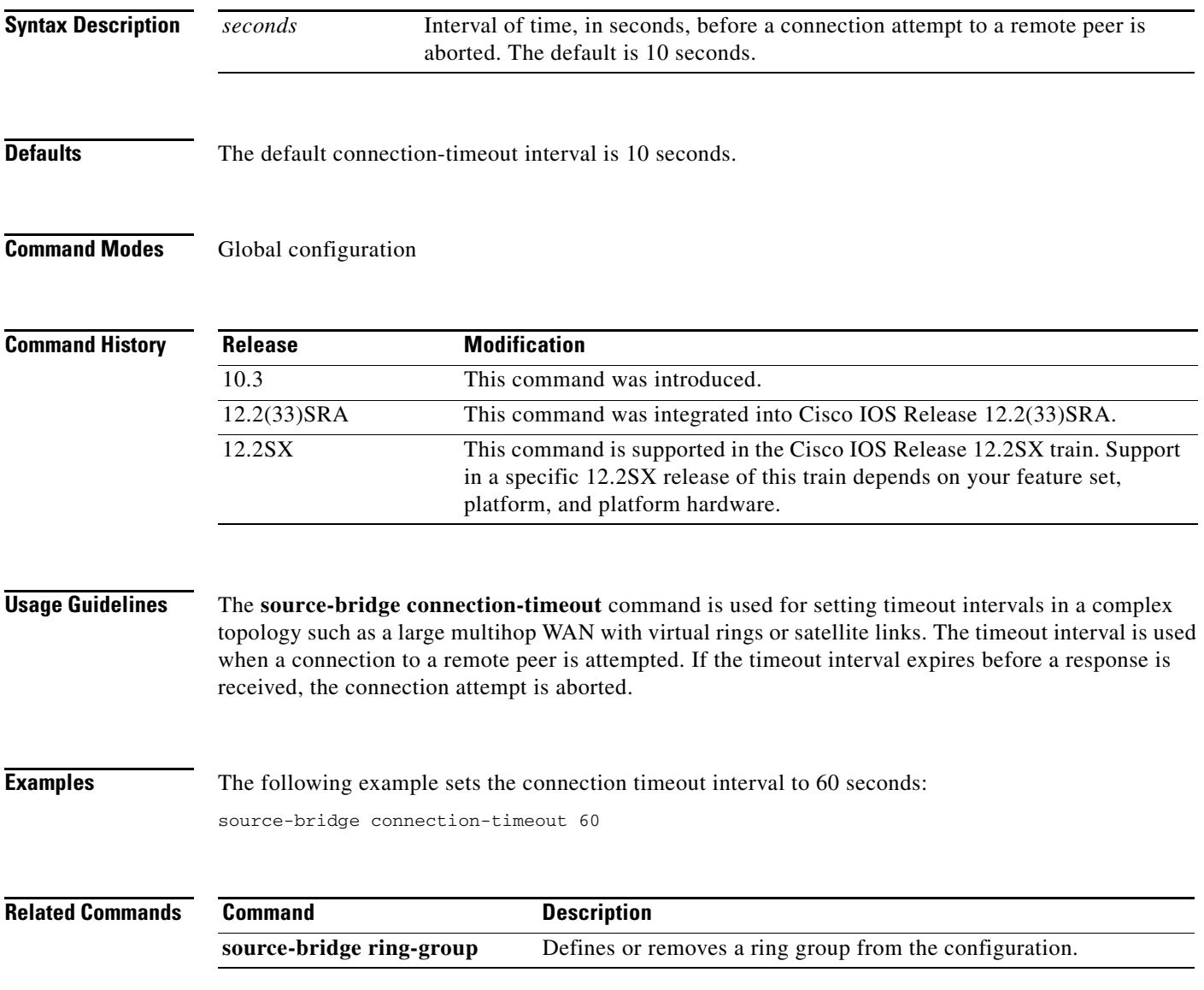

 $\Gamma$ 

## **source-bridge cos-enable**

To force the Cisco IOS software to read the contents of the format identification (FID) frames to prioritize traffic when using TCP, use the **source-bridge cos-enable** command in global configuration mode. To disable prioritizing, use the **no** form of this command.

### **source-bridge cos-enable**

**no source-bridge cos-enable**

**Syntax Description** This command has no arguments or keywords.

Defaults **Enabled** 

**Command Modes Global configuration** 

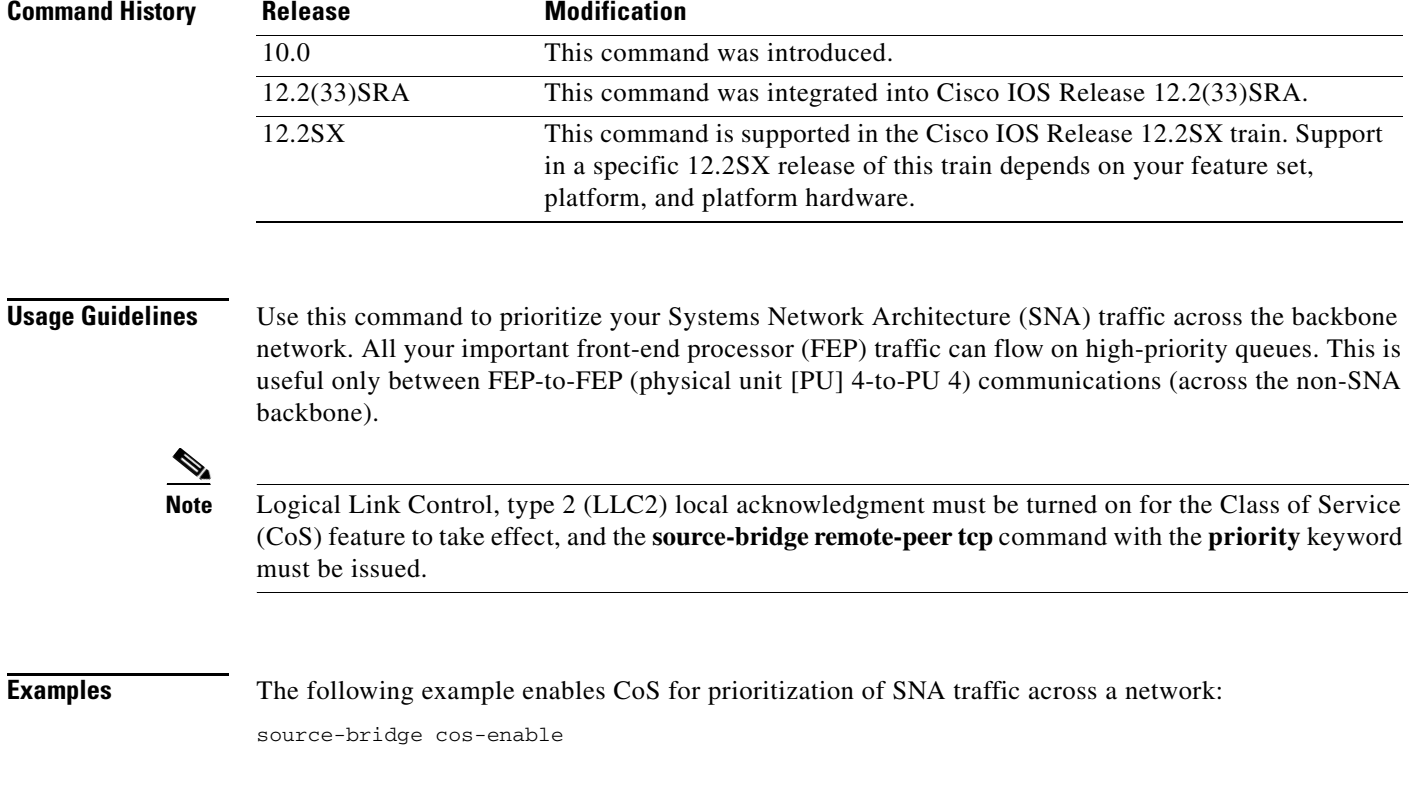

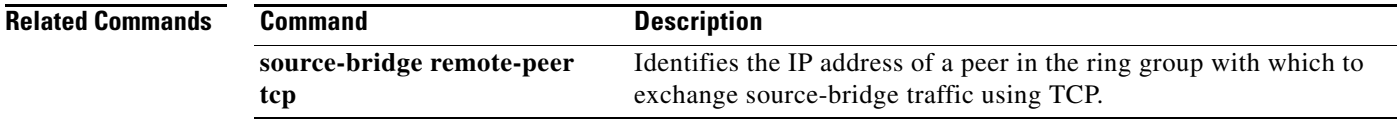

## **source-bridge enable-80d5**

To change the router's Token Ring to Ethernet translation behavior, use the **source-bridge enable-80d5**  command in global configuration mode. To disable this function, use the **no** form of this command.

**source-bridge enable-80d5**

**no source-bridge enable-80d5**

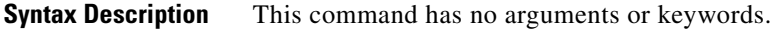

**Defaults** Disabled

**Command Modes** Global configuration

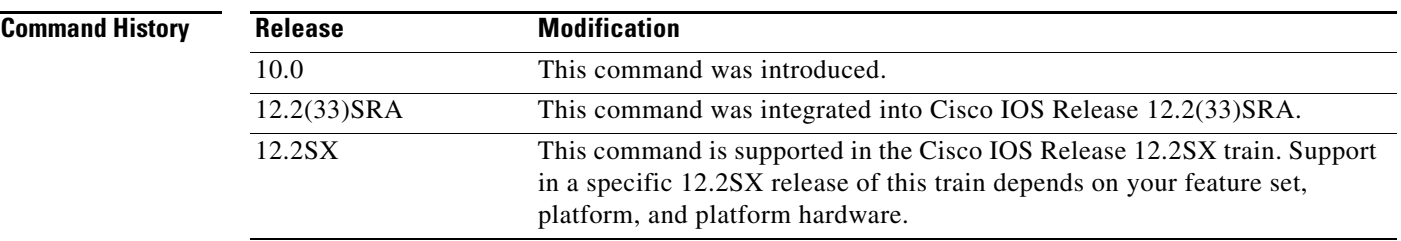

### **Usage Guidelines** The Cisco IOS software supports two types of Token Ring LLC2 to Ethernet conversion:

- **•** Token Ring LLC2 to Ethernet 802.3 LLC2
- **•** Token Ring LLC2 to Ethernet 0x80d5

Use this global configuration command to change the translation behavior. By default, the Cisco IOS software translates Token Ring LLC2 to Ethernet 802.3 LLC2. This command allows you to configure the software to translate Token Ring LLC2 frames into Ethernet 0x80d5 format frames.

This command is useful when you have a non-IBM device attached to an IBM network with devices that are using the nonstandard Token Ring LLC2 to Ethernet 80d5 translation. If you do not configure your router to enable 80d5 processing, the non-IBM and IBM devices will not be able to communicate.

The parameters specifying the current parameters for the processing of 0x80d5 frames are given at the end of the output of the **show span** command.

**Note** The 80d5 frame processing option is available only with source-route translational bridging (SR/TLB). It is not available when source-route transparent bridging (SRT) is used.

Use the **show span** command to verify that 80d5 processing is enabled. If it is, the following line is displayed in the output:

Translation between LLC2 and Ethernet Type II 80d5 is enabled

 $\mathbf{r}$
**Examples** The following example enables 0x80d5 processing, removes the translation for service access point (SAP) 08, and adds the translation for SAP 1c:

> source-bridge enable-80d5 no source-bridge sap-80d5 08 source-bridge sap-80d5 1c

#### **Related Commands**

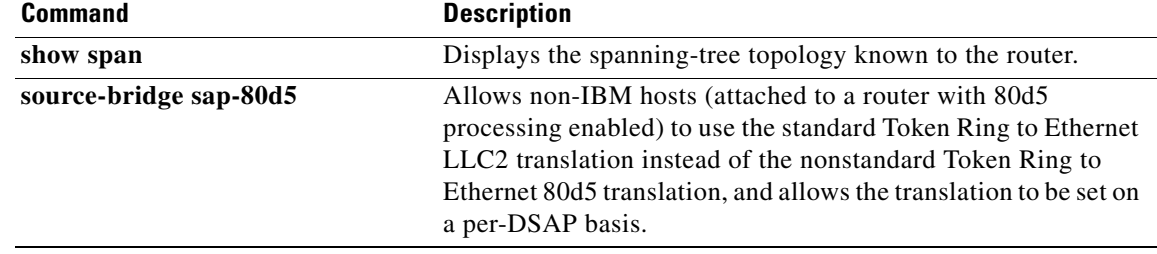

#### **source-bridge explorer-dup-ARE-filter**

To filter out duplicate explorers in networks with redundant topologies, use the **source-bridge explorer-dup-ARE-filter** command in global configuration mode. To disable this feature, use the **no** form of this command.

**source-bridge explorer-dup-ARE-filter**

**no source-bridge explorer-dup-ARE-filter**

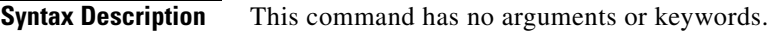

**Defaults** Duplicate explorer filtering is disabled.

**Command Modes Global configuration** 

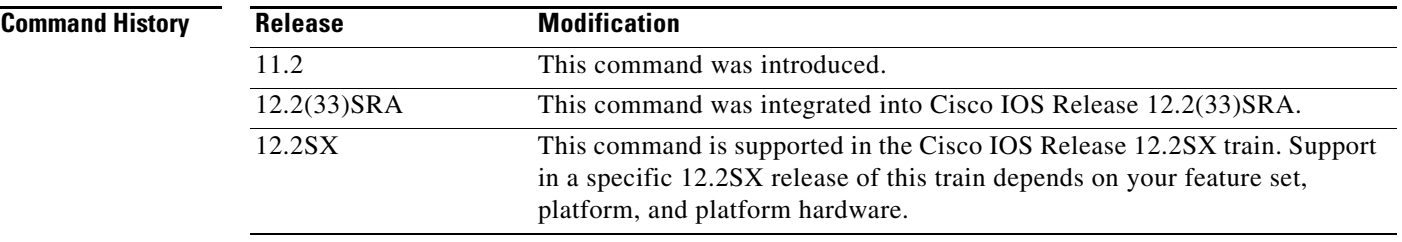

**Examples** The following example enables duplicate explorer filtering:

source-bridge explorer-dup-ARE-filter

 $\mathbf{r}$ 

#### **source-bridge explorer-fastswitch**

To enable explorer fast switching, use the **source-bridge explorer-fastswitch** command in global configuration mode. To disable explorer fast switching, use the **no** form of this command.

**source-bridge explorer-fastswitch**

**no source-bridge explorer-fastswitch**

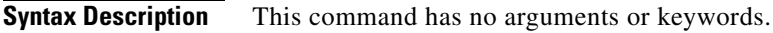

**Defaults** Fast switching is enabled.

**Command Modes Global configuration** 

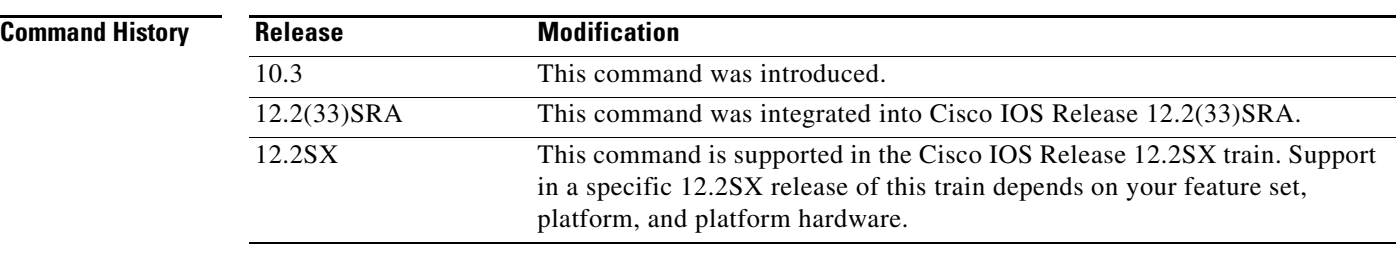

#### **Usage Guidelines** Use the **no** form of this command in conjunction with the **source-bridge explorerq-depth** and the **source-bridge explorer-maxrate** commands to optimize explorer processing.

**Examples** The following example enables explorer fast switching after it has been previously disabled: source-bridge explorer-fastswitch

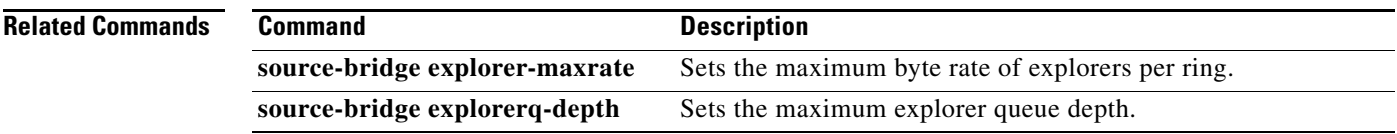

#### **source-bridge explorer-maxrate**

To set the maximum byte rate of explorers per ring, use the **source-bridge explorer-maxrate** command in global configuration mode. To reset the default rate, use the **no** form of this command.

**source-bridge explorer-maxrate** *maxrate*

**no source-bridge explorer-maxrate** *maxrate*

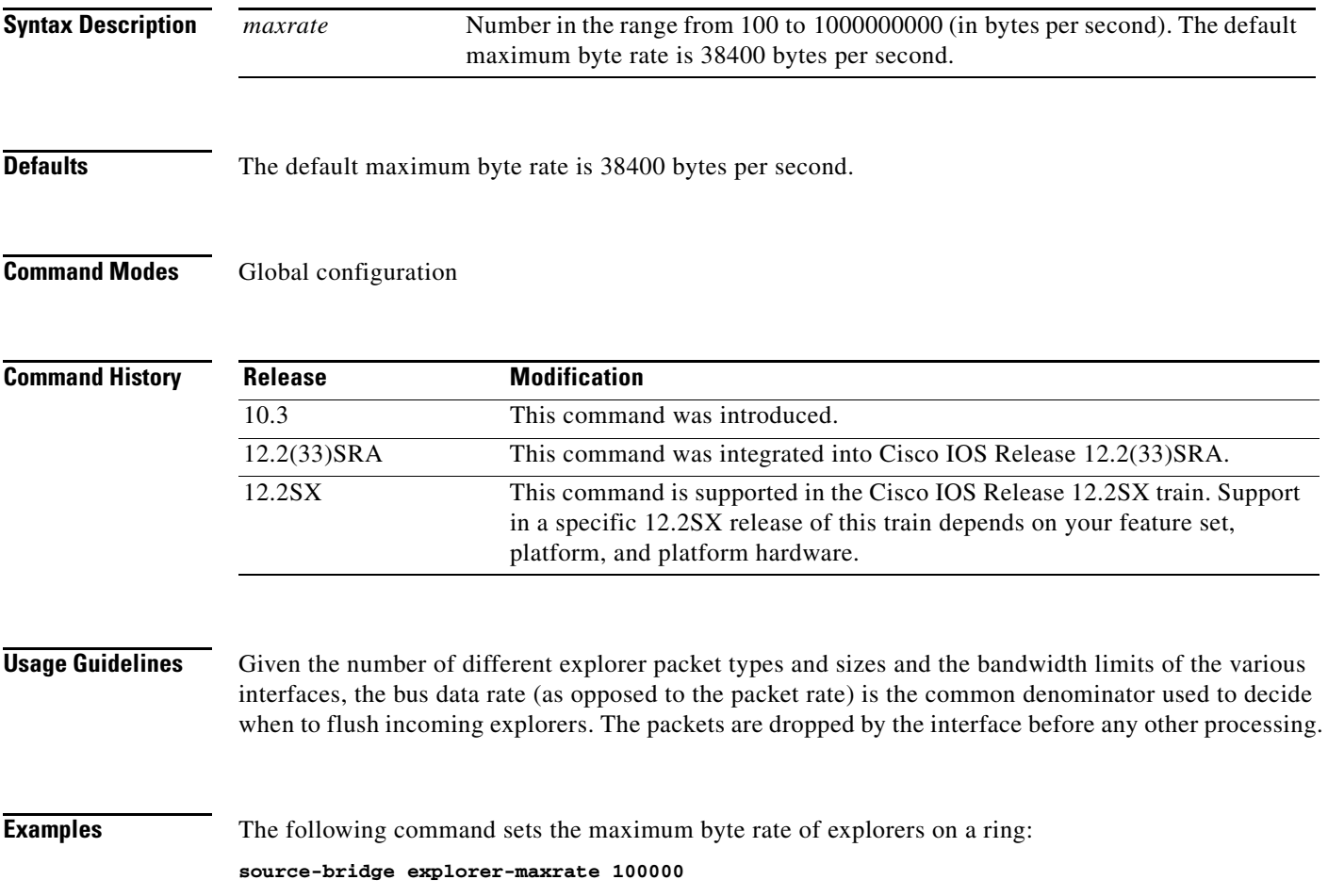

## **source-bridge explorerq-depth**

To set the maximum explorer queue depth, use the **source-bridge explorerq-depth** command in global configuration mode. To reset the default value, use the **no** form of this command.

**source-bridge explorerq-depth** *depth*

**no source-bridge explorerq-depth** *depth*

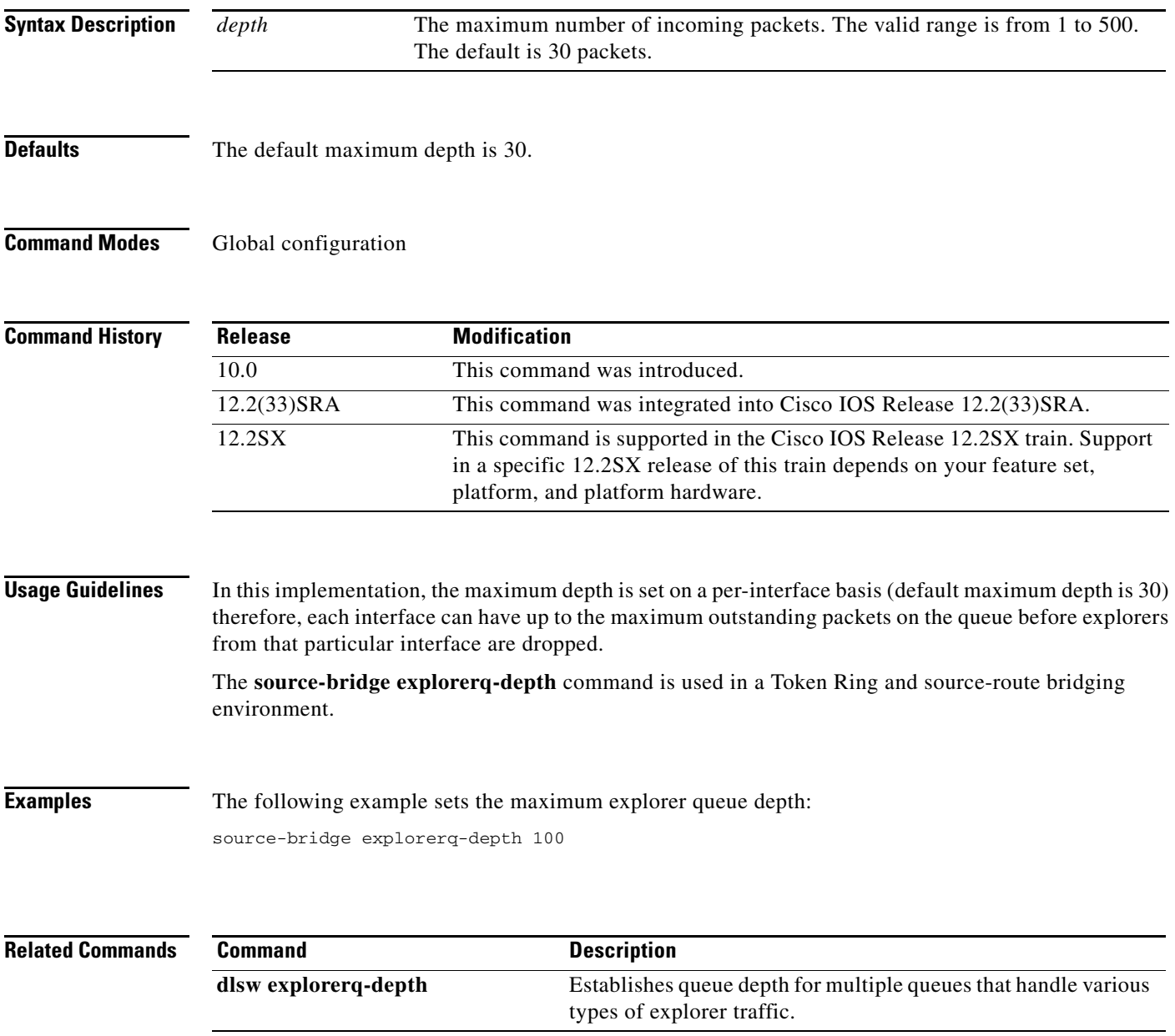

**The Second** 

#### **source-bridge fst-peername**

To set up a Fast-Sequenced Transport (FST) peer name, use the **source-bridge fst-peername** command in global configuration mode. To disable the IP address assignment, use the **no** form of this command.

**source-bridge fst-peername** *local-interface-address*

**no source-bridge fst-peername** *local-interface-address*

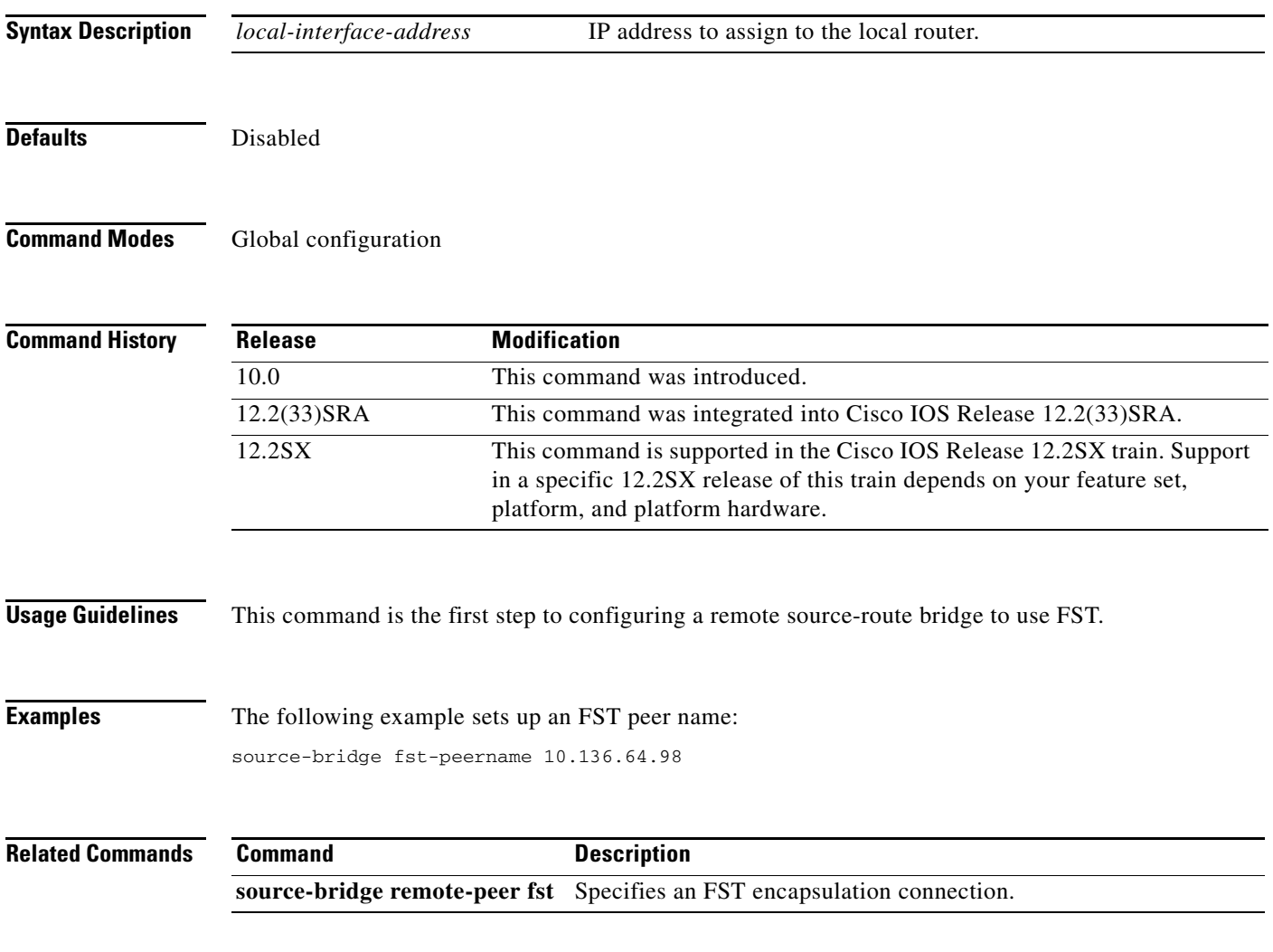

#### **source-bridge input-address-list**

To apply an access list to an interface configured for source-route bridging, use the **source-bridge input-address-list** command in interface configuration mode. To remove the application of the access list, use the **no** form of this command.

**source-bridge input-address-list** *access-list-number*

**no source-bridge input-address-list** *access-list-number* 

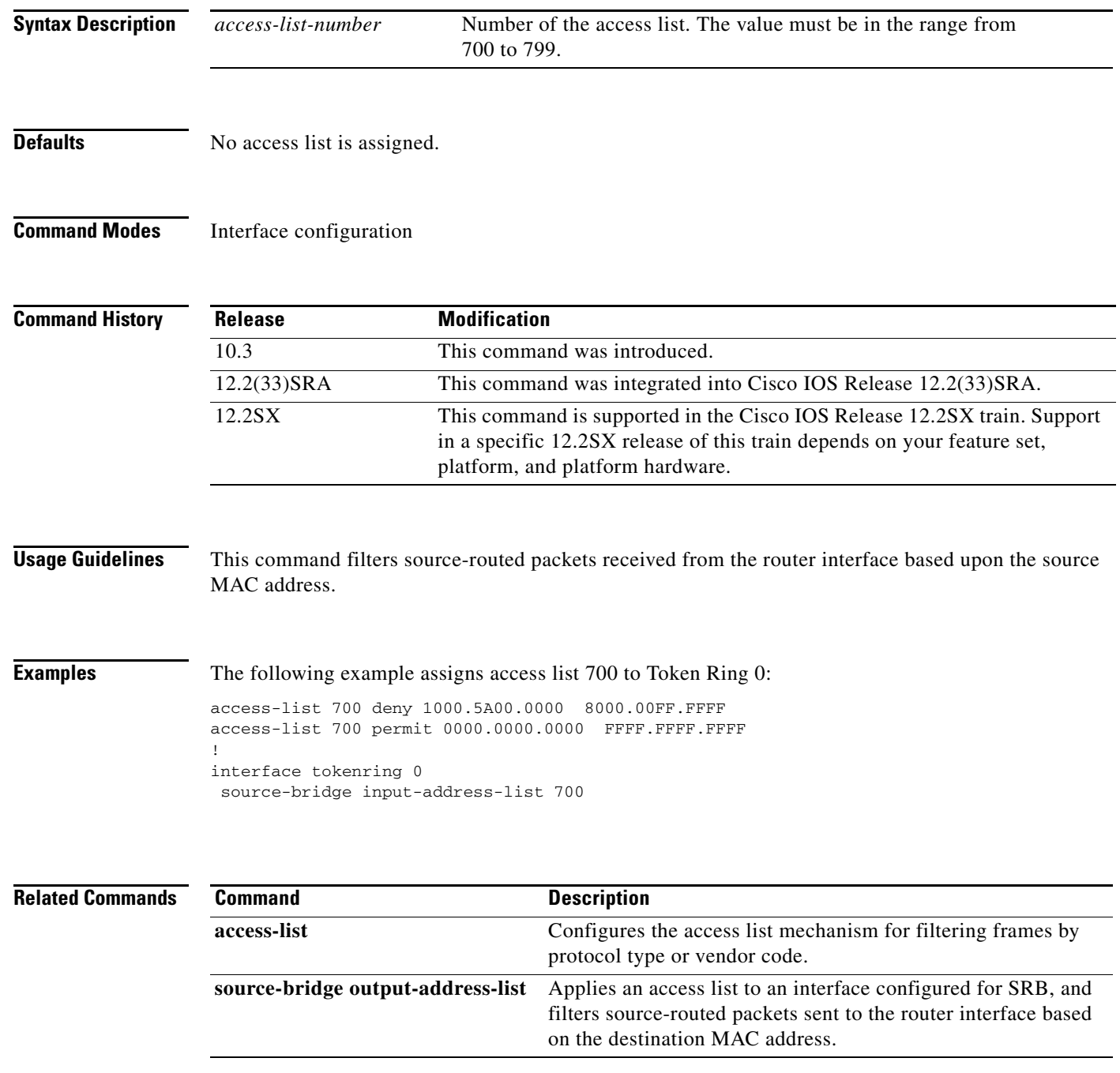

#### **source-bridge input-lsap-list**

To filter, on input, FDDI and IEEE 802-encapsulated packets that include the destination service access point (DSAP) and source service access point (SSAP) fields in their frame formats, use the **source-bridge input-lsap-list** command in interface configuration mode. To restore the default value, use the **no** form of this command.

**source-bridge input-lsap-list** *access-list-number*

**no source-bridge input-lsap-list** *access-list-number*

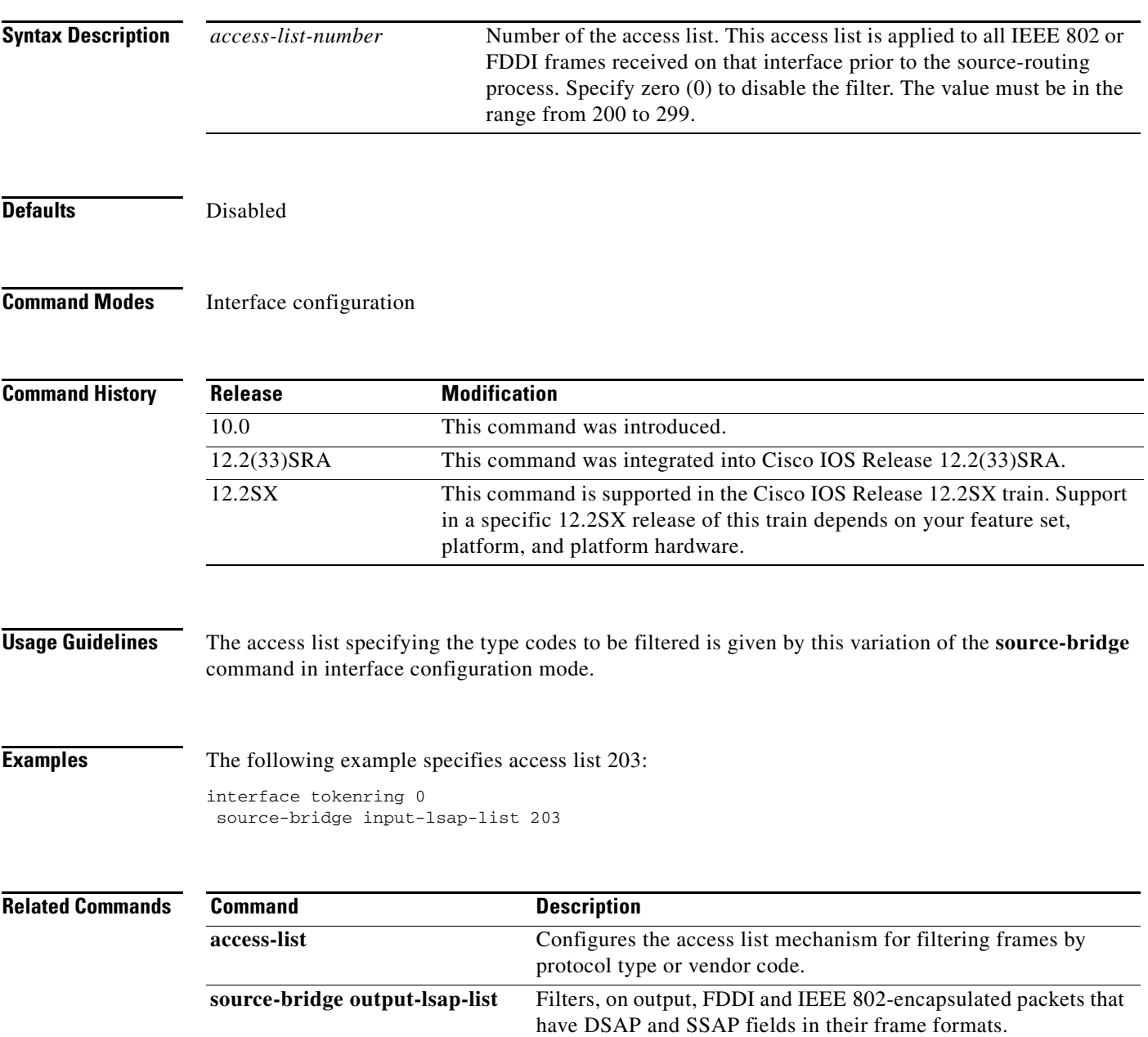

## **source-bridge input-type-list**

To filter Subnetwork Access Protocol (SNAP)-encapsulated packets on input, use the **source-bridge input-type-list** command in interface configuration mode.

**source-bridge input-type-list** *access-list-number*

**no source-bridge input-type-list** *access-list-number*

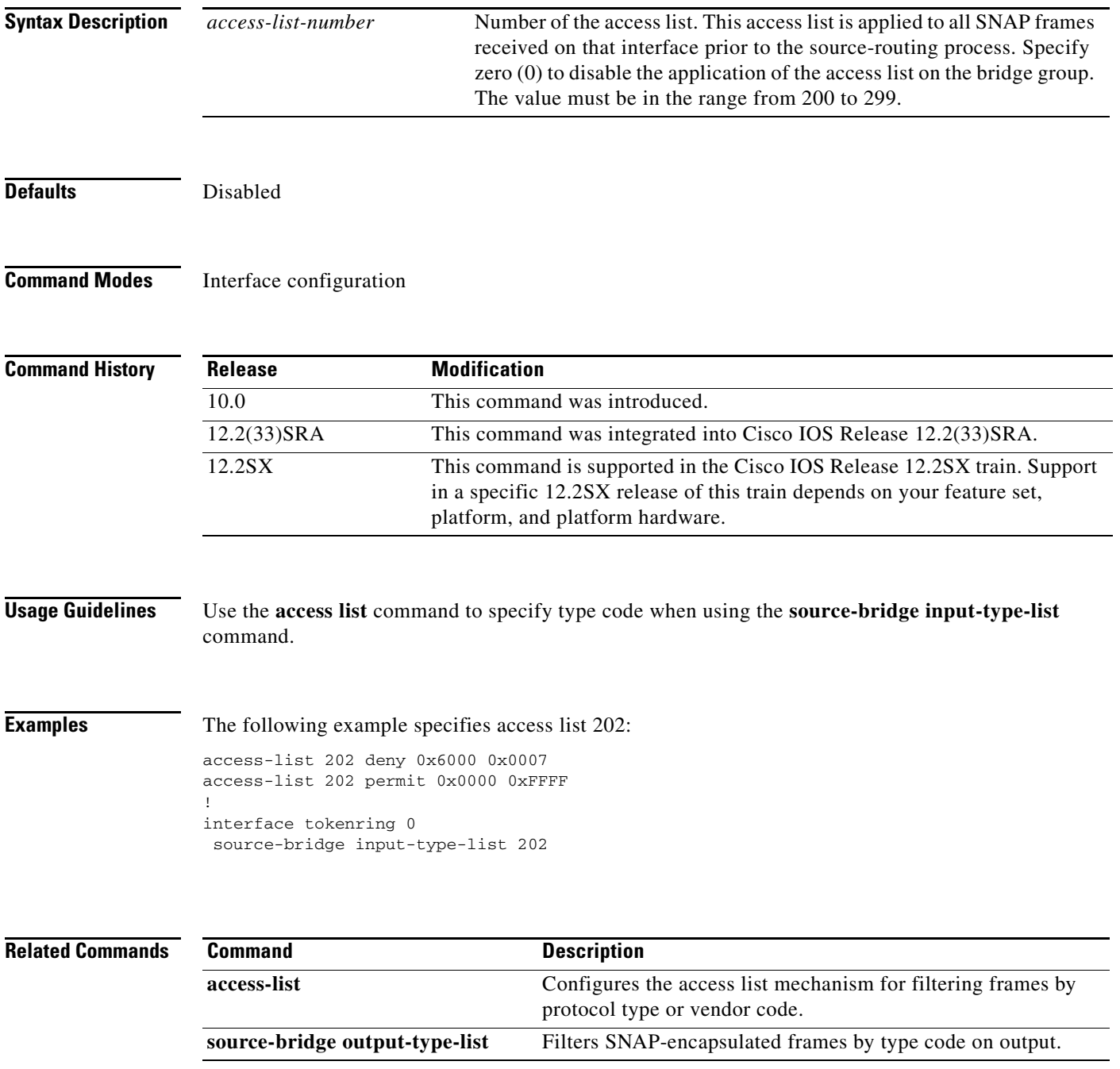

# **source-bridge keepalive**

To assign the keepalive interval of the remote source-bridging peer, use the **source-bridge keepalive** command in interface configuration mode. To cancel previous assignments, use the **no** form of this command.

**source-bridge keepalive** *seconds*

**no source-bridge keepalive** 

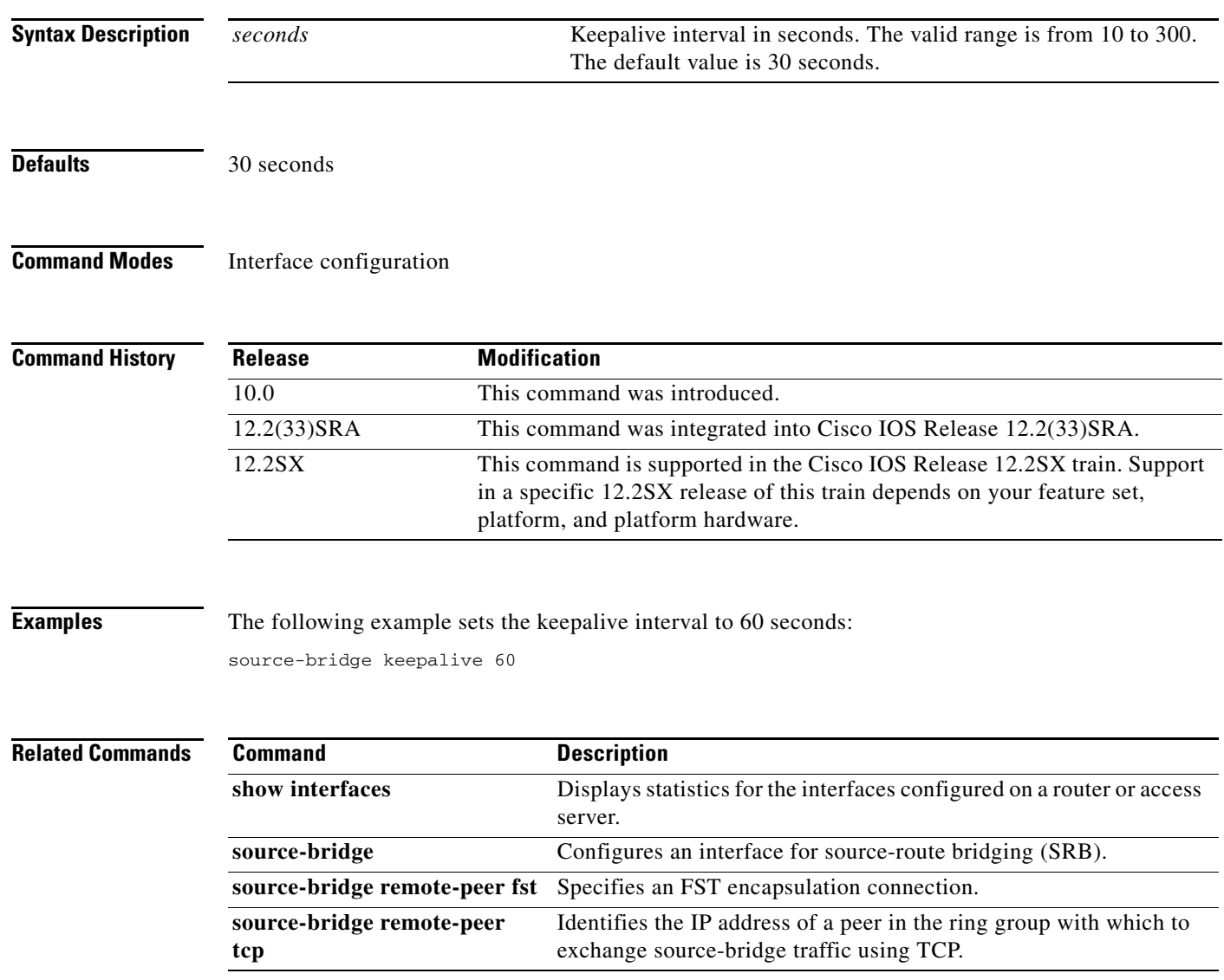

#### **source-bridge largest-frame**

To configure the largest frame size that is used to communicate with any peers in the ring group, use the **source-bridge largest-frame** command in global configuration mode. To cancel previous assignments, use the **no** form of this command.

**source-bridge largest-frame** *ring-group size*

**no source-bridge largest-frame** *ring-group*

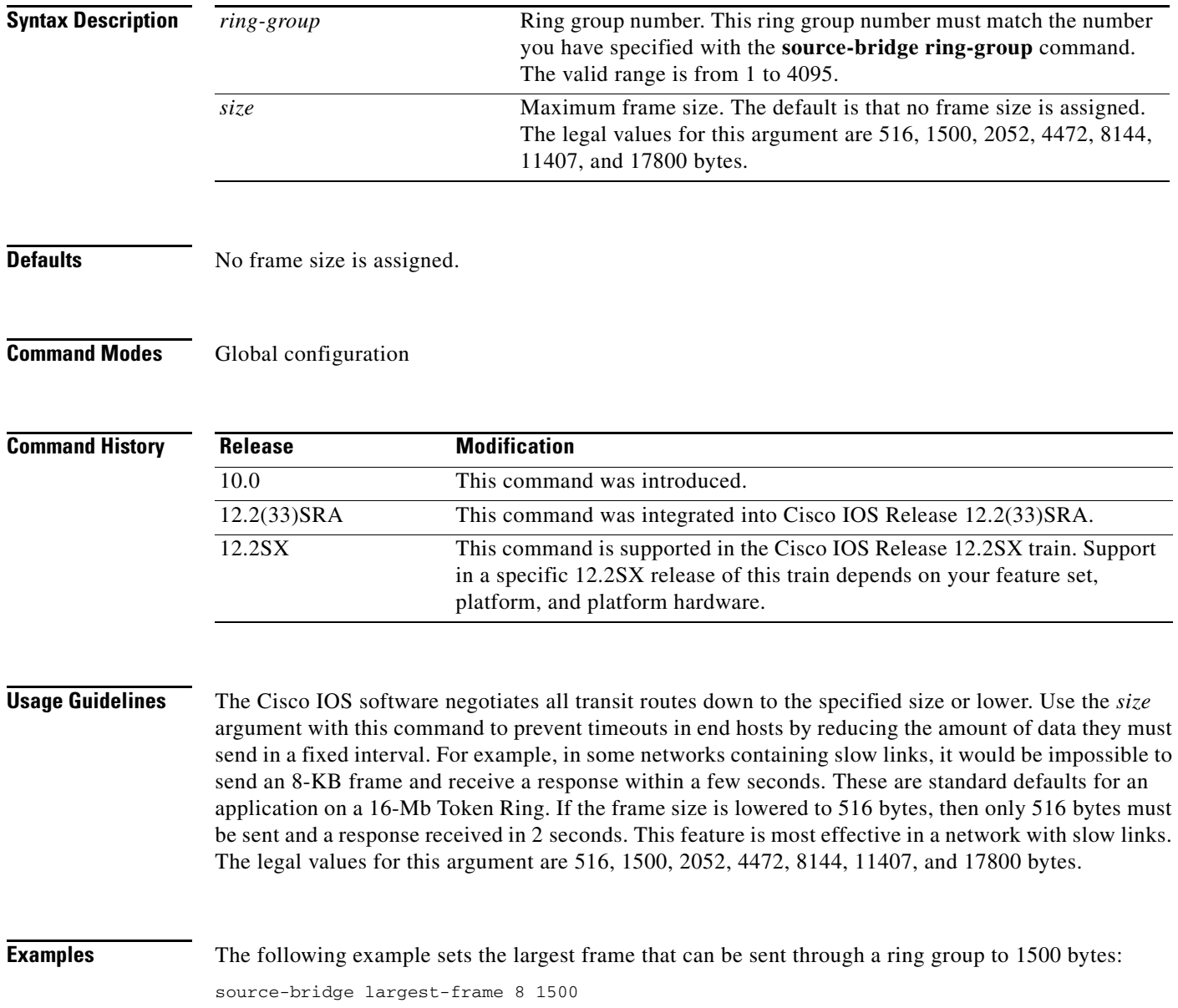

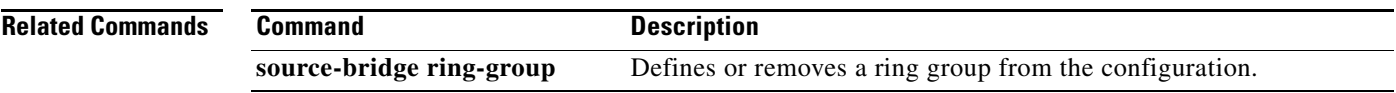

 $\mathcal{L}_{\mathcal{A}}$ 

### **source-bridge max-hops**

To control the forwarding or blocking of all-route explorer frames received on an interface, use the **source-bridge max-hops** command in interface configuration mode. To reset the count to the maximum value, use the **no** form of this command.

**source-bridge max-hops** *count* 

**no source-bridge max-hops**

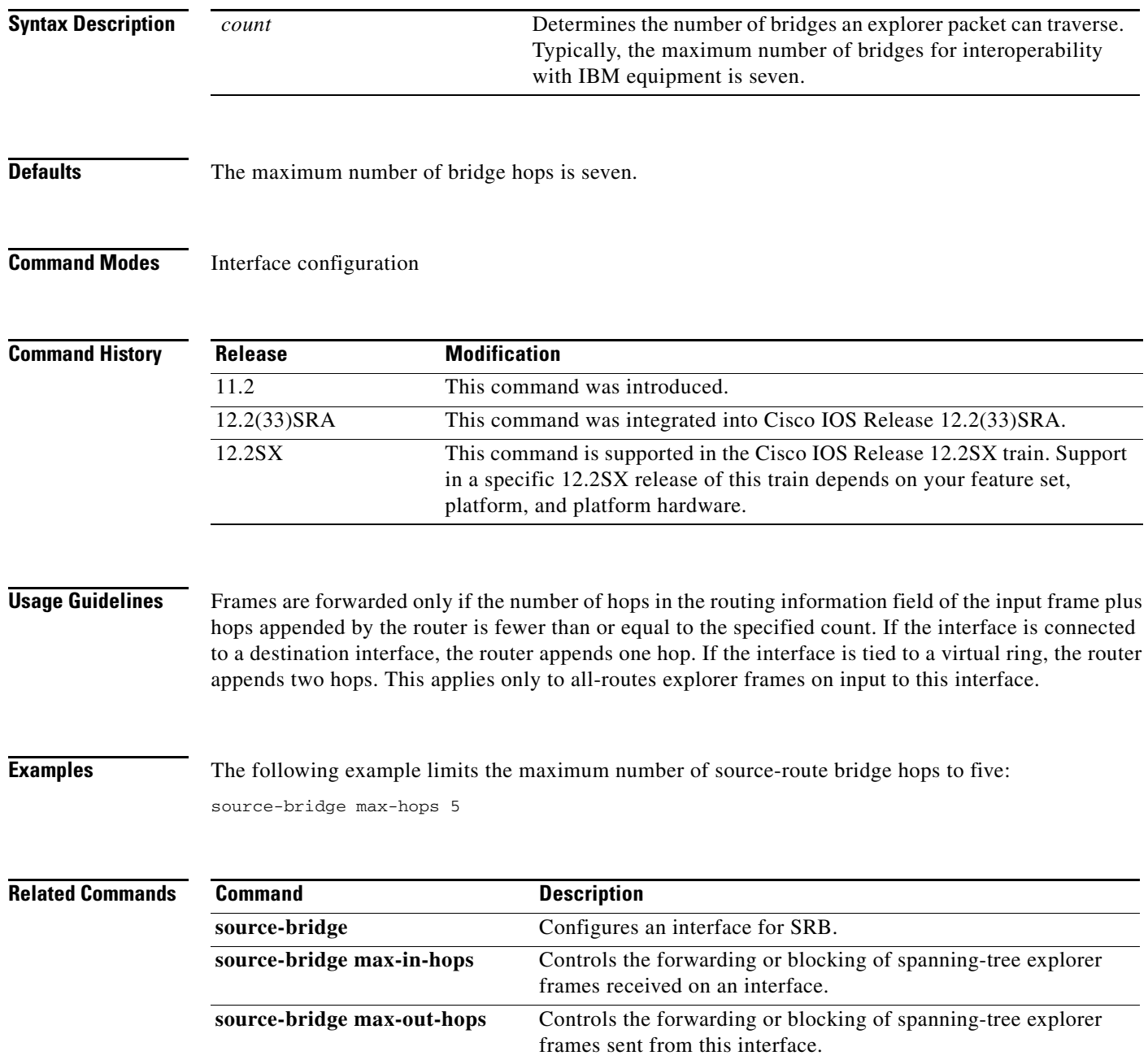

### **source-bridge max-in-hops**

To control the forwarding or blocking of spanning-tree explorer frames received on an interface, use the **source-bridge max-in-hops** command in interface configuration mode. To reset the count to the maximum value, use the **no** form of this command.

**source-bridge max-in-hops** *count* 

**no source-bridge max-in-hops**

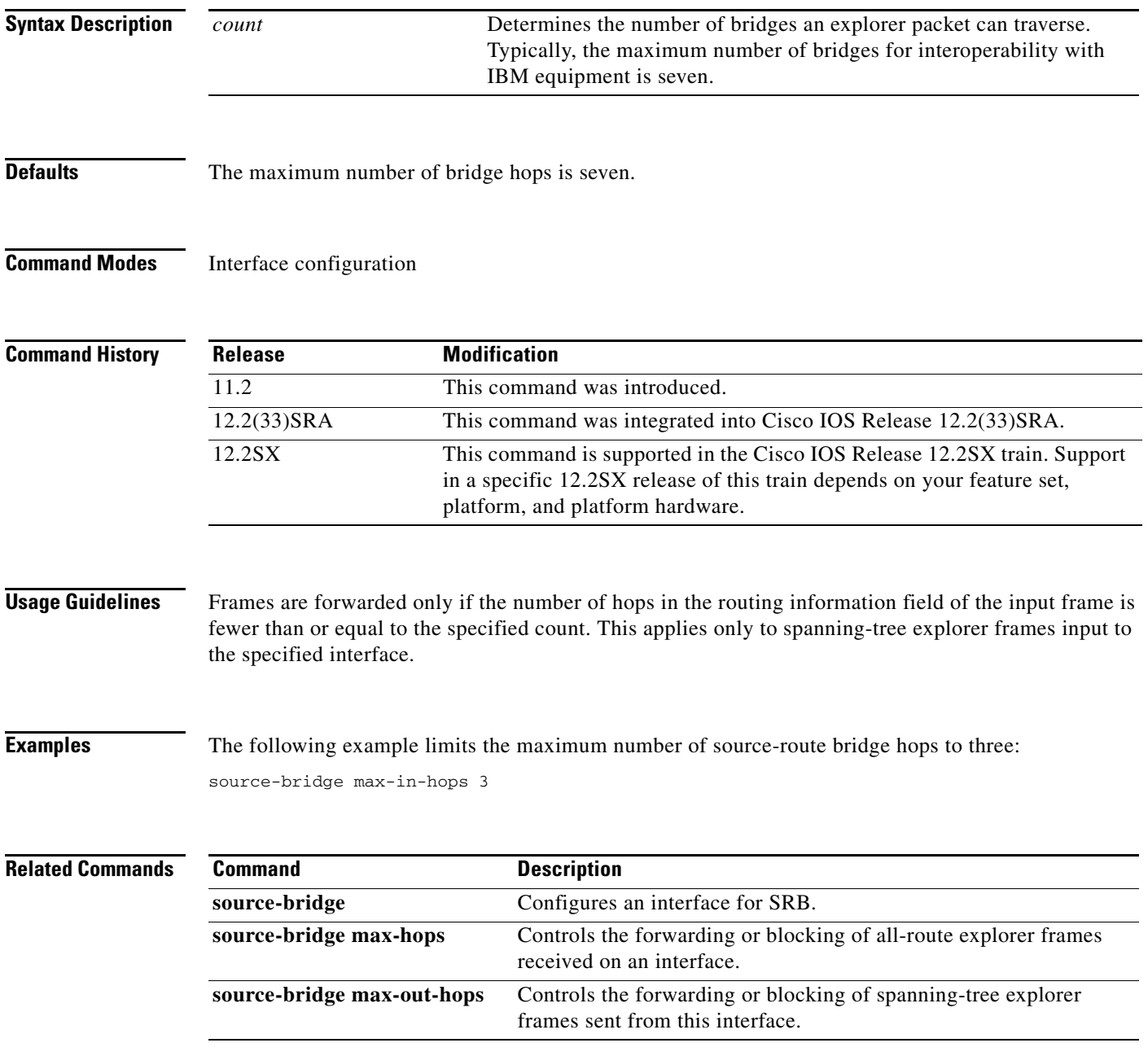